#### **Oracle® Banking Platform Collections and Recovery**

Day Zero Setup Guide Release 2.12.0.0.0 **F43567-01**

May 2022

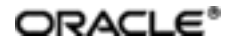

Oracle Banking Platform Collections and Recovery Day Zero Setup Guide, Release 2.12.0.0.0

F43567-01

Copyright © 2011, 2022 Oracle and/or its affiliates.

Oracle and Java are registered trademarks of Oracle and/or its affiliates. Other names may be trademarks of their respective owners.

Intel and Intel Inside are trademarks or registered trademarks of Intel Corporation. AllSPARC trademarks are used under license and are trademarks or registered trademarks of SPARC International, Inc. AMD, Epyc, and the AMD logo are trademarks or registered trademarks of Advanced Micro Devices. UNIX is a registered trademark of The Open Group.

This software and related documentation are provided under a license agreement containing restrictions on use and disclosure and are protected by intellectual property laws. Except as expressly permitted in your license agreement or allowed by law, you may not use, copy, reproduce, translate, broadcast, modify, license, transmit, distribute, exhibit, perform, publish or display any part, in any form, or by any means. Reverse engineering, disassembly, or decompilation of this software, unless required by law for interoperability, is prohibited.

The information contained herein is subject to change without notice and is not warranted to be error-free. If you find any errors, please report them to us in writing.

If this is software or related documentation that is delivered to the U.S. Government or anyone licensing it on behalf of the U.S. Government, then the following notice is applicable:

U.S. GOVERNMENT END USERS: Oracle programs (including any operating system, integrated software, any programs embedded, installed or activated on delivered hardware, and modifications of such programs) and Oracle computer documentation or other Oracle data delivered to or accessed by U.S. Government end users are "commercial computer software" or "commercial computer software documentation" pursuant to the applicable Federal Acquisition Regulation and agency-specific supplemental regulations. As such, the use, reproduction, duplication, release, display, disclosure, modification, preparation of derivative works, and/or adaptation of i) Oracle programs (including any operating system, integrated software, any programs embedded, installed or activated on delivered hardware, and modifications of such programs), ii) Oracle computer documentation and/or iii) other Oracle data, is subject to the rights and limitations specified in the license contained in the applicable contract. The terms governing the U.S. Government's use of Oracle cloud services are defined by the applicable contract for such services. No other rights are granted to the U.S. Government.

This software or hardware is developed for general use in a variety of information management applications. It is not developed or intended for use in any inherently dangerous applications, including applications that may create a risk of personal injury. If you use this software or hardware in dangerous applications, then you shall be responsible to take all appropriate failsafe, backup, redundancy, and other measures to ensure its safe use. Oracle Corporation and its affiliates disclaim any liability for any damages caused by use of this software or hardware in dangerous applications.

This software or hardware and documentation may provide access to or information about content, products, and services from third parties. Oracle Corporation and its affiliates are not responsible for and expressly disclaim all warranties of any kind with respect to third-party content, products, and services unless otherwise set forth in an applicable agreement between you and Oracle. Oracle Corporation and its affiliates will not be responsible for any loss, costs, or damages incurred due to your access to or use of third-party content, products, or services, except as set forth in an applicable agreement between you and Oracle.

# **Contents**

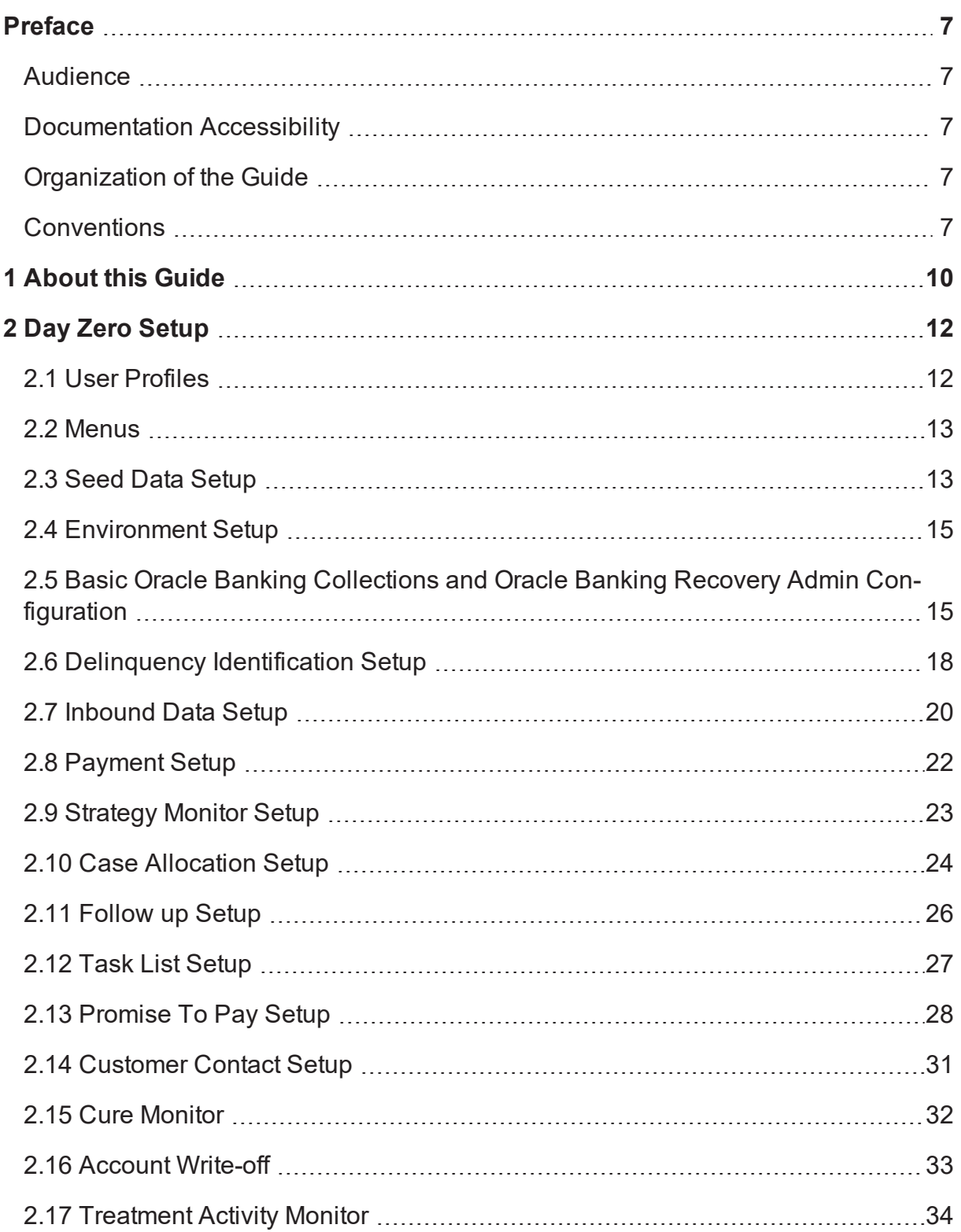

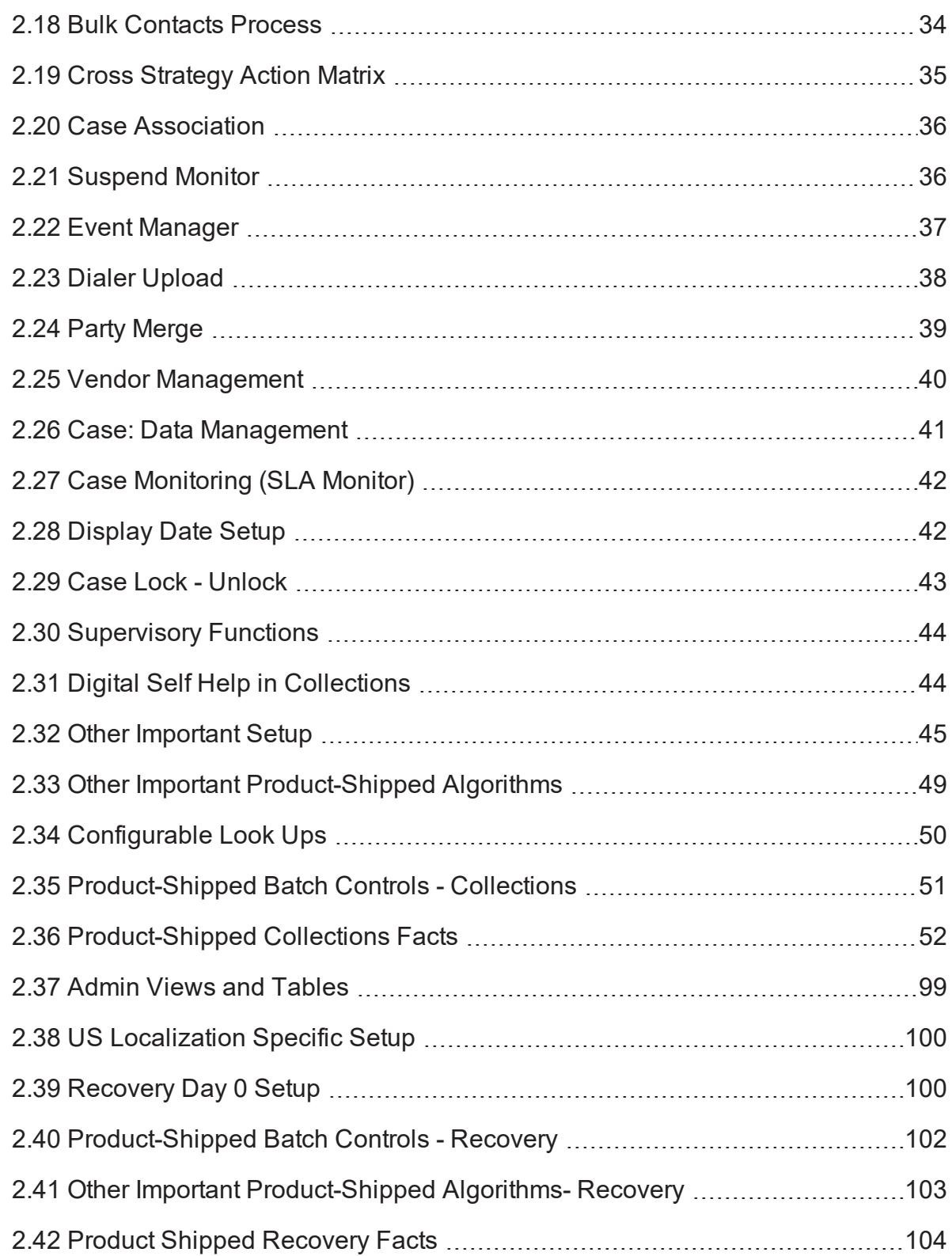

# **List of Tables**

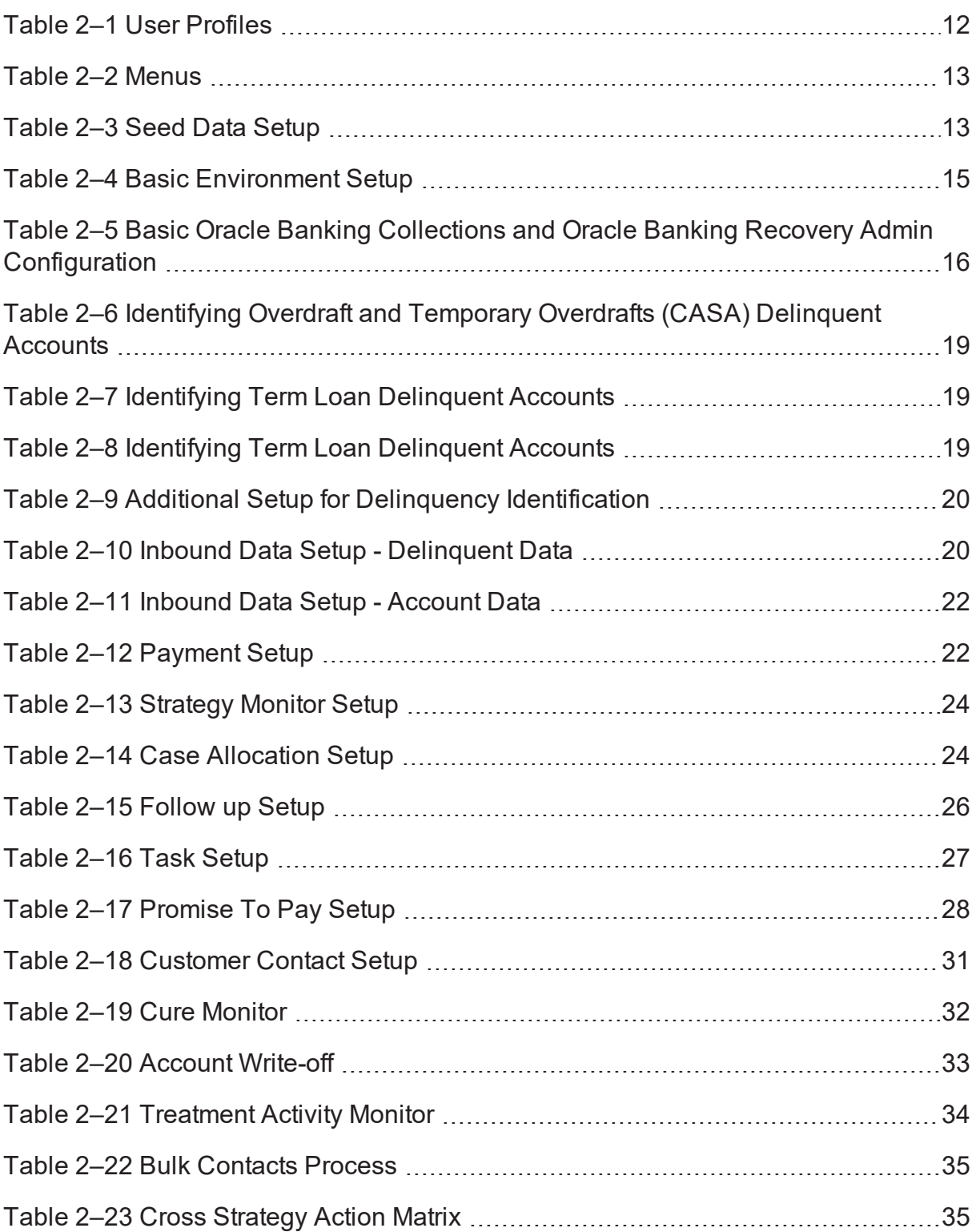

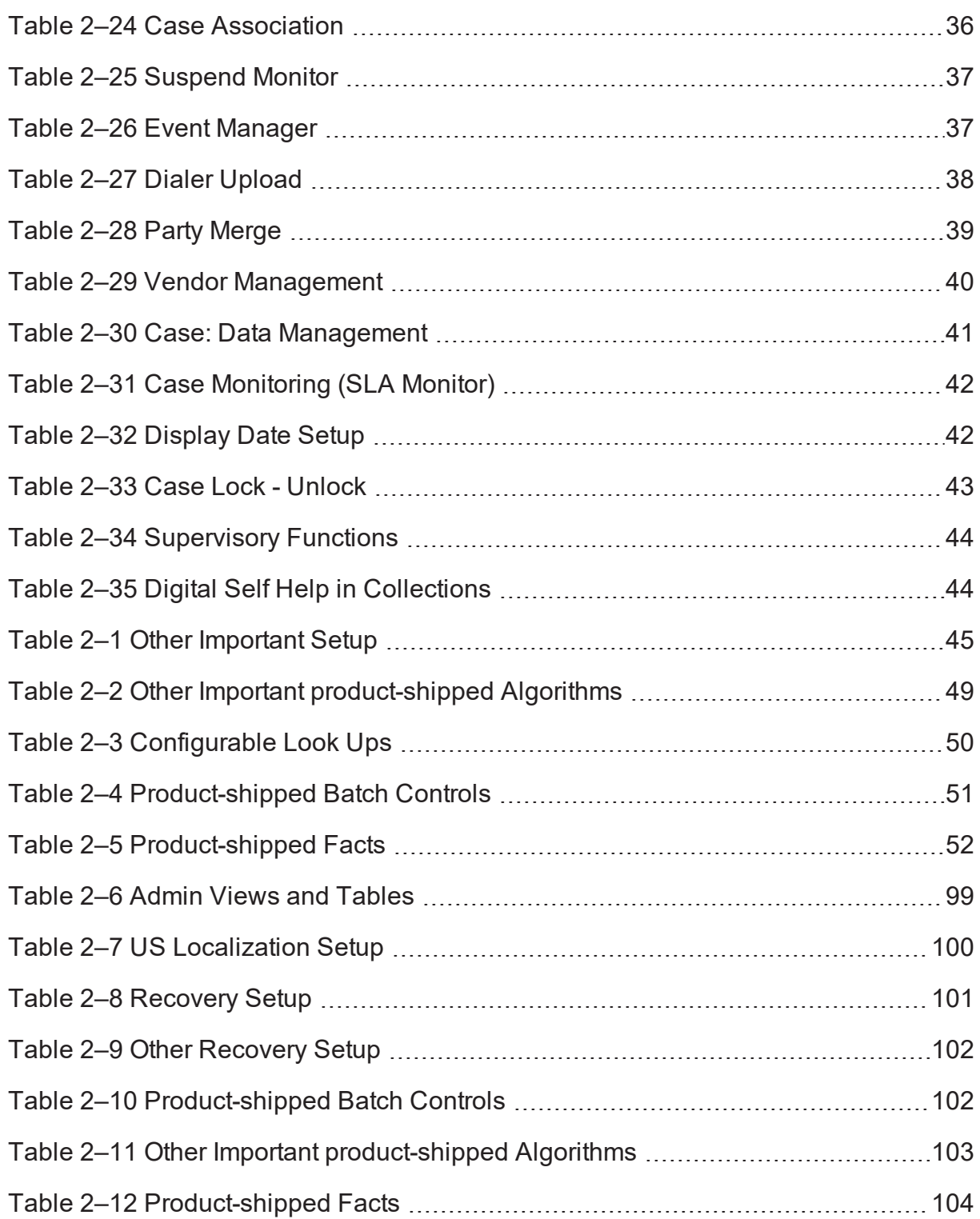

# **Preface**

<span id="page-6-0"></span>This document lists the configuration that should be performed on day zero.

This preface contains the following topics:

- **n** [Audience](#page-6-1)
- **n** [Documentation](#page-6-2) Accessibility
- **n** [Conventions](#page-6-4)

#### <span id="page-6-1"></span>**Audience**

This document is intended for the following audience:

- **n** IT Deployment Team
- Consulting Staff
- **n** Administrators

## <span id="page-6-2"></span>**Documentation Accessibility**

For information about Oracle's commitment to accessibility, visit the Oracle Accessibility Program website at <http://www.oracle.com/pls/topic/lookup?ctx=acc&id=docacc>.

#### **Access to Oracle Support**

Oracle customers that have purchased support have access to electronic support through My Oracle Support. For information, visit <http://www.oracle.com/pls/topic/lookup?ctx=acc&id=info> or visit <http://www.oracle.com/pls/topic/lookup?ctx=acc&id=trs> if you are hearing impaired.

## <span id="page-6-3"></span>**Organization of the Guide**

This document contains:

[Chapter 1](#page-9-0) About this Guide

This chapter provides details about the applicability of the guide.

[Chapter 2](#page-11-0) Day Zero Setup

This chapter provides information on the configuration that should be performed on day zero.

### <span id="page-6-4"></span>**Conventions**

The following text conventions are used in this document:

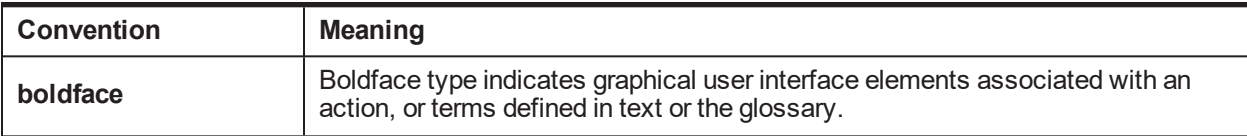

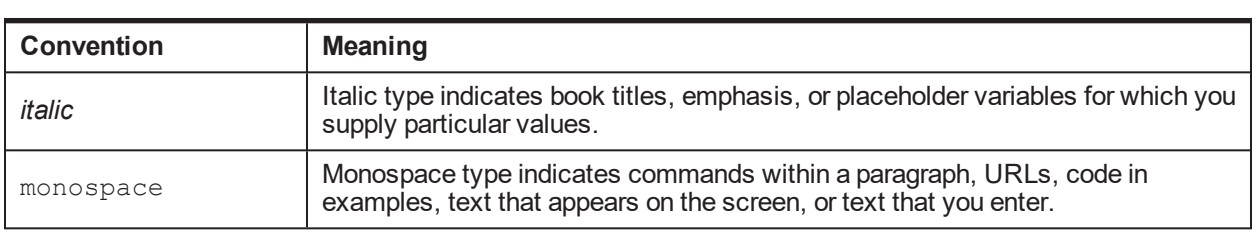

| Oracle Banking Platform Collections and Recovery Day Zero Setup Guide

# **1 About this Guide**

<span id="page-9-0"></span>This guide is applicable for the following products:

- Oracle Banking Platform (Oracle Banking Collections and Oracle Banking Recovery)
- <sup>n</sup> Oracle Banking Enterprise Default Management (Oracle Banking Enterprise Collections and Oracle Banking Enterprise Recovery)

References to Oracle Banking Platform or OBP in this guide apply to all the above mentioned products.

| Oracle Banking Platform Collections and Recovery Day Zero Setup Guide

# **2 Day Zero Setup**

<span id="page-11-1"></span><span id="page-11-0"></span>This chapter provides information on the configuration that should be performed on day zero.

# **2.1 User Profiles**

Oracle Banking Collections and Oracle Banking Recovery provides you the ability to create user profiles, which you can customize, based on your requirement.

The following user functions are pre-configured in the system with specific set of privileges.

| <b>Function</b>                                                                                                    | <b>Remarks</b>                                                                                                    |  |
|----------------------------------------------------------------------------------------------------|----------------------------------------------------------------------------------------------------|--|
| <b>Application Roles</b>                                                                                                    | Security using OIM, OID and OAM:<br>Verify if Collection specific application roles are available in APM (Authorization<br>Policy Manager).<br>The application roles should be available through the normal Policy-Store setup<br>done on the environment.                                                                                                    |  |
| Execute the Seed Data Scripts for Collections Admin User group creation.<br>Verify the created Collections Admin User groups below:<br><b>User Groups</b><br>Collections Admin Menu > U > User Groups<br>This setup controls the access of user for Collections Admin Screens. |                                                                                                    |  |
| <b>Enterprise Role</b>                                                                                                    | Security using OIM, OID and OAM:<br>Create an enterprise role in OID for each application role.<br>Map the application roles to the enterprise roles in OID.                                                                                                    |  |
| <b>Feature Configuration</b>                                                                                                    | Admin Menu > F > Feature Configuration<br>'C1-USRPROV'<br>Set Default Parameters for User Provisioning.                                                                                                    |  |
| Users                                                                                                    | Create users:<br>Security using OIM, OID and OAM:<br>Create users in OIM.<br>On creation of user, the user will get provisioned into Collections Admin with the<br>Collections Admin user group specified in 'C1-USRPROV'.<br>Verify the created users:<br>Collections Admin Menu > U > Users<br>Default properties and User Groups set by User Provisioning can be updated<br>here. |  |
| Users                                                                                                    | Select the Enterprise Role for the User in OID. Add Business Unit to the USER<br>in OID.                                                                                                    |  |

<span id="page-11-2"></span>*Table 2–1 User Profiles*

#### <span id="page-12-0"></span>**2.2 Menus**

<span id="page-12-2"></span>This table describes the menu and menu item details.

#### *Table 2–2 Menus*

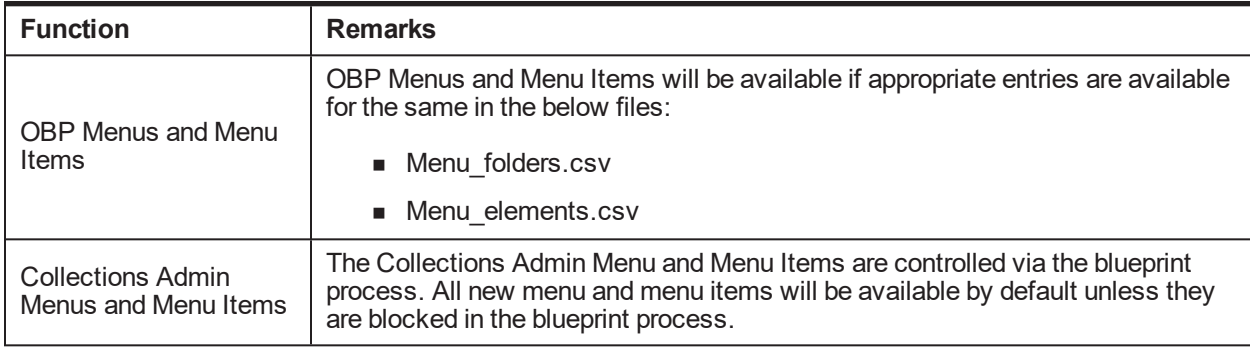

### <span id="page-12-1"></span>**2.3 Seed Data Setup**

OBP Collections provides seed data scripts that you must execute during day zero setup. Some scripts are host specific and some are independent of the host.

The following list contains the seed data scripts that are specific to host and that might need to be updated during an implementation. If you need to add a host other than OBP, all the below entities need to be manually updated for that specific host.

| <b>Scripts</b>                              | <b>Description</b>                                                                                                   |  |
|---------------------------------------------|----------------------------------------------------------------------------------------------------|--|
|                                             | Configure source host along with other hosts that will connect to OBP<br>Collections:                                |  |
| Source Hosts                                | Ci Source Host Mst                                                                                                   |  |
|                                             | Ci Source Host Mst L                                                                                                 |  |
| <b>Account Relationship</b><br><b>Types</b> | Configure account relationship types as it is configured in the host.<br>Admin Menu > A > Account Relationship Type  |  |
| <b>Account Relationship</b>                 | Indicates whether a particular relationship type is the main customer and/or<br>financially responsible.             |  |
| <b>Type Characteristics</b>                 | CI_HOST_MAIN_CUST                                                                                                    |  |
|                                             | Admin Menu > H > Host Party Relation                                                                                 |  |
| Primary Name Type                           | Indicates the host name type that should be considered as primary.<br>CI PRIM NAMETYPE                               |  |
| <b>Collateral Realize</b><br>Status         | Configure collateral realize status as it is configured in the host (Collections<br>Seed Data Configuration screen): |  |
|                                             | Ci Collateral Realize Stat                                                                                           |  |
|                                             | Ci Collateral Realize Stat I                                                                                         |  |
| <b>System Account Status</b>                | Configure system account status as it is configured in the host (Collections                                         |  |

<span id="page-12-3"></span>*Table 2–3 Seed Data Setup*

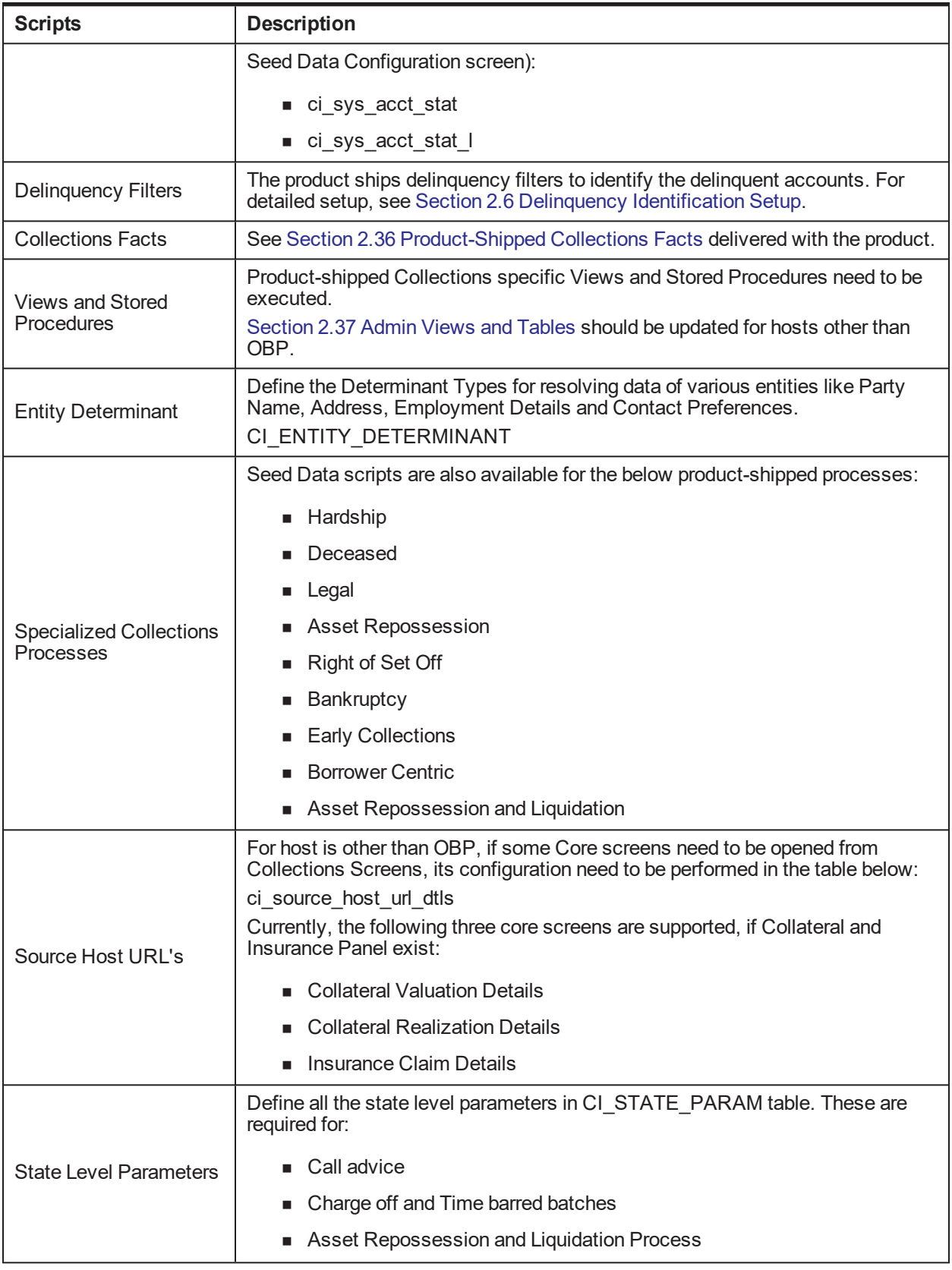

![](_page_14_Picture_645.jpeg)

# <span id="page-14-0"></span>**2.4 Environment Setup**

Post seed data, you have to define the environment applicability, whether it is a localized or product environment.

<span id="page-14-2"></span>![](_page_14_Picture_646.jpeg)

![](_page_14_Picture_647.jpeg)

## <span id="page-14-1"></span>**2.5 Basic Oracle Banking Collections and Oracle Banking Recovery Admin Configuration**

Once the seed data is in place, you must set up the control data for system to function appropriately. We recommend you to set up the control data for the business functions that meet the business requirements. The basic setup involves setting up the following data with the administration user privileges.

| <b>Function</b>                                                                                                    | <b>Menu</b>                                    | <b>Additional Remarks</b>                                                                                                    |
|----------------------------------------------------------------------------------------------------|------------------------------------------------|----------------------------------------------------------------------------------------------------|
| Country                                                                                                    | Admin Menu $> C$ > Country                     | Set up all countries manually where the bank has<br>its branches. The list should be in accordance with<br>the possible countries in the host.                                                                                             |
| <b>States</b>                                                                                                    | Admin Menu > C > Country                       | Set up all the states manually for each country.<br>The list should be in accordance with the list of<br>states in the host.                                                                                                    |
| <b>Currency Code</b>                                                                                                    | Admin Menu $> C$ > Currency                    | Set up the currency code to be used.<br>USD is populated by default.                                                                                                    |
| Accounting<br>Calendar                                                                                                    | Admin Menu $> A >$ Accounting<br>Calendar      | Set up accounting calendar manually for the<br>current financial year. The accounting calendar is<br>referred during payments processing.                                                                                                  |
| <b>GL Division</b>                                                                                                    | Admin Menu > G > General<br>Ledger Division    | The GL division defines the accounting period for<br>financial transactions linked to contracts.                                                                                                    |
| <b>Work Calendar</b>                                                                                                    | Admin Menu > W > Work<br>Calendar              | Set up work calendar manually. The work calendar<br>is referred when you generate schedule in Promise<br>to Pay and while setting Display Date for a case.                                                                                 |
| Seasonal Time Shift                                                                                                    | Admin Menu > W > Seasonal<br><b>Time Shift</b> | Set up seasonal time shift manually as per<br>business requirement.<br>Non-Mandatory                                                                                                    |
| Time Zone                                                                                                    | Admin Menu > T > Time Zone                     | Set up time zone manually as per business<br>requirement.<br>Non-Mandatory                                                                                                    |
| <b>Division</b>                                                                                                    | Admin Menu $> D$ $>$ Division                  | Set up division manually as per business<br>requirement.<br>You may set up a division for each jurisdiction<br>where you conduct business using different Rules.<br>You must associate each customer account with<br>an existing division. |
| Admin Menu $> C$ > Collections<br><b>Collections Class</b><br>Class                                                                                                    |                                                | Set up collection class manually as per the<br>business requirement. You must associate each<br>customer account with a collections class.                                                                                                 |
| Admin Menu > C > Customer<br><b>Customer Class</b><br>Class                                                                                                    |                                                | Set up customer class manually as per the<br>business requirement. You must associate each<br>customer account with a customer class.                                                                                                    |
| Admin Menu $> A >$ Algorithm<br>C1-PAYDTAMTU<br>You must create an algorithm<br>Algorithm<br>of type C1-PAYDTAMTU and<br>attach to system event 'FT<br>Freeze' of Customer class. |                                                | This algorithm is used to stamp the last payment<br>date and last payment amount for a written off<br>account.                                                                                                    |
| Algorithm                                                                                                    | Admin Menu $> A >$ Algorithm<br>OVRPY-PPRTY    | This algorithm deals with overpayments. It applies<br>the overpayment on the highest priority SA.                                                                                                    |

<span id="page-15-0"></span>*Table 2–5 Basic Oracle Banking Collections and Oracle Banking Recovery Admin Configuration*

![](_page_16_Picture_715.jpeg)

![](_page_17_Picture_639.jpeg)

## <span id="page-17-0"></span>**2.6 Delinquency Identification Setup**

This section explains the setup required for delinquency identification process.

Oracle Banking Collections and Oracle Banking Recovery provides six delinquency filters, which are listed below:

 $\blacksquare$  To identify overdraft and temporary overdrafts (CASA) delinquent accounts.

| <b>Filters</b>                                                                                             | <b>Description</b>                                                                   | <b>Filter ID</b>                 |
|----------------------------------------------------------------------------------------------------|--------------------------------------------------------------------------------------|----------------------------------|
| Drawal beyond allowed<br>limit and expiry of limit date                                                    | The amount withdrawn is beyond the allowed<br>limit and when the limit date expires. | Drawal<br><b>Expiry Of Limit</b> |
| Drawal beyond allowed<br>The amount withdrawn is beyond the allowed<br>limit within limit period<br>limit. |                                                                                      | Drawal LimitPeriod               |
| <b>Unpaid Bills</b>                                                                                        | Billing Account with unpaid bills post due<br>date.                                  | Unpaid Bills                     |

<span id="page-18-0"></span>*Table 2–6 Identifying Overdraft and Temporary Overdrafts (CASA) Delinquent Accounts*

■ To identify term loan delinquent accounts.

<span id="page-18-1"></span>Below Filters used for Term Loan Accounts when Payment Tracker Mode is OFF.

*Table 2–7 Identifying Term Loan Delinquent Accounts*

| <b>Filters</b>                        | <b>Description</b>                                                           | <b>Filter ID</b>    |
|---------------------------------------|------------------------------------------------------------------------------|---------------------|
| Debit balance in matured<br>loan      | Customer does not pay debt even after the<br>maturity of loan.               | <b>DebitBalance</b> |
| Non-Payment of installment<br>on time | Customer does not pay installment on the<br>due date.                        | NonPayment          |
| Partial Payment of<br>installment     | Customer pays an amount, lesser than the<br>installment amount, on due date. | PartialPayment      |

**Below Filters used for term loan accounts when Payment Tracker Mode is ON.** 

<span id="page-18-2"></span>*Table 2–8 Identifying Term Loan Delinquent Accounts*

![](_page_18_Picture_621.jpeg)

Each Rule has four seed data scripts (corresponding to four database tables) that you must execute on the database.

The file names are:

- flx\_rl\_expr\_fragments.sql
- flx\_rl\_expr\_operands.sql
- <sup>n</sup> flx\_rl\_expressions\_b.sql
- flx\_rl\_filter\_texts.sql

Additionally, you must run RuleDeploymentUtility for each filter.

You must copy this utility on the server and then execute AllFilters.bat/sh.

#### **Additional Setup for Delinquency Identification:**

| <b>Function</b> | <b>Menu</b>                        | <b>Additional Remarks</b>                                                                                           |
|-----------------|------------------------------------|----------------------------------------------------------------------------------------------------|
| <b>Batch</b>    | Admin Menu $>$ B $>$ Batch Control | Product-shipped Batch                                                                                               |
| Control         |                                    | C <sub>1</sub> -DELID                                                                                               |
|                 |                                    | Delinquency Identification Batch                                                                                    |
|                 |                                    | Set up product-shipped To-Do Type                                                                                   |
| Task Type       | Admin Menu > T > To- Do Type       | C <sub>1</sub> -DELID                                                                                               |
|                 |                                    | Delinquency Identification Task Type                                                                                |
| Facts           | <b>NA</b>                          | See Section 2.36 Product-Shipped Collections<br>Facts for facts that can be used for Delinquency<br>Identification. |

<span id="page-19-1"></span>*Table 2–9 Additional Setup for Delinquency Identification*

## <span id="page-19-0"></span>**2.7 Inbound Data Setup**

This section describes the setup required to accept delinquent data from OBP into Oracle Banking Collections and Oracle Banking Recovery.

| <b>Function</b>                            | Menu                                                                                                    | <b>Additional Remarks</b>                                                                                                    |
|--------------------------------------------|----------------------------------------------------------------------------------------------------|----------------------------------------------------------------------------------------------------|
| Division<br>Mapping                        | Admin Menu $> D$ > Division<br>Mapping                                                                                     | This setup is required to map Branches with<br>Collections Division.<br>On Day zero, Branches should be mapped manually<br>with Division.                                                                                                    |
| Bank and<br><b>Bank Branch</b><br>Master   | <b>NA</b>                                                                                                    | On day zero, you must set up all the branches that are<br>in the host in the database.<br>After that, whenever you create or delete a branch in<br>OBP, it will be reflected in Collections.<br>Host-Specific                                                                 |
| <b>Admin Views</b>                         | NA.<br>See Section 2.37 Admin Views<br>and Tables.                                                                         | These views will be automatically populated with data<br>from OBP.<br>If any additional configuration is required it needs to be<br>manually configured in the corresponding admin tables.<br>The views will populate data from OBP and the Admin<br>tables.<br>Host-Specific |
| Lookups                                    | Admin Menu > L > Look Up<br>See Section 2.34 Configurable<br>Look Ups for the list of Look<br>Ups used in Inbound Batches. | Some data from OBP should to be validated against<br>the predefined values setup in the lookups.                                                                                                    |
| Source -<br>Collection<br>Class<br>Mapping | Admin Menu > S > Source -<br><b>Collection Class Mapping</b>                                                               | This configuration is required to assign collections<br>class, customer class, and debt class for every OBP<br>customer account.<br>Host-Specific                                                                                                    |
| Source -                                   | Admin Menu > S > Source -                                                                                                  | This configuration is required to assign contract type                                                                                                    |

<span id="page-19-2"></span>*Table 2–10 Inbound Data Setup - Delinquent Data*

![](_page_20_Picture_640.jpeg)

![](_page_21_Picture_510.jpeg)

This section describes the setup required to accept account data from Offline Host into Oracle Banking Collections and Oracle Banking Recovery.

<span id="page-21-1"></span>*Table 2–11 Inbound Data Setup - Account Data*

| <b>Function</b>          | Menu                                                                 | <b>Additional Remarks</b>                                                                                 |
|--------------------------|----------------------------------------------------------------------|----------------------------------------------------------------------------------------------------|
| Feature<br>Configuration | Admin Menu $>$ F $>$ Feature<br>Configuration<br>C <sub>1-FIPR</sub> | Destination and Error folders for the files<br>processed are mentioned here.                              |
|                          |                                                                      | 2. The Date Difference option type will have<br>value defined to pick past dated files for<br>processing. |
|                          |                                                                      | 3. Host ID's to be considered for Offline Batch<br>Processing to be mentioned here.                       |
|                          |                                                                      | 4. Outbound Files path to be mentioned here<br>which will be generated to be sent to<br>external system.  |

### <span id="page-21-0"></span>**2.8 Payment Setup**

This section describes the setup required in Oracle Banking Collections and Oracle Banking Recovery Admin to accept customer payments from OBP.

<span id="page-21-2"></span>![](_page_21_Picture_511.jpeg)

![](_page_21_Picture_512.jpeg)

![](_page_22_Picture_612.jpeg)

# <span id="page-22-0"></span>**2.9 Strategy Monitor Setup**

This section describes the setup required to decide and create the collections strategy for an account.

![](_page_23_Picture_796.jpeg)

#### <span id="page-23-1"></span>*Table 2–13 Strategy Monitor Setup*

# <span id="page-23-0"></span>**2.10 Case Allocation Setup**

This section describes the setup required to allocate cases to various Oracle Banking Collections and Oracle Banking Recovery queues and their corresponding Oracle Banking Collections and Oracle Banking Recovery agents.

<span id="page-23-2"></span>*Table 2–14 Case Allocation Setup*

| <b>Function</b> | Menu | <b>Additional Remarks</b>                                                                                                    |
|-----------------|------|----------------------------------------------------------------------------------------------------|
| Facts           | ΝA   | See Section 2.36 Product-Shipped Collections<br>Facts and Section 2.42 Product Shipped Recovery<br>Facts that can be used for Allocation. |

![](_page_24_Picture_723.jpeg)

![](_page_25_Picture_635.jpeg)

## <span id="page-25-0"></span>**2.11 Follow up Setup**

This section describes the setup required to perform follow-up actions on cases.

![](_page_25_Picture_636.jpeg)

<span id="page-25-1"></span>![](_page_25_Picture_637.jpeg)

![](_page_26_Picture_722.jpeg)

### <span id="page-26-0"></span>**2.12 Task List Setup**

This section describes the setup required to create and assign different types of tasks to users.

<span id="page-26-1"></span>![](_page_26_Picture_723.jpeg)

![](_page_26_Picture_724.jpeg)

![](_page_27_Picture_696.jpeg)

# <span id="page-27-0"></span>**2.13 Promise To Pay Setup**

This section describes the setup required to create and monitor promise to pay arrangement between customer and the bank.

<span id="page-27-1"></span>*Table 2–17 Promise To Pay Setup*

| <b>Function</b>               | Menu                                        | <b>Additional Remarks</b>                                                |
|-------------------------------|---------------------------------------------|--------------------------------------------------------------------------|
| <b>PTP Panel</b>              |                                             |                                                                          |
| Promise to Pay<br><b>Type</b> | Admin Menu $>$ P $>$<br>Promise to Pay Type | Set up different promise to pay types for different types of<br>account. |
| Pay Method                    | Admin Menu > $P$ > Pay<br>Method            | Pay Method decides the grace period to be set for the PTP.               |

![](_page_28_Picture_695.jpeg)

![](_page_29_Picture_731.jpeg)

![](_page_30_Picture_516.jpeg)

#### **Application Service:**

com.ofss.fc.appx.collection.service.promisetopay.PromiseToPayApplicationServiceSpi.create

#### **Authorization Policy:**

ADMINISTRATORS\_OBP\_APPX\_COLLECTION\_SERVICE\_PROMISETOPAY\_ PROMISETOPAYAPPLICATIONSERVICESPI\_CREATE\_PERFORMWITHOUTAPPROVALS\_GRANT\_ PL

#### **Product-shipped Approval Parameters:**

- **PTP Type**
- **n** Product Group
- Days Past Due
- Coverage Ratio
- Sacrifice Amount
- Days to first Installment
- **Number of Installments**
- Total Promise Duration in days

### <span id="page-30-0"></span>**2.14 Customer Contact Setup**

This section describes the setup required to create different types of customer contacts (Letters, Emails, SMS, and so on) to be generated via Correspondence Screen, Case Life Cycle, and so on.

![](_page_30_Picture_517.jpeg)

#### <span id="page-30-1"></span>*Table 2–18 Customer Contact Setup*

![](_page_31_Picture_656.jpeg)

### <span id="page-31-0"></span>**2.15 Cure Monitor**

This section describes the setup required for the Account Curing process in Collections.

<span id="page-31-1"></span>![](_page_31_Picture_657.jpeg)

![](_page_31_Picture_658.jpeg)

![](_page_32_Picture_643.jpeg)

# <span id="page-32-0"></span>**2.16 Account Write-off**

This section describes the setup required for initiating Account Full Write Off process via collections.

![](_page_32_Picture_644.jpeg)

<span id="page-32-1"></span>![](_page_32_Picture_645.jpeg)

![](_page_33_Picture_646.jpeg)

### <span id="page-33-0"></span>**2.17 Treatment Activity Monitor**

This section describes the setup required for the Treatment Activity Monitor (TAM) Process.

<span id="page-33-2"></span>Using this process automatic activities can be performed on the cases when certain conditions are met.

*Table 2–21 Treatment Activity Monitor*

| <b>Function</b>         | <b>Menu</b>                                                        | <b>Additional Remarks</b>                                                                                                    |
|-------------------------|--------------------------------------------------------------------|----------------------------------------------------------------------------------------------------|
| Facts                   | <b>NA</b>                                                          | See Section 2.36 Product-Shipped Collections Facts and<br>Section 2.42 Product Shipped Recovery Facts that can be<br>used for TAM process.                                           |
| <b>Rule Author</b>      | OBP > Back Office ><br>Rules > Rule Author                         | Set up TAM Matrices.                                                                                                    |
| <b>Rule Author</b>      | OBP > Back Office ><br>Rules > Rule Author                         | Set the Output Facts TAM Matrix ID and TAM Review Days<br>in all the rules wherever a case type code is returned, if the<br>cases of that case type are to be picked by TAM process. |
| Algorithm               | Admin Menu $> A >$<br>Algorithm<br>No product-shipped<br>Algorithm | This algorithm is suppose to call the TAM Matrix and based<br>on the activity provided by the matrix it needs to perform that<br>activity on the case.                               |
| <b>Batch</b><br>Control | Admin Menu $>$ B $>$ Batch<br>Control                              | Product-shipped Batch<br>C <sub>1</sub> -TRMON<br><b>Treatment Activity Monitor Batch</b>                                                                                            |
| Task Type               | Admin Menu > T > To- Do<br><b>Type</b>                             | Set up product-shipped To-Do Type to be created during<br>Batch Errors.<br>C1-TRMON<br><b>Treatment Activity Monitor Task Type</b>                                                   |

### <span id="page-33-1"></span>**2.18 Bulk Contacts Process**

This section describes the setup required for the Bulk Contacts Process via which customer contacts are generated in bulk when accounts satisfy certain data conditions.

<span id="page-34-1"></span>![](_page_34_Picture_696.jpeg)

![](_page_34_Picture_697.jpeg)

# <span id="page-34-0"></span>**2.19 Cross Strategy Action Matrix**

The Cross Strategy Action Matrix defines how different strategies will impact each other. A new strategy will either close, hold or have no action on other existing strategies.

Below is the setup which explains how CSAM concept is implemented.

<span id="page-34-2"></span>*Table 2–23 Cross Strategy Action Matrix*

| <b>Function</b>                           | Menu                                                         | <b>Additional Remarks</b>                                                                                                    |
|-------------------------------------------|--------------------------------------------------------------|----------------------------------------------------------------------------------------------------|
| Cross<br>Strategy<br><b>Action Matrix</b> | Admin Menu -> C -><br><b>Cross Strategy Action</b><br>Matrix | For a particular Case Type, Case Status Combination set up the<br>required Actions for other Case Types.<br>Setup can be done at status level as well as independent of status<br>level. |
| <b>Algorithm</b>                          | Admin Menu -> A -><br>Algorithm<br>C1-CSAM                   | Create an algorithm of product-shipped Algorithm Type C1-<br>CSAM.<br>Specify Parameter 'Check Status'.                                                                                  |

![](_page_35_Picture_671.jpeg)

### <span id="page-35-0"></span>**2.20 Case Association**

This section describes the prerequisite setup that needs to be in place to allow adhoc Account and Customer association in a particular case status in a case type.

| <b>Function</b>    | <b>Menu</b>                         | <b>Additional Remarks</b>                                                                                                    |
|--------------------|-------------------------------------|----------------------------------------------------------------------------------------------------|
| Case<br>Category   | Admin Menu -> C<br>-> Case Category | To enable case association for a particular case category check.<br>- Allow Multiple Association<br>- Adhoc Account Association<br>- Adhoc Customer Association<br>Note: No other parameters in Case Category is considered while<br>Case Association in current release.     |
| Case Type          | Admin Menu -> C<br>-> Case Type     | To enable Case Association in a particular Case Status<br>Set 'Allow Association Update' = Yes at Case Status level.                                                                                                    |
| <b>Admin Table</b> | Ci Source Host<br>Mst               | Set Up below fields:<br>PARTY WARN IND SW: = Y<br>Recovery Warning Indicator will also be set in OBP for the party.<br>ACCT REC FLG SW = $Y$<br>To update In collections Switch = $N$ in OBP of Accounts which don't<br>have Active Contract in Collections.<br>Host-Specific |

<span id="page-35-2"></span>*Table 2–24 Case Association*

## <span id="page-35-1"></span>**2.21 Suspend Monitor**

This section describes the prerequisite setup for the Suspend Monitor Batch that will suspend certain activities at account and customer level based on configured conditions.
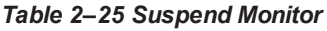

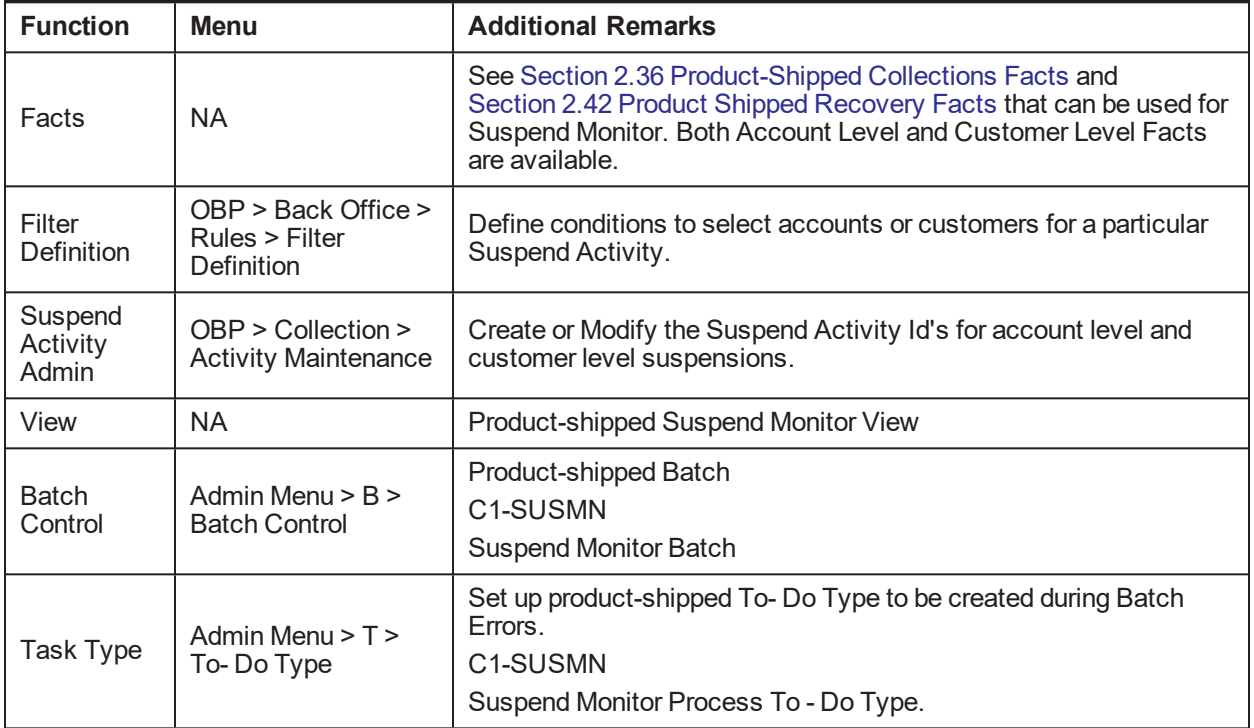

## **2.22 Event Manager**

This section describes the overall setup required for Event Manager Process.

Event Manager can trigger pre-defined outcomes based on specific online events or when certain data conditions are met, monitored via a Batch.

| <b>Function</b>      | Menu                                                  | <b>Additional Remarks</b>                                                                                                    |  |
|----------------------|-------------------------------------------------------|----------------------------------------------------------------------------------------------------|--|
| Facts                | NA.                                                   | See Section 2.36 Product-Shipped Collections Facts and<br>Section 2.42 Product Shipped Recovery Facts that can be used<br>for Event Manager Conditions. |  |
| Filter<br>definition | OBP > Back Office ><br>Rules > Filter<br>Definition   | Define conditions to select accounts or customers or cases for<br>triggering events.                                                                    |  |
| Facts                | NA.                                                   | See Section 2.36 Product-Shipped Collections Facts and<br>Section 2.42 Product Shipped Recovery Facts that can be used<br>for Event Manager Rule.       |  |
| <b>Rule Author</b>   | $OBP > Back$ Office $>$<br>Rules > Rule Author        | Event Manager Rule that can be used to do further filtering on<br>Accounts or Customers or Cases selected by Event Manager<br>Conditions.               |  |
| Algorithm            | Admin Menu $> A >$<br>Algorithm C1-<br><b>EVTRULE</b> | Create an algorithm of type C1-EVTRULE to fetch and pass<br>actual values of the facts used in the rule set.                                            |  |

*Table 2–26 Event Manager*

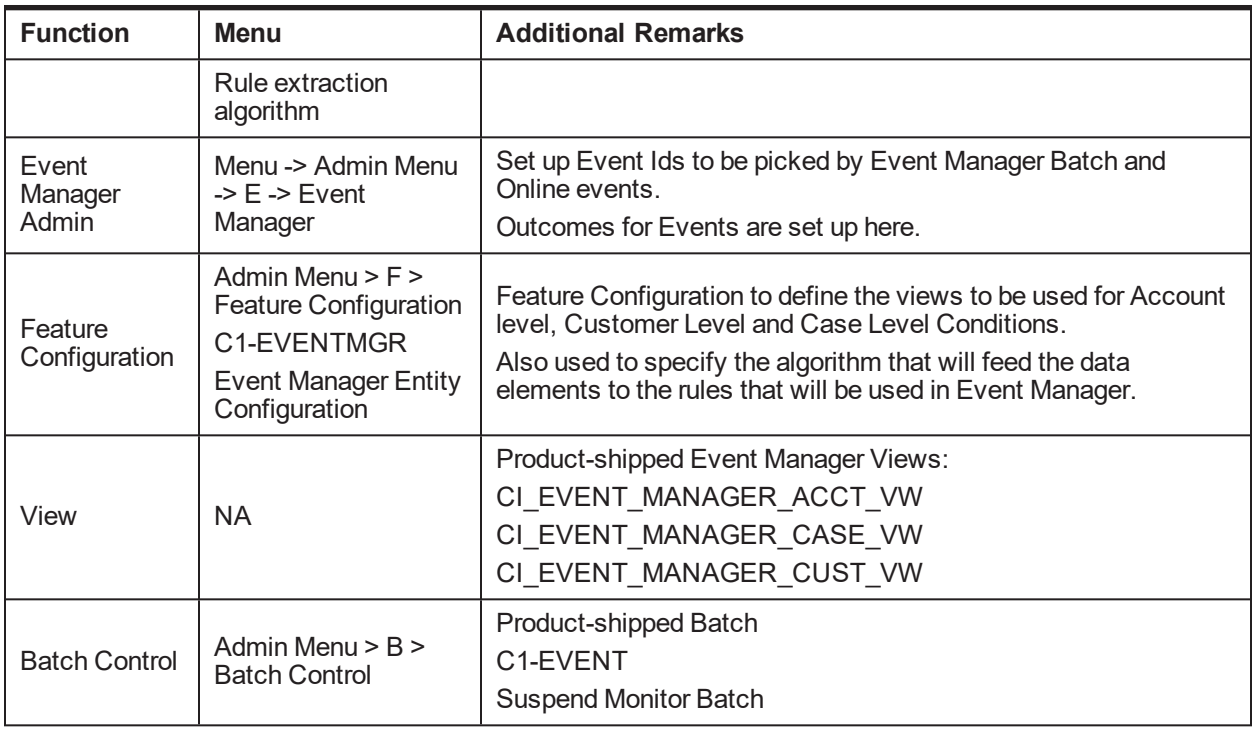

### **2.23 Dialer Upload**

This section describes the prerequisite setup required for the upload of the Dialer Results File into collection system, provided by the Dialer and IVR Systems.

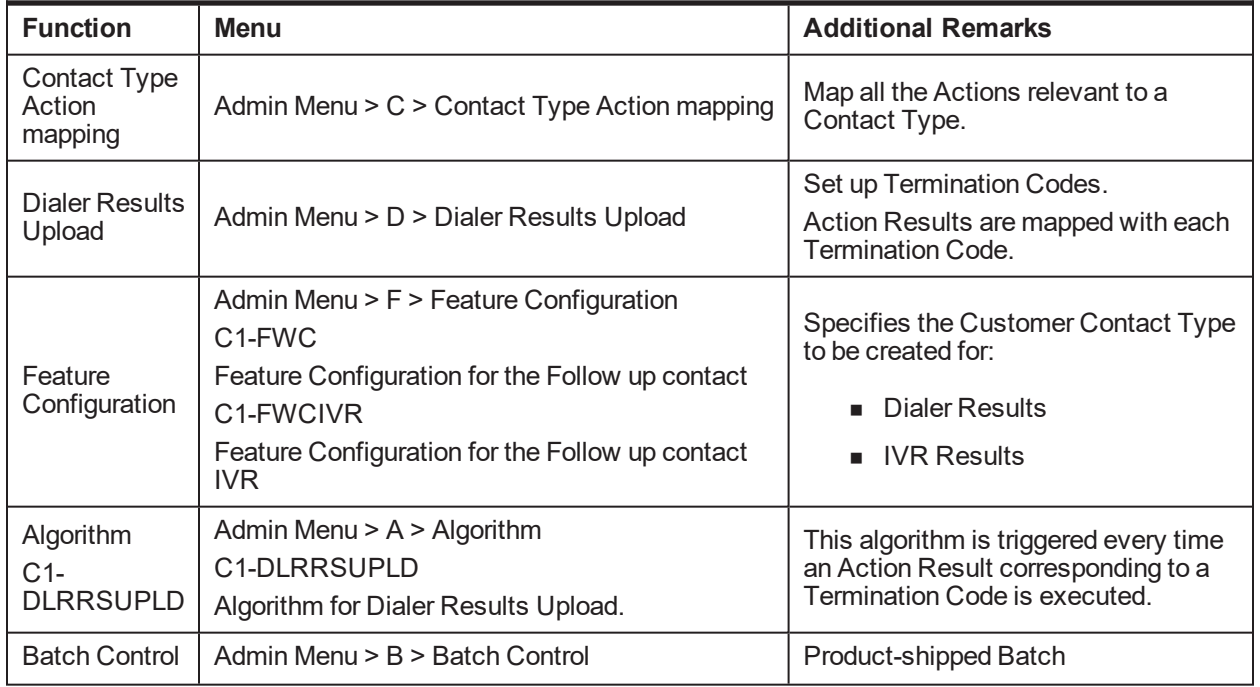

#### *Table 2–27 Dialer Upload*

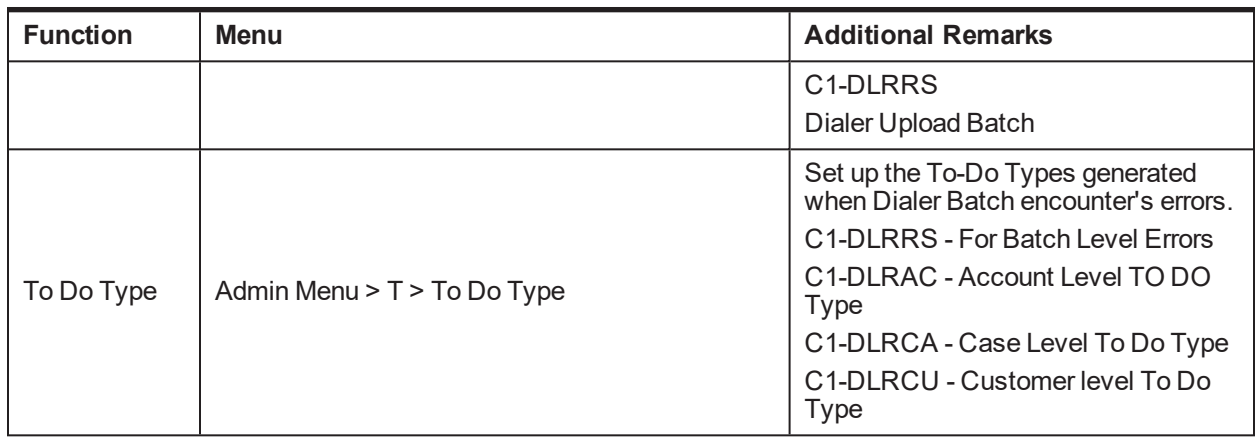

### **2.24 Party Merge**

This section describes the prerequisite setup for initiating Party Merge in Collections, when a Party merge request is received from Host.

*Table 2–28 Party Merge*

| <b>Function</b>          | <b>Menu</b>                                                                                                    | <b>Additional Remarks</b>                                                                                                    |  |
|--------------------------|----------------------------------------------------------------------------------------------------|----------------------------------------------------------------------------------------------------|--|
| Feature<br>Configuration | Admin Menu $>$ F $>$ Feature<br>Configuration<br><b>C1-SRHSTCNST</b><br>Source Host Id Feature<br>Configuration           | Specify the Source Host Id for which Party Merge request<br>is expected.                                                                                                    |  |
| Feature<br>Configuration | Admin Menu > F > Feature<br>Configuration<br>C1-CASETYPCD<br>Case Type Code list Feature<br>Configuration                 | Enter Case Type Code to identify for which case type<br>when present on victim, Accounts info should be pulled for<br>the survivor if not already present in Collections.                                                         |  |
| Feature<br>Configuration | Admin Menu > F > Feature<br>Configuration<br>C1-CTDUPCASE<br>Case Type list for Duplicate<br>Cases on victim and survivor | Enter Case Type Code to identify for which type cases are<br>present on both victim and survivor, and from them, close<br>the cases on victim.                                                                                    |  |
| Feature<br>Configuration | Admin Menu > F > Feature<br>Configuration<br>C1-CCIMPF<br><b>Skip Feeder Validation Flag</b>                              | Implementation Flag to skip feeder validation during Party<br>Merge.                                                                                                    |  |
| To Do Type               | Admin Menu > T > To Do<br>Type<br>C <sub>1</sub> -PMTSK<br>Task Type (To Do Type) For<br>Party Merge Survivor             | Task Type to be created when:<br>■ Victim Party ID's suspended activities are different<br>than those of Survivor Party Id.<br>• When vendor exist for both Victim Party Id and<br>Survivor Party ID then task will be created on |  |

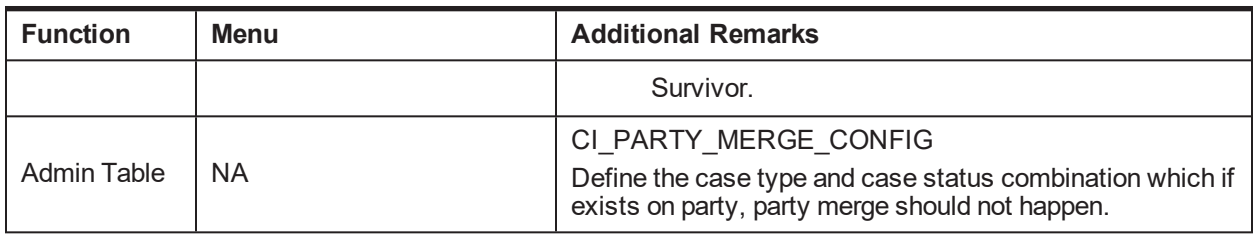

#### **2.25 Vendor Management**

This section describes the prerequisite setup that is needed for registering a 'Vendor/Agency' in Collections and for allocation of cases to a Vendor.

*Table 2–29 Vendor Management*

| <b>Function</b>               | <b>Menu</b>                                                                                                    | <b>Additional Remarks</b>                                                                                |  |  |
|-------------------------------|----------------------------------------------------------------------------------------------------|----------------------------------------------------------------------------------------------------|--|--|
|                               | <b>Vendor Registration</b>                                                                                           |                                                                                                    |  |  |
| Feature<br>Configuration      | Admin Menu >F > Feature<br>Configuration<br>CI HOST_PRTY                                                             | Set to Y or N to decide whether Party ID is Mandatory or<br>not while registering a Vendor.              |  |  |
| Feature<br>Configuration      | Admin Menu >F > Feature<br>Configuration<br>C1 VNDRGRP                                                               | This Feature Configuration specifies the list of User Group<br>whose users are eligible as Vendor Agent. |  |  |
| Algorithm                     | Admin Menu $> A >$ Algorithm<br><b>CI-VNDSRVALG</b><br><b>Vendor Extraction Algorithm</b>                            | Vendor Extraction Algorithm needs to be set up.<br>This will be used in Agency Download Functionality.   |  |  |
| Algorithm                     | Admin Menu > A > Algorithm<br>C1-LGLVNDRAL<br>Vendor Allocation Algorithm                                            | Vendor Allocation Algorithm needs to be set up.                                                          |  |  |
| Service Type                  | OBP > Collection > Admin ><br>Vendor > Vendor Service<br><b>Type Maintenance</b>                                     | Service Types of Type 'Vendor' need to be created.                                                       |  |  |
| Service<br>Level<br>Agreement | OBP > Collection > Admin ><br>Vendor > Service Level<br><b>Agreement Maintenance</b>                                 | Service Level Agreement of SLA types Vendor & Service<br>Type to be created.                             |  |  |
| Feature<br>Configuration      | Admin Menu > F > Feature<br>Configuration<br><b>CI-VNDRFILE</b><br><b>Vendor File Format</b>                         | Specify the file formats to be used for PTP and Follow Up<br>Files for Agency Download.                  |  |  |
| Look Up                       | Admin Menu > L > Lookup<br>See Section 2.34<br>Configurable Look Ups for<br>Look ups Used in Vendor<br>Registration. | Review and Update the Lookups used in Vendor<br>Registration.                                            |  |  |
| <b>Vendor Allocation</b>      |                                                                                                    |                                                                                                    |  |  |

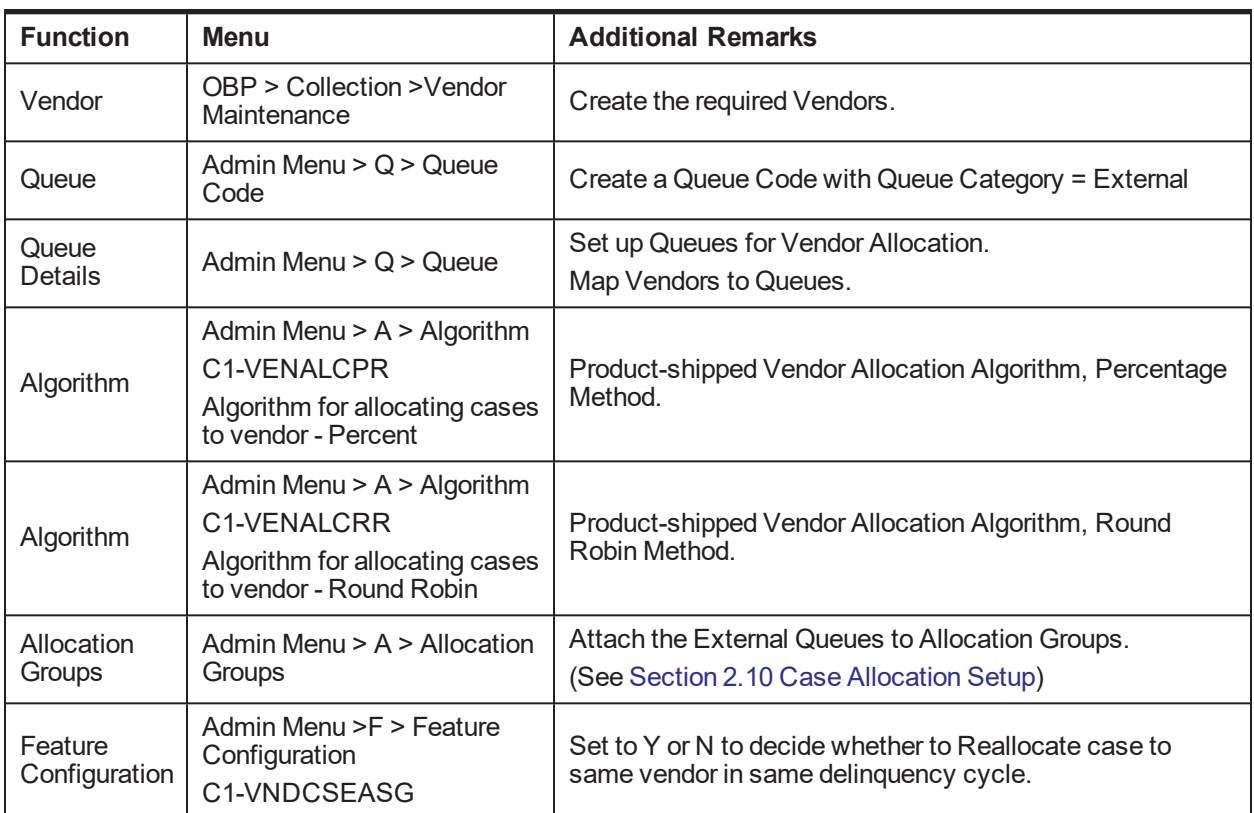

#### **Note**

Vendor Allocation happens as part of the User Allocation Batch.

#### **2.26 Case: Data Management**

This section describes the setup required for capturing values for Additional Parameters during a Case Life cycle.

*Table 2–30 Case: Data Management*

| <b>Function</b> | Menu                                         | <b>Additional Remarks</b>                                                                                         |  |
|-----------------|----------------------------------------------|----------------------------------------------------------------------------------------------------|--|
| Characteristic  | Admin Menu -> C<br>-> Characteristic<br>Type | Create a characteristic type for each data parameter that needs to be<br>captured.                                |  |
| <b>Type</b>     |                                              | Select Characteristic Entity = 'Case'                                                                             |  |
| Case Type       | Admin Menu -> C<br>-> Case Type              | Add the Characteristic Types in the Case Characteristics.<br>At the Case Status level set the characteristics as: |  |
|                 |                                              | Required<br>٠                                                                                                    |  |
|                 |                                              | Locked<br>$\blacksquare$                                                                                          |  |
|                 |                                              | Hidden<br>$\blacksquare$                                                                                          |  |
|                 |                                              | As per requirement.                                                                                               |  |

## **2.27 Case Monitoring (SLA Monitor)**

This section describes the setup required for triggering Alerts or Actions when a specific SLA is not met. The SLA condition is configured in the algorithm.

The Alert could be either:

- Creating a Task of specified Task Type
- **n** Status Transition to given Case Status
- Setting Display Date of the Case
- Making the case available for Reallocation

*Table 2–31 Case Monitoring (SLA Monitor)*

| <b>Function</b>                                                  | <b>Menu</b>                      | <b>Additional Remarks</b>                                                                        |  |
|------------------------------------------------------------------|----------------------------------|--------------------------------------------------------------------------------------------------|--|
|                                                                  |                                  | At Case Status Level:                                                                            |  |
| Case Type                                                        | Admin Menu -> C -> Case<br>Type  | 1. Select System Event as 'Monitoring'                                                           |  |
|                                                                  |                                  | 2. Set 'No. of Days' and select required Alerts.                                                 |  |
| Admin Menu $>$ B $>$ Batch<br><b>Batch</b><br>Control<br>Control |                                  | Product-shipped Batch<br>C <sub>1</sub> -C <sub>S</sub> TRN                                      |  |
|                                                                  |                                  | Case Transition Batch                                                                            |  |
| Task Type                                                        | Admin Menu $> T > To-Do$<br>Type | Set up product-shipped To-Do Type to be created during<br>Batch Errors.<br>C <sub>1</sub> -CSTRN |  |
|                                                                  |                                  | Case Status Auto Transition Batch Errors                                                         |  |

#### **2.28 Display Date Setup**

This section describes the setup required for setting the Display Date, Display Sequence of a Case and managing the priority among the entities that can update Display date.

*Table 2–32 Display Date Setup*

| <b>Function</b>                   | <b>Menu</b>                                                                                                   | <b>Additional Remarks</b>                                                                                                    |
|-----------------------------------|----------------------------------------------------------------------------------------------------|----------------------------------------------------------------------------------------------------|
| Feature<br>Configuration          | Admin Menu > $F$ > Feature<br>Configuration<br>C <sub>1</sub> -DISPDTPRF<br>Display Date Update<br>Preference | Feature Configuration to check the priority while setting<br>Display Date among:<br>$\blacksquare$ Follow Up<br><b>Next Action Date</b><br>$\blacksquare$ PTP |
| <b>Priority</b><br><b>Monitor</b> |                                                                                                    |                                                                                                    |
| Queue Details                     | Admin Menu $> Q$ $>$ Queue                                                                                    | For all Queues whose cases should be available in<br>Prompt and List Mode.<br>Check 'Create worklist'.                                                        |

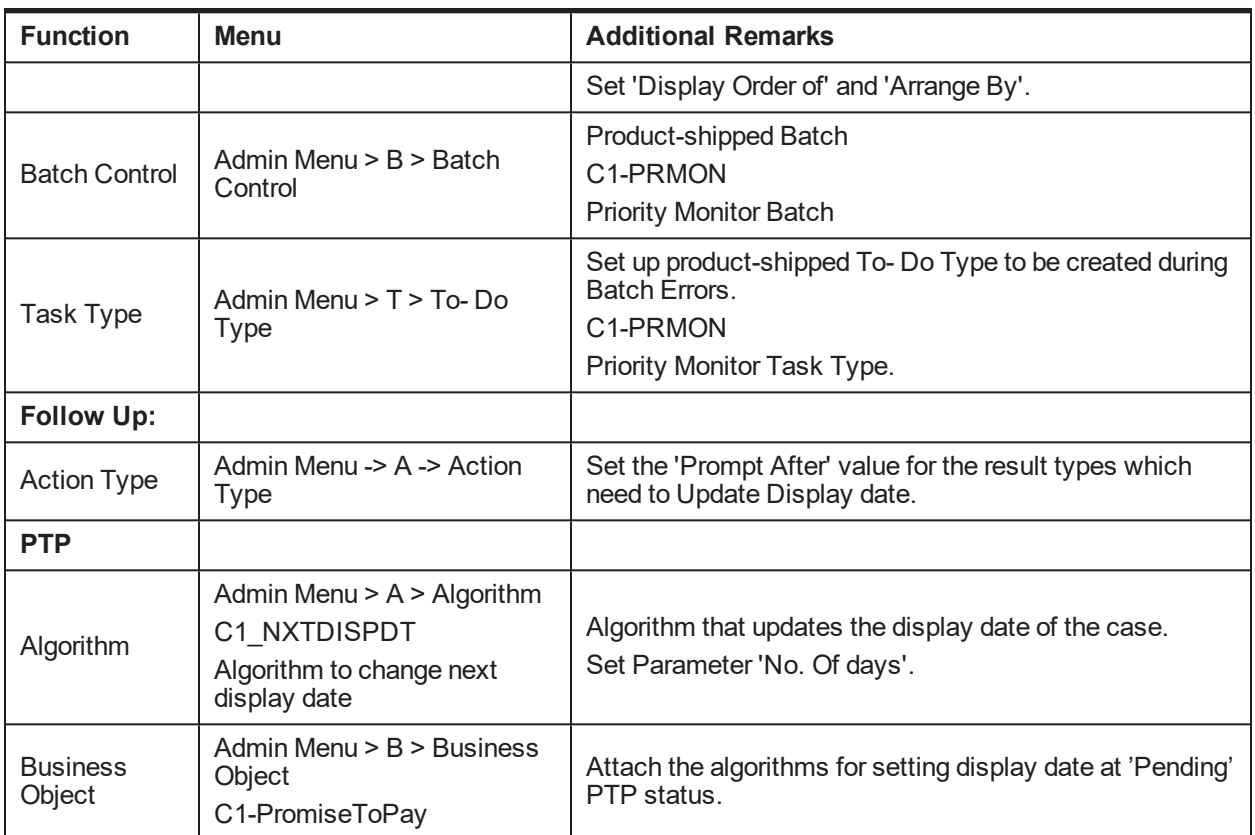

### **2.29 Case Lock - Unlock**

This section describes the prerequisite setup for handling locked cases via the Case Lock - Unlock Batches.

There are two types of batches for Case Lock Unlock. They are:

- One batch will directly unlock the locked cases.
- **n** Second batch will create a task for administrator to manually unlock cases.

| <b>Function</b>         | <b>Menu</b>                                  | <b>Additional Remarks</b>                                                                                                    |  |
|-------------------------|----------------------------------------------|----------------------------------------------------------------------------------------------------|--|
| <b>Batch</b><br>Control | Admin Menu $>$ B $>$<br><b>Batch Control</b> | <b>Product-shipped Batches</b><br>C1-CSTD: Batch to create tasks for unlocking cases.<br>C1-CSCL: Batch for unlocking cases directly.                                                |  |
| To Do Type              | Admin Menu $> T >$<br>To-Do Type             | Create a Task Type of which Tasks need to be created to inform<br>administrator about Case Locks.<br>Task For = 'QUEUE'<br>Used only for C1-CSTD                                     |  |
| Queue                   | Admin Menu $>Q$ ><br>Queue                   | Set up the Task Queue to which all tasks for unlocking cases will<br>be assigned.<br>Associate the Task Role of the Task Type created in 'previous<br>step.<br>Used only for C1-CSTD |  |

*Table 2–33 Case Lock - Unlock*

## **2.30 Supervisory Functions**

This section describes the pre-requisite setup for handling cases using the Supervisory Functions.

| <b>Function</b>          | Menu                                                                                                    | <b>Additional Remarks</b>                                                                       |
|--------------------------|----------------------------------------------------------------------------------------------------|-------------------------------------------------------------------------------------------------|
| Feature<br>Configuration | Admin Menu > F > Feature<br>Configuration<br>C <sub>1</sub> -C <sub>BPL</sub><br>Populate parameter list based on<br><b>Condition Type</b> | Specify the views to be used for Account and Case<br>Level Conditions.                          |
| View                     | ΝA                                                                                                    | Product-shipped Supervisory Functions View:<br>CI SUPERVISORY ACCT VW<br>CI SUPERVISORY CASE VW |

*Table 2–34 Supervisory Functions*

# **2.31 Digital Self Help in Collections**

This section describes the important setup details for Oracle Banking Collections and Oracle Banking Recovery Integration with Digital Self Help.

| <b>Function</b>          | <b>Menu</b>                                                                                                    | <b>Additional Remarks</b>                                                                                                    |
|--------------------------|----------------------------------------------------------------------------------------------------|----------------------------------------------------------------------------------------------------|
| User-Party<br>Mapping    | Database entry required in flx<br>fw_config_all_b table for PROP<br>VALUE = 'NAME,USER<br>ID, MAIL' having prop<br>ID='USER_SEARCH_<br>PARAMS' |                                                                                                    |
| Feature<br>Configuration | Admin Menu > F > Feature<br>Configuration<br>C1 PTPAR                                                                                          | Specify the Task Type for AES Admin level task                                                                               |
| Feature<br>Configuration | Admin Menu > F > Feature<br>Configuration<br>C1-CCIMPF                                                                                         | Enterprise level flag to specify whether AES Hyperlink<br>to be displayed on Overview page of OBP Collections.               |
| Feature<br>Configuration | Admin Menu $>$ F $>$ Feature<br>Configuration<br>C <sub>1</sub> -ACRI                                                                          | User Role level flag to specify whether AES Hyperlink<br>to be displayed on Overview page of OBP Collections.                |
| Feature<br>Configuration | Admin Menu > F > Feature<br>Configuration<br>C1-RCBA                                                                                           | Specify the Task Type for AES Admin level task<br>which are to be created for Follow-up's for Not In<br>Collection Accounts. |
| Feature<br>Configuration | Admin Menu > F > Feature<br>Configuration<br>C1-AESPYMT                                                                                        | Specify the parameters for Payments to be done in<br>OBP from the AES interface.                                             |

*Table 2–35 Digital Self Help in Collections*

## **2.32 Other Important Setup**

This section describes the other important setup details.

*Table 2–1 Other Important Setup*

| <b>Function</b>                          | <b>Menu</b>                                                                                                    | <b>Additional Remarks</b>                                                                                                    |
|------------------------------------------|----------------------------------------------------------------------------------------------------|----------------------------------------------------------------------------------------------------|
| <b>Host Access to</b><br><b>User</b>     |                                                                                                    |                                                                                                    |
| Feature<br>Configuration                 | Admin Menu > F > Feature<br>Configuration<br>C <sub>1</sub> -ACRI<br>New Option Type Source Host<br>Rule ID                                                                                                    | This Feature Configuration specifies the access<br>to hosts based at User Role level.                                                 |
| Collector<br>Dashboard                   | DB entry for Proper User Role in<br>flx_fw_config_all_b table for<br>PROP ID 'collection.roles'<br>Prop_value=true for PROP_<br>ID='show.dashboard' &<br>CATEGORY ID='UiConfig' in<br>flx fw config all b table | When the User with mentioned role log in to OBP<br>system, the Collector Dashboard appears by<br>default after login.                 |
| <b>Payment Tracker</b>                   |                                                                                                    |                                                                                                    |
| Feature<br>Configuration                 | Admin Menu > F > Feature<br>Configuration<br>C1-CCIMPF<br>Option Type > Payment Tracker<br>Mode                                                                                                    | This Feature Configuration specifies if Payment<br>Tracker Mode is enabled for Loan Accounts.                                         |
| <b>Customer</b><br><b>Contact Pop-up</b> |                                                                                                    |                                                                                                    |
| Feature<br>Configuration                 | Admin Menu > F > Feature<br>Configuration<br>C1-CCIMPF<br>Option Type > Implementation<br>Flag for Contact                                                                                                    | This Feature Configuration specifies enabling or<br>disabling of Customer Contact pop-up display on<br>page load at enterprise level. |
| Feature<br>Configuration                 | Admin Menu > F > Feature<br>Configuration<br>C1-CCIMPF<br>Option Type > Case Type to<br>Skip Contact for PTP                                                                                                    | This Feature Configuration specifies Case Type<br>to Skip Contact Authentication for PTP Creation.                                    |
| Feature<br>Configuration                 | Admin Menu > F > Feature<br>Configuration<br>C1-ACRI<br>New Option Type User Group<br>Rule ID                                                                                                    | This Feature Configuration specifies enabling or<br>disabling of Customer Contact pop-up display on<br>page load at User Role level.  |
| <b>Sticky Notes</b>                      |                                                                                                    |                                                                                                    |

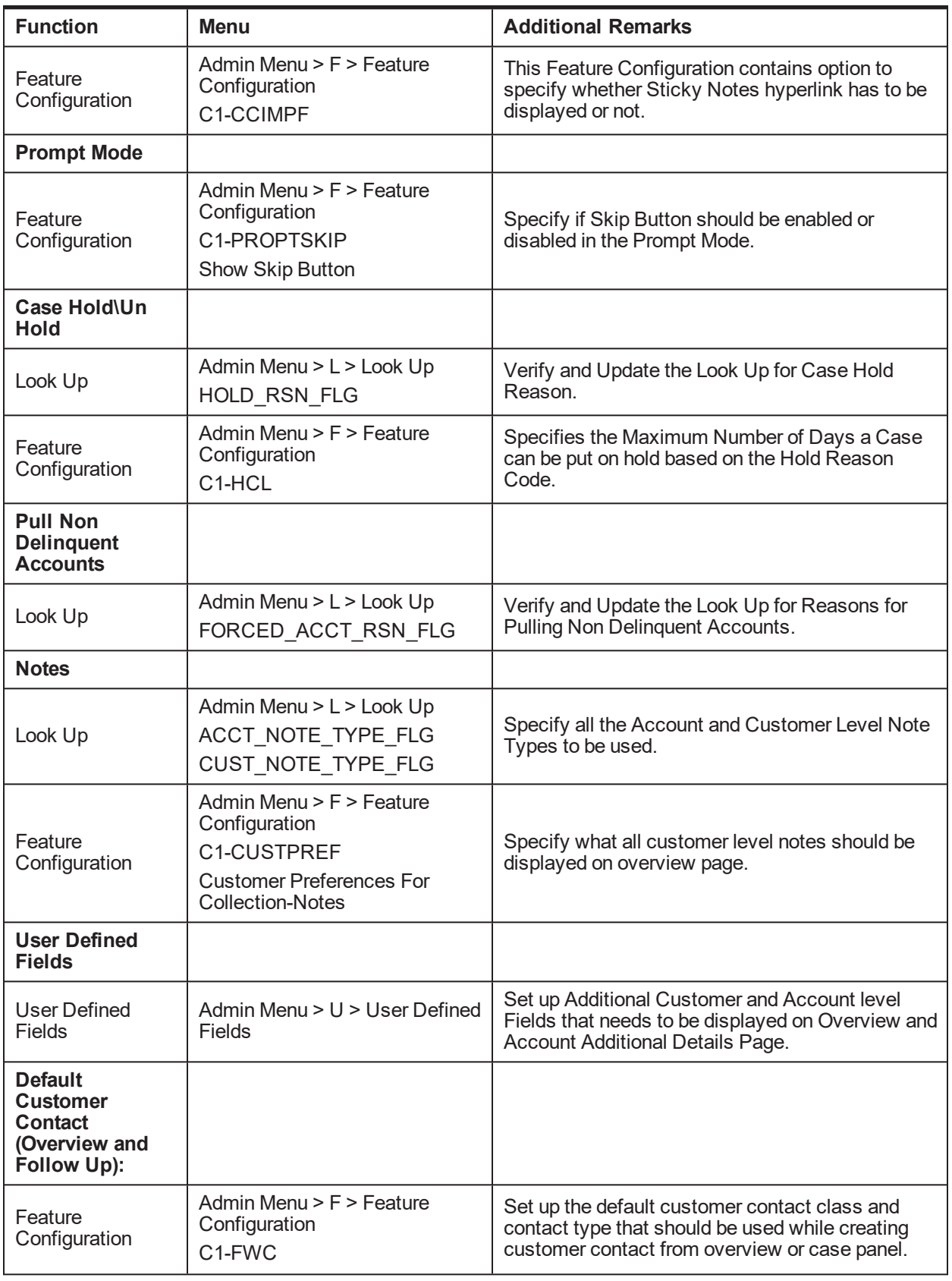

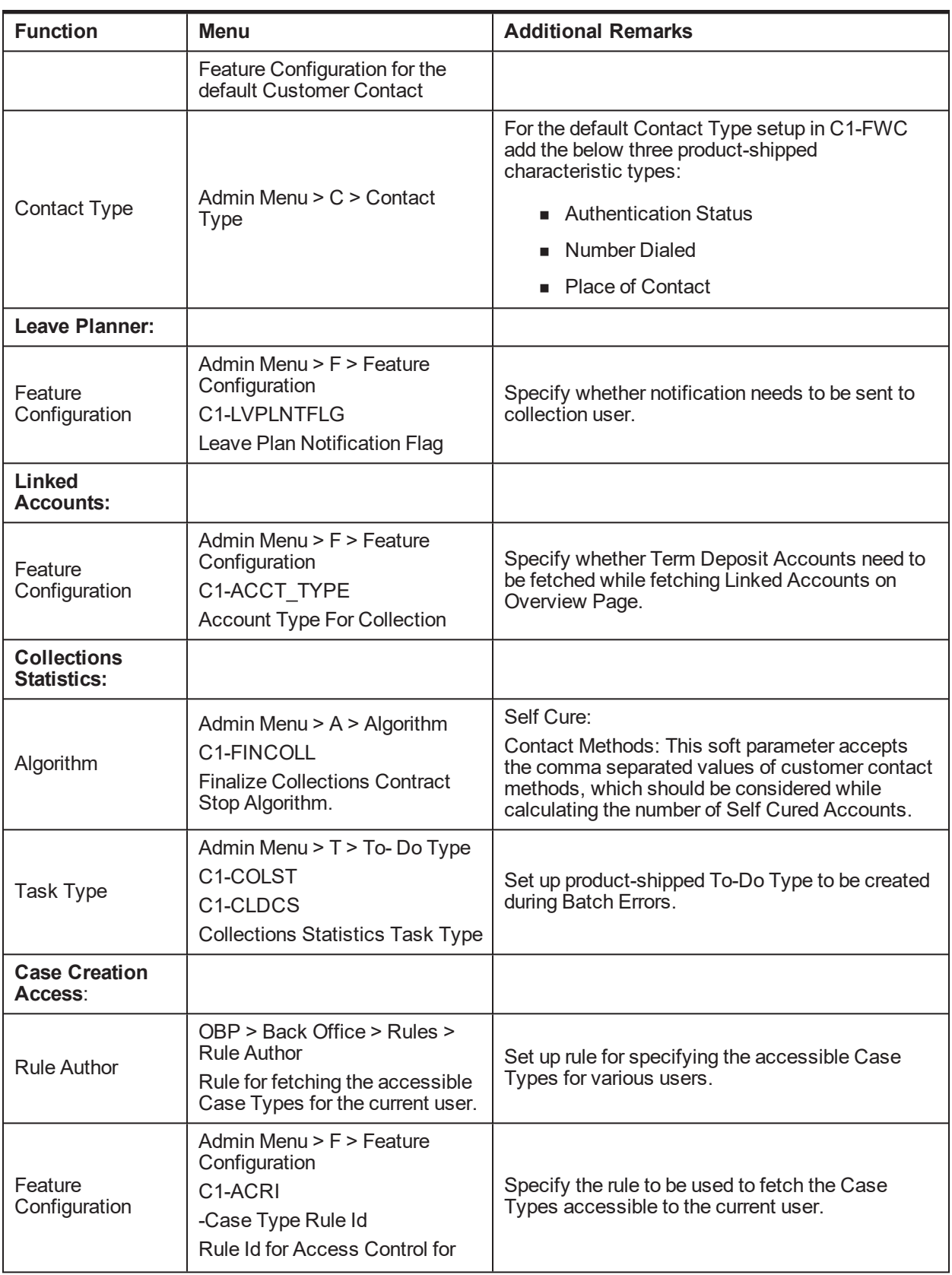

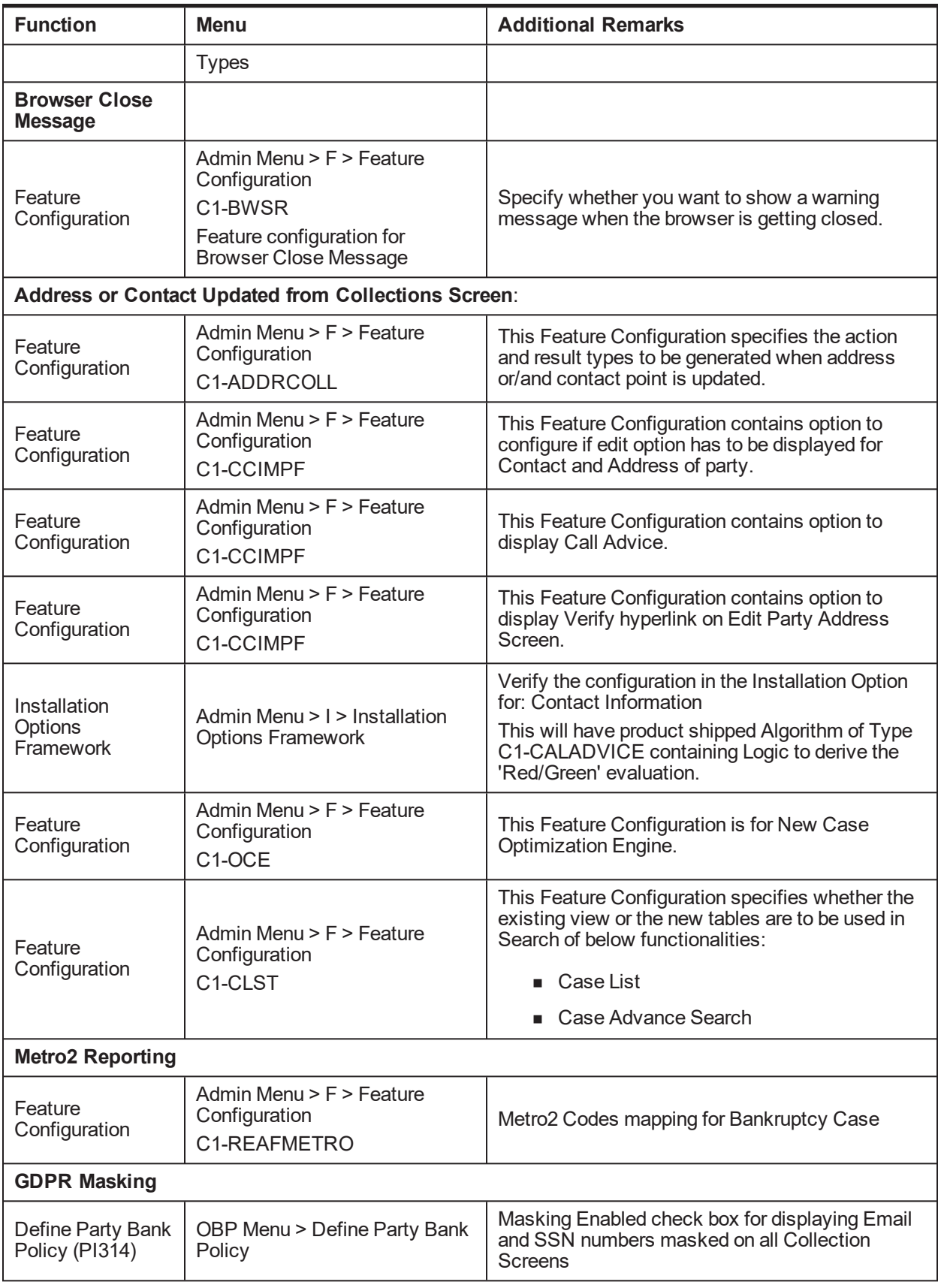

# **2.33 Other Important Product-Shipped Algorithms**

This section describes the product-shipped algorithm details.

| <b>Algorithm Type</b> | <b>Description</b>                                                                              | <b>Algorithm Entity</b>                    |  |
|-----------------------|-------------------------------------------------------------------------------------------------|--------------------------------------------|--|
| C1-ALERT              | Algorithm Type for alert integration                                                            | <b>Customer Contact - Action Algorithm</b> |  |
| <b>CSAT-STAT</b>      | <b>Auto Transition After N Hours</b>                                                            | Case Type - Auto Transition                |  |
| C1-CCCREATE           | <b>New Customer Contact Creation</b><br>Algorithm                                               | Case Type - Enter Status                   |  |
| C <sub>1-RTCT</sub>   | Result Type Case Transition Algorithm                                                           | Result Type - Post Processing Algorithm    |  |
| C1-LEREPOCT           | Update Legal and Repo case status on<br>enter process                                           | Case Type - Enter Status                   |  |
| C1-CUSTSW             | <b>Update Customer Level Switch</b>                                                             | Case Type - Enter Status                   |  |
| C1-UPDRVWDT           | <b>Update Review Date of Accounts</b>                                                           | Case Type - Enter Status                   |  |
| <b>CS-MONITOR</b>     | Case Monitor if No action for X Days                                                            | Case Type - Auto Transition                |  |
| C1-CLSTODO            | Close Task Types                                                                                | Case Type - Exit Status                    |  |
| C1-ALLOCQUE           | Allocate Queue for Customer Level<br>Case                                                       | Case Type - Enter Status                   |  |
| C1-CSAM               | Cross Strategy Action Matrix (CSAM)<br>Algorithm Type                                           | Case Type - CSAM                           |  |
| C1-UPDWARN            | Update Warning Indicator in Host                                                                | Case Type - Enter Status                   |  |
| C1-TRAN-STAT          | <b>Transition to Default Next Status</b>                                                        | Case Type - Auto Transition                |  |
| <b>C1-CTRANTCRE</b>   | Generic Algorithm for Case Transition<br>and Task Creation                                      | Result Type - Post Processing Algorithm    |  |
| C1-ECRTS              | Supervisor Referral Algorithm                                                                   | Result Type - Post Processing Algorithm    |  |
| C1-HOLDCASE           | Hold Case Algorithm                                                                             | Result Type - Post Processing Algorithm    |  |
| C1-CRETCSFL           | Create Required Case on Follow Up                                                               | Result Type - Post Processing Algorithm    |  |
| C1-ECUPCASE           | Update Case Level Data when a case<br>enters a new status                                       | Case Type - Enter Status                   |  |
| C1-PULLNDACC          | Pull all the non delinquent accounts of<br>the customer into collections                        | Case Type - Enter Status                   |  |
| C1-VLDBCDATA          | Validate if appropriate Case Details<br>have been entered by the user                           | Result Type - Post Processing Algorithm    |  |
| C1-CKSPLCASE          | Check if any active case is present of<br>a given case category or case type on<br>the customer | Case Type - Enter Status                   |  |
| C1-EXCACCDLR          | Exclude all the associated accounts<br>from Dialer                                              | Case Type - Enter Status                   |  |

*Table 2–2 Other Important product-shipped Algorithms*

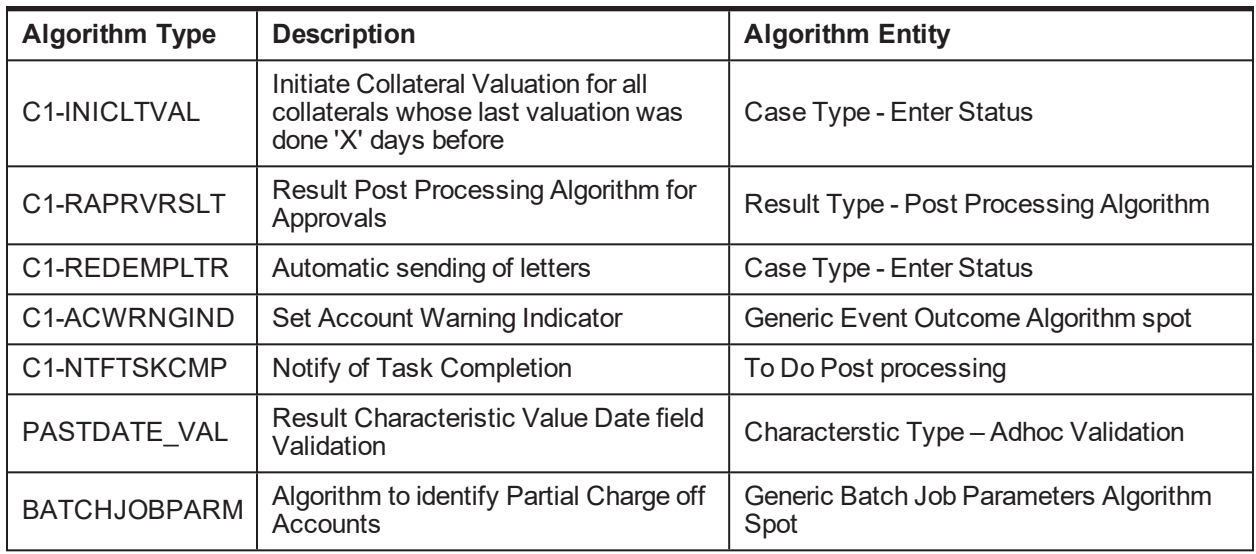

## <span id="page-49-0"></span>**2.34 Configurable Look Ups**

This section describes the configurable look up details.

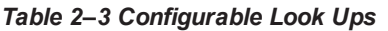

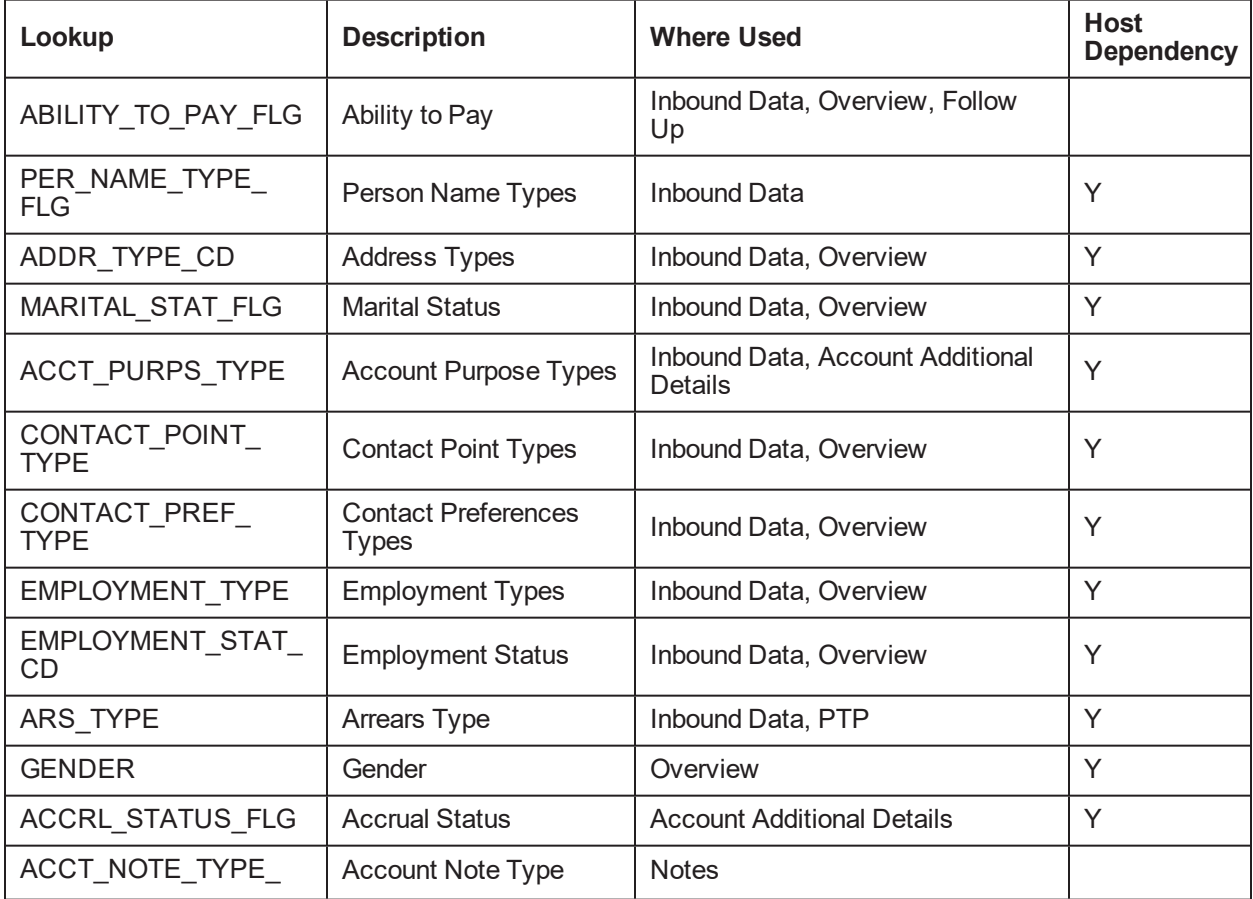

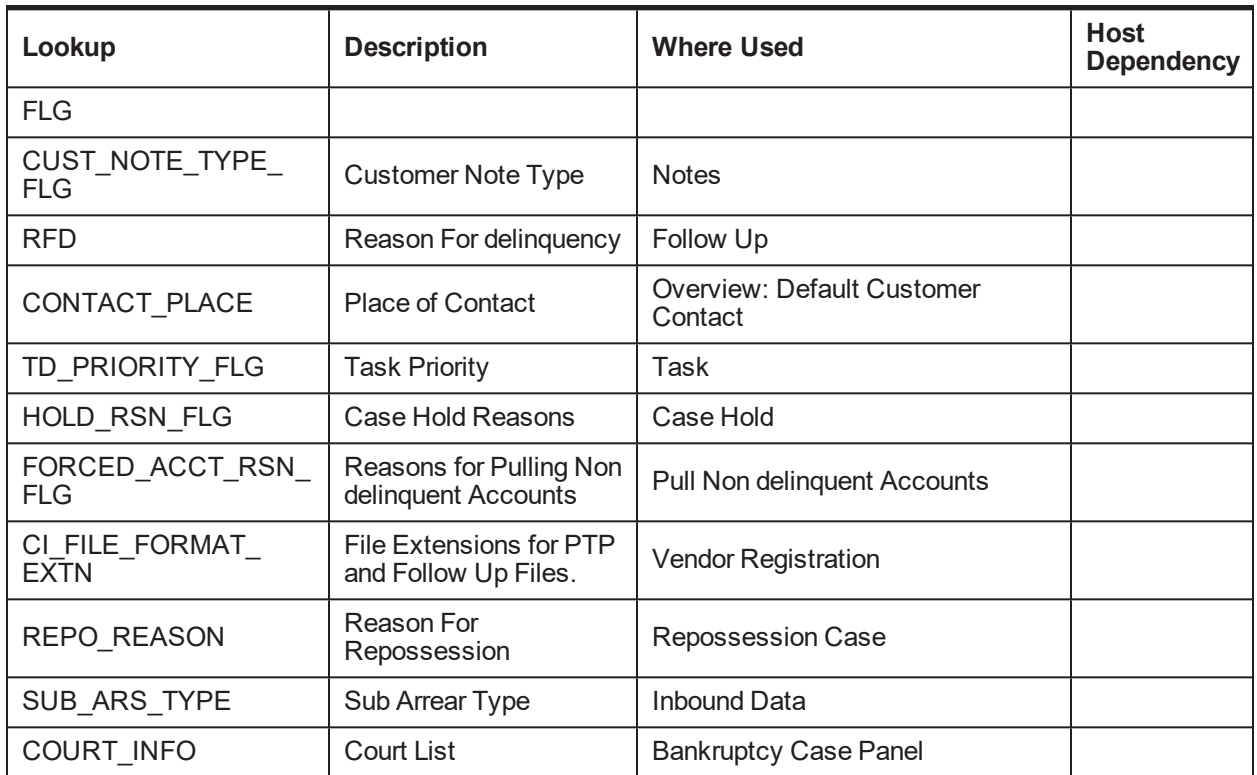

#### **2.35 Product-Shipped Batch Controls - Collections**

This section describes the product-shipped batch control details.

*Table 2–4 Product-shipped Batch Controls*

| <b>Batch Name</b>                                                     | <b>Batch Code</b>     | Single\Multi - Threaded |
|-----------------------------------------------------------------------|-----------------------|-------------------------|
| <b>File Parsing Batch</b>                                             | C <sub>1-FIPRS</sub>  | Multi Threaded          |
| Parse Feeder Entity Batch                                             | C <sub>1-PFENT</sub>  | Multi Threaded          |
| Delinquency Identification                                            | C <sub>1</sub> -DELID |                         |
| Move Delinquent Accounts to Collections Admin<br><b>Feeder Tables</b> | C1-MVDEL              |                         |
| Validate Incoming Data from Host                                      | C <sub>1</sub> -VALFD |                         |
| <b>Create Entity</b>                                                  | C <sub>1</sub> -CRENT | Multi Threaded          |
| <b>Update Entity</b>                                                  | C1-UPENT              | Multi Threaded          |
| Increment DPD                                                         | C <sub>1</sub> -INCDP | Multi Threaded          |
| <b>Derived Fields</b>                                                 | C <sub>1</sub> -DRFLD | Multi Threaded          |
| <b>Suspend Activity Monitor</b>                                       | C1-SUSMN              | Multi Threaded          |
| <b>Bulk Contact Creation</b>                                          | C <sub>1</sub> -BLKCC | Multi Threaded          |

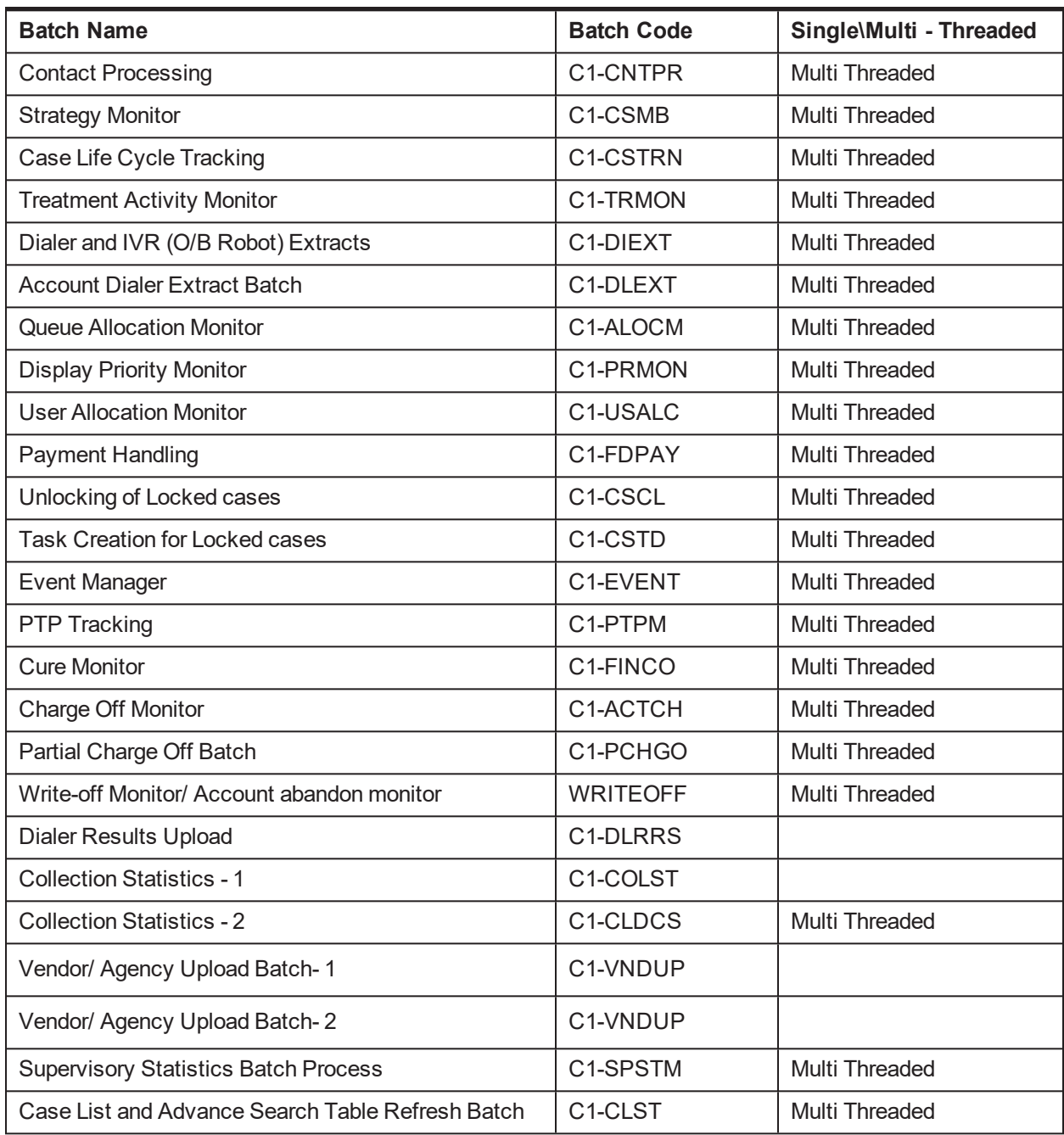

## <span id="page-51-0"></span>**2.36 Product-Shipped Collections Facts**

Following is the list of all product-shipped Collections Facts.

*Table 2–5 Product-shipped Facts*

| <b>Fact Code</b> | <b>Fact Name</b>     | <b>Group Code</b>                               | <b>Group Name</b> |
|------------------|----------------------|-------------------------------------------------|-------------------|
| HOST PROD GRP CD | <b>Product Group</b> | Collection.CureAndWr   Collection.Cur<br>iteOff | eAndWriteOff      |

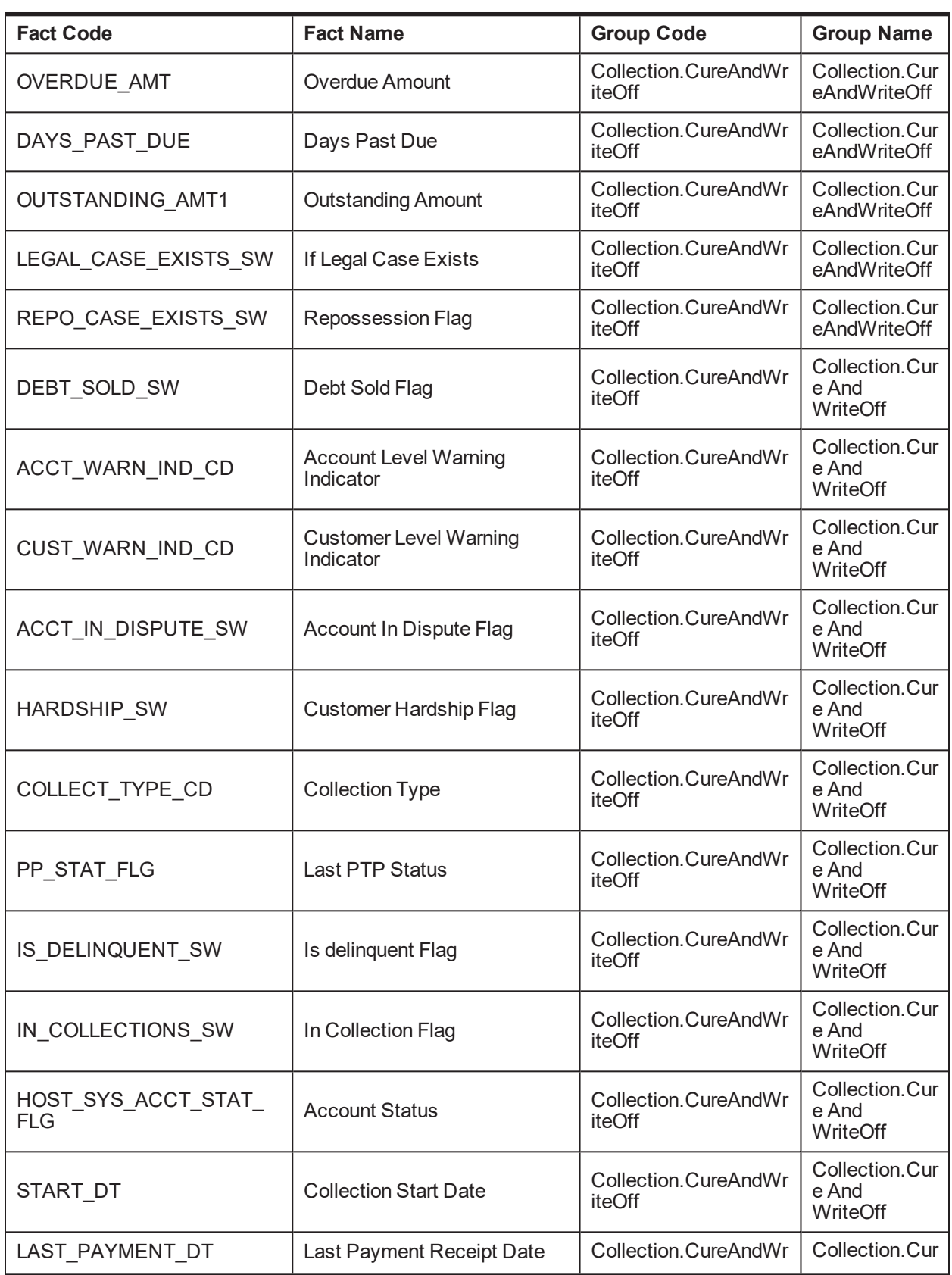

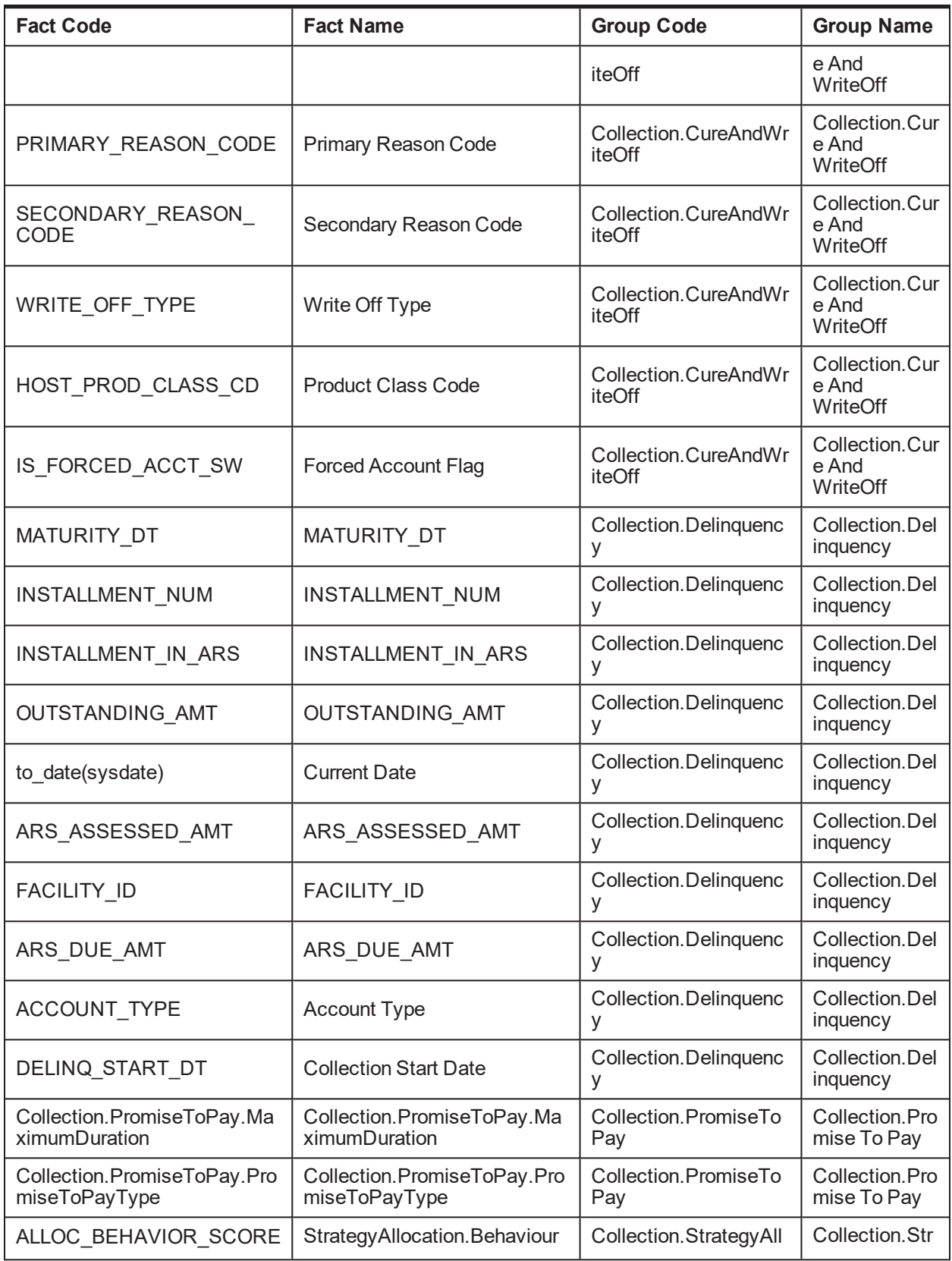

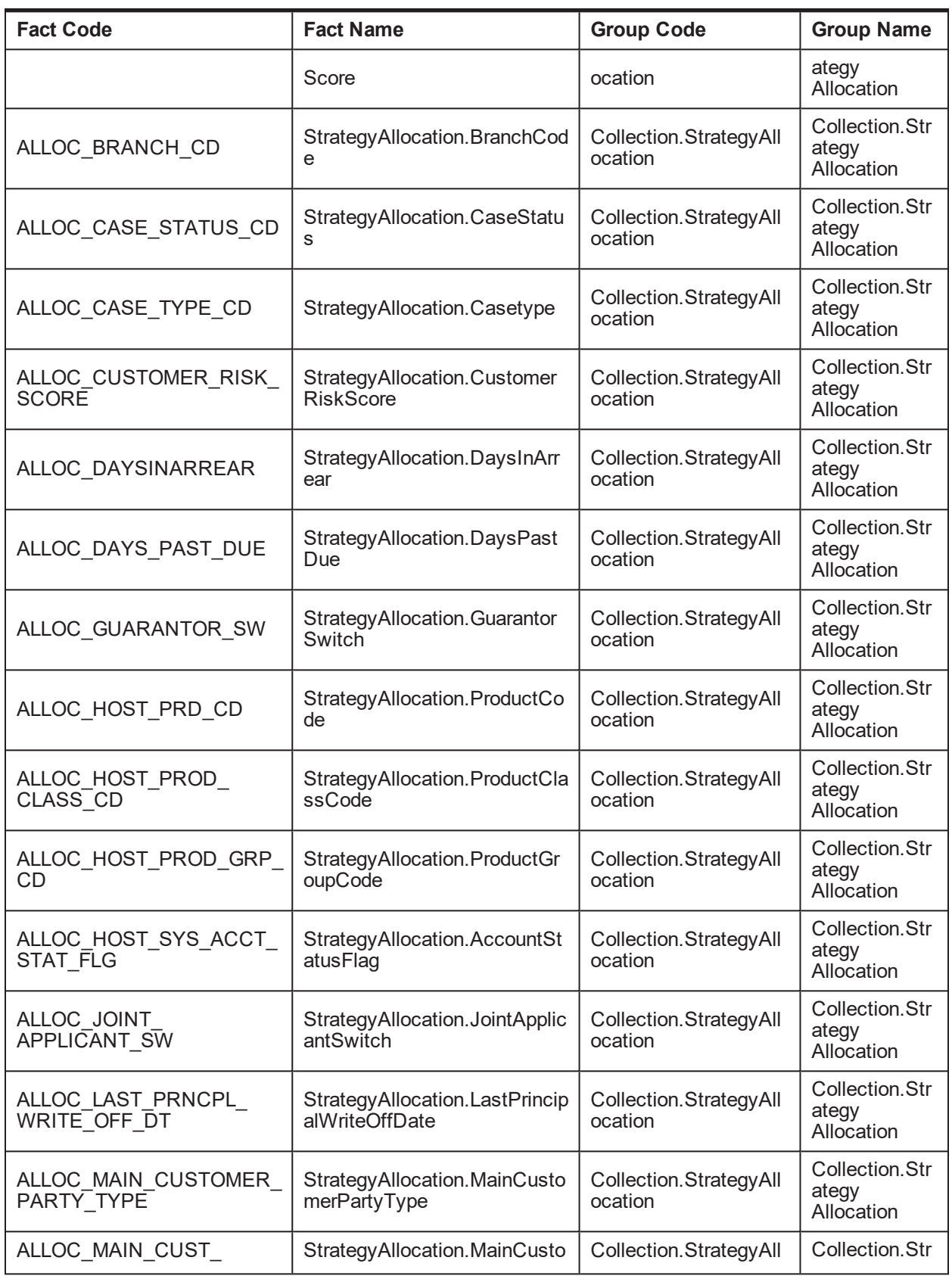

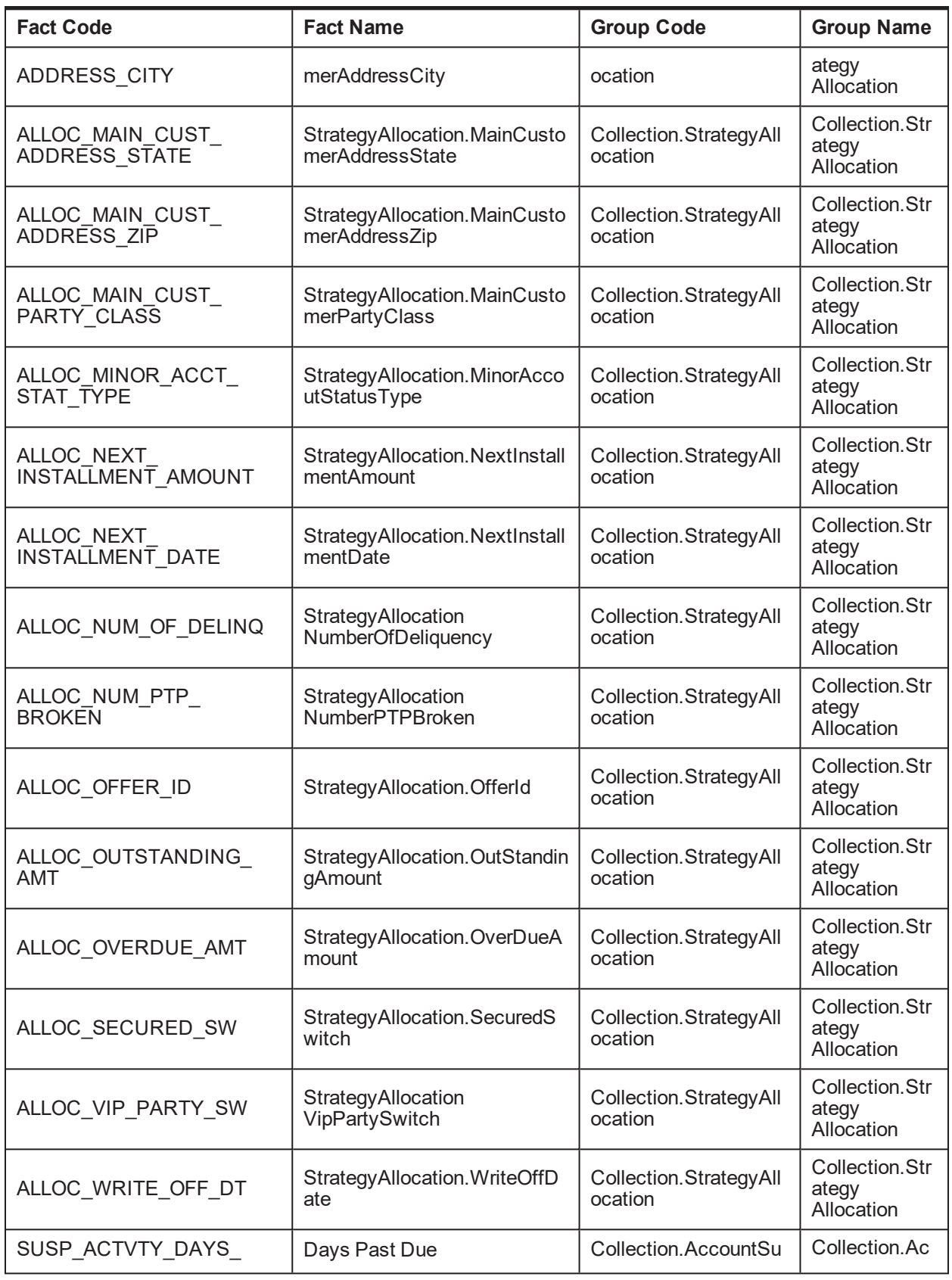

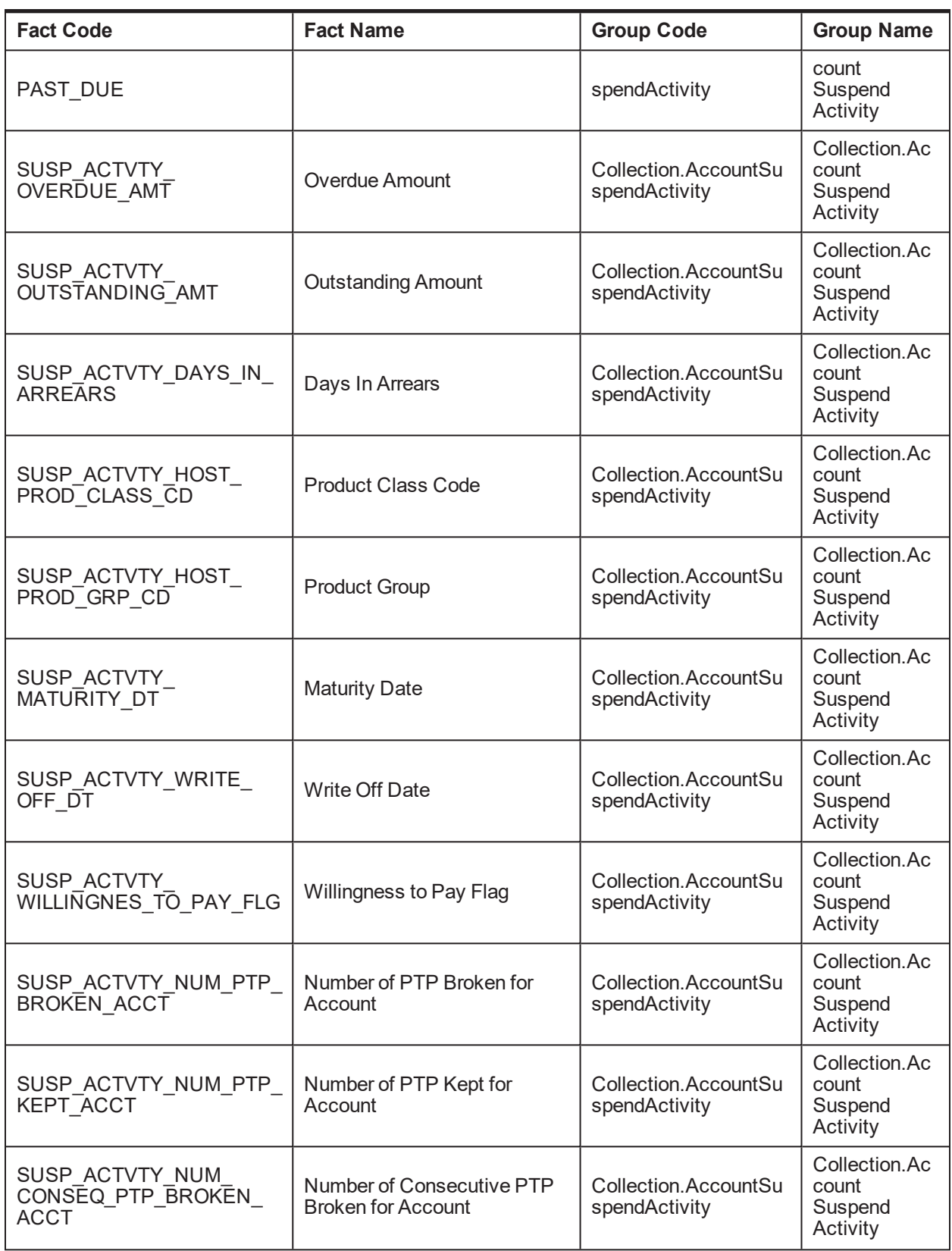

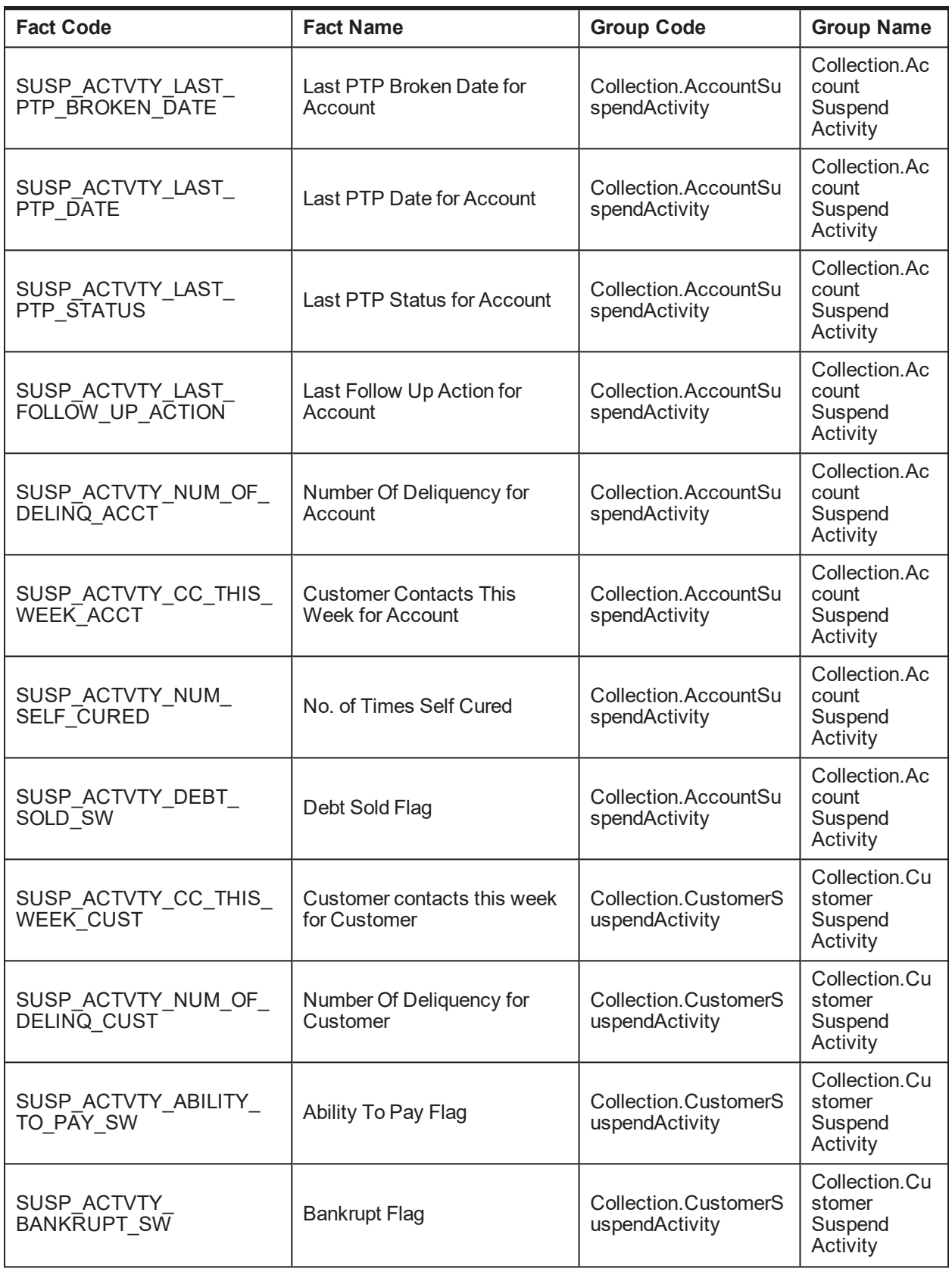

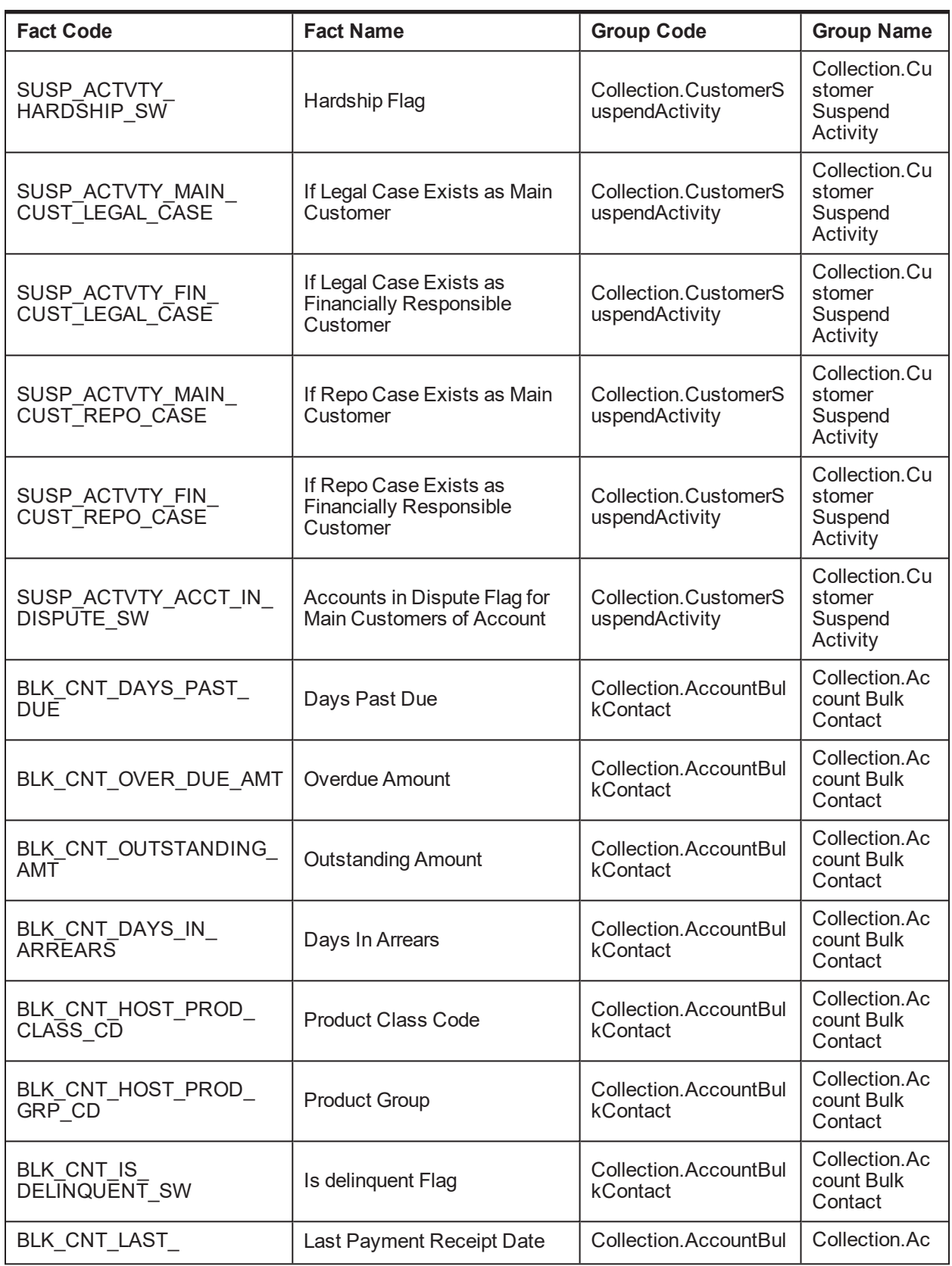

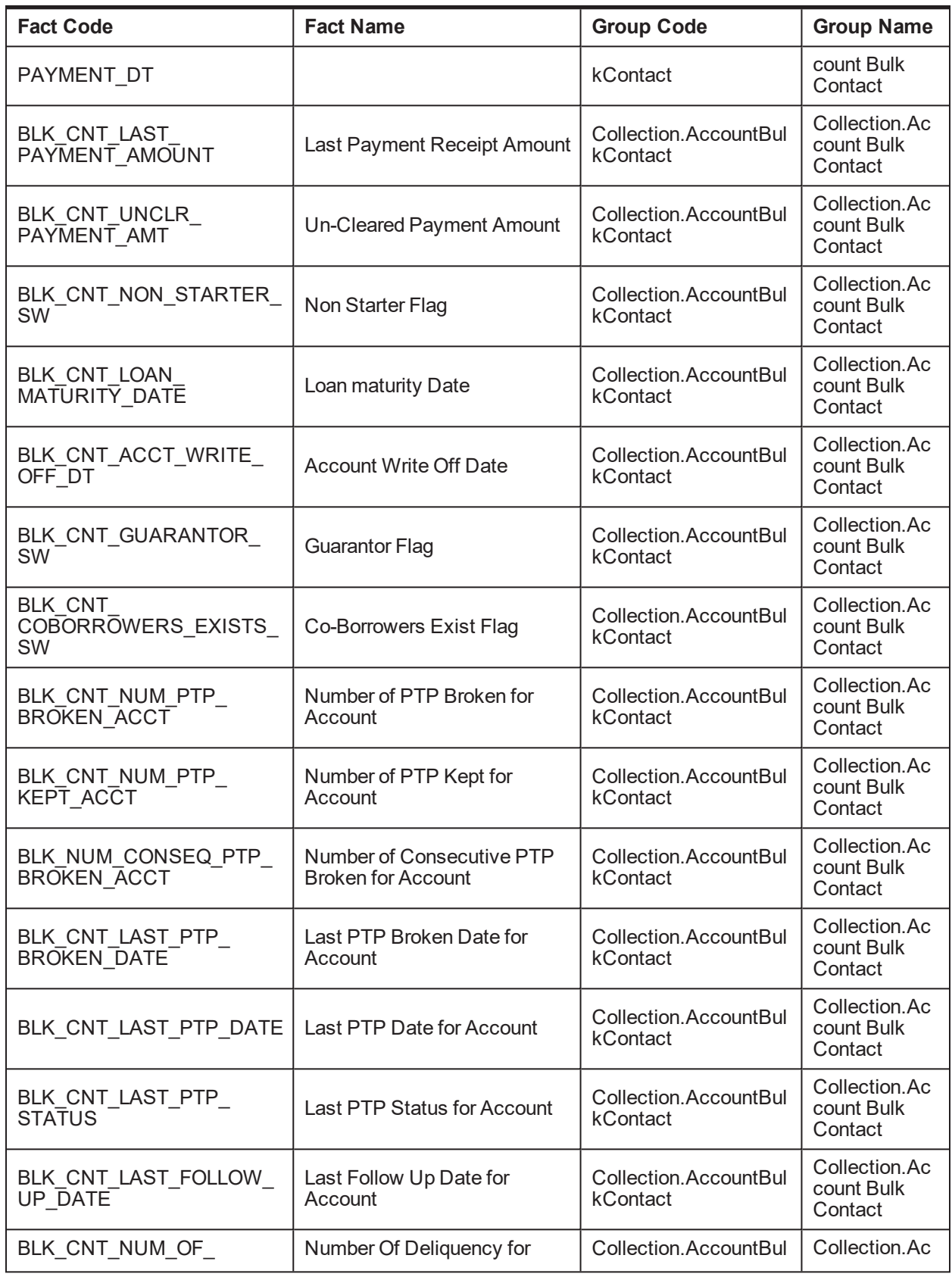

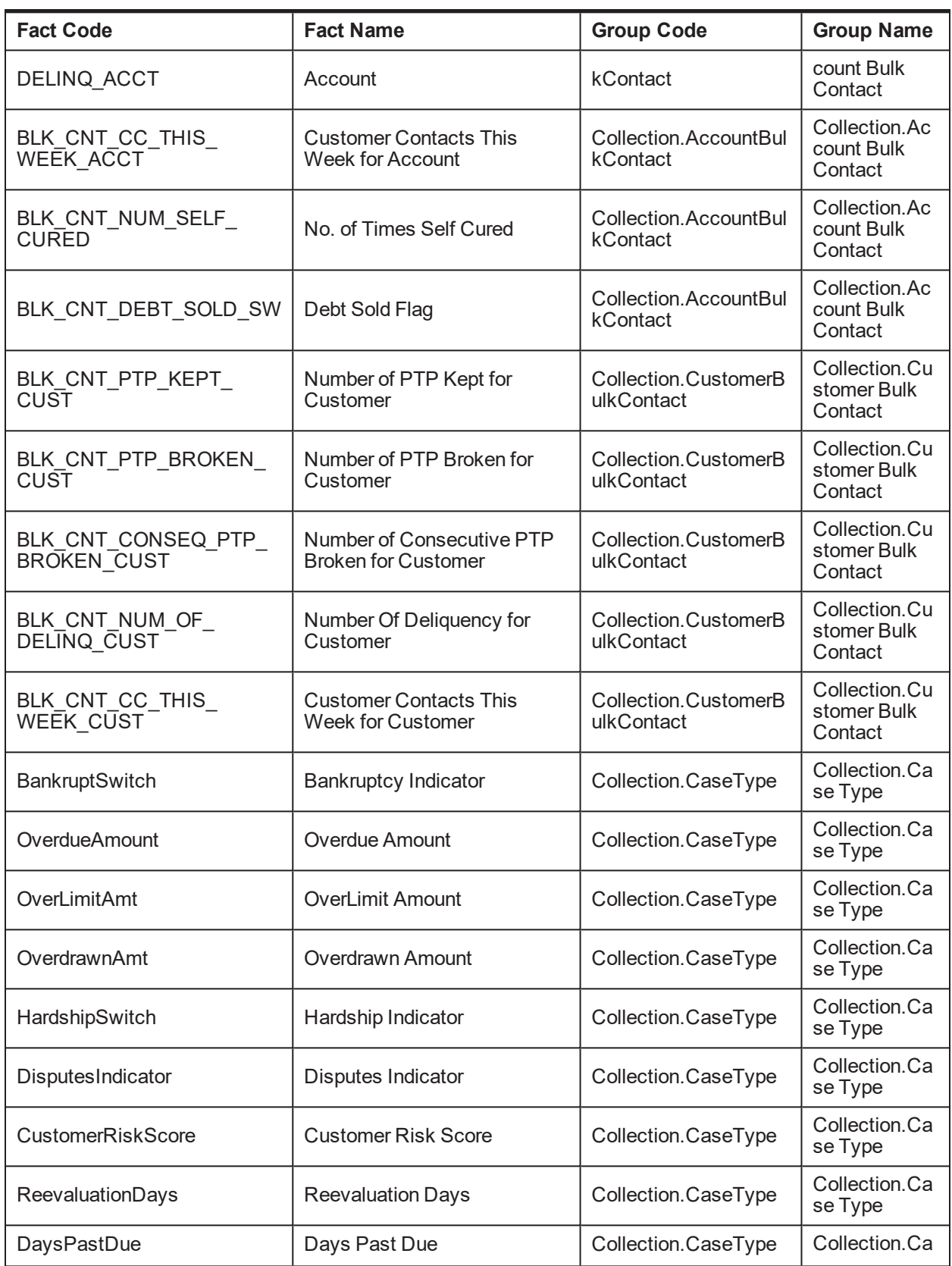

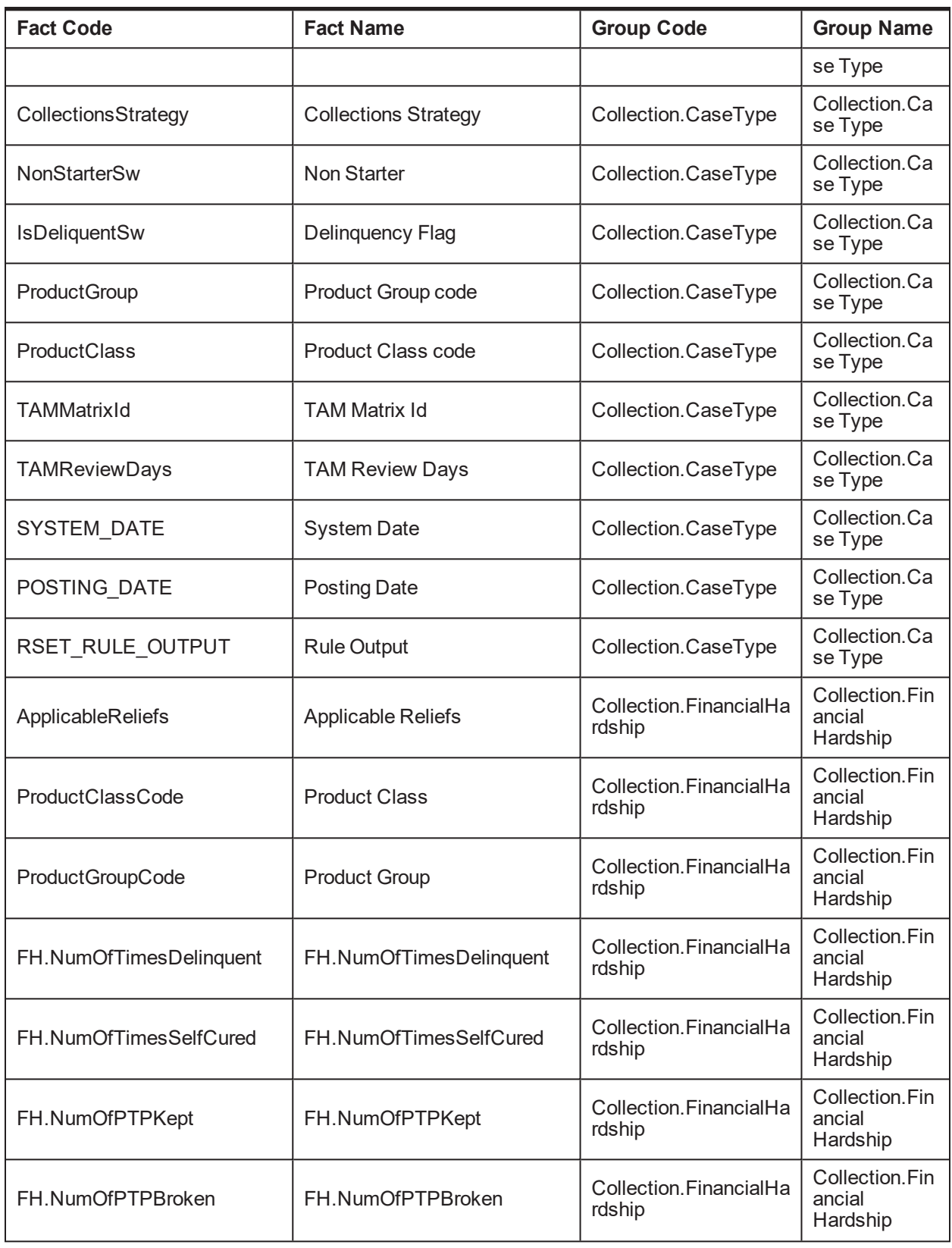

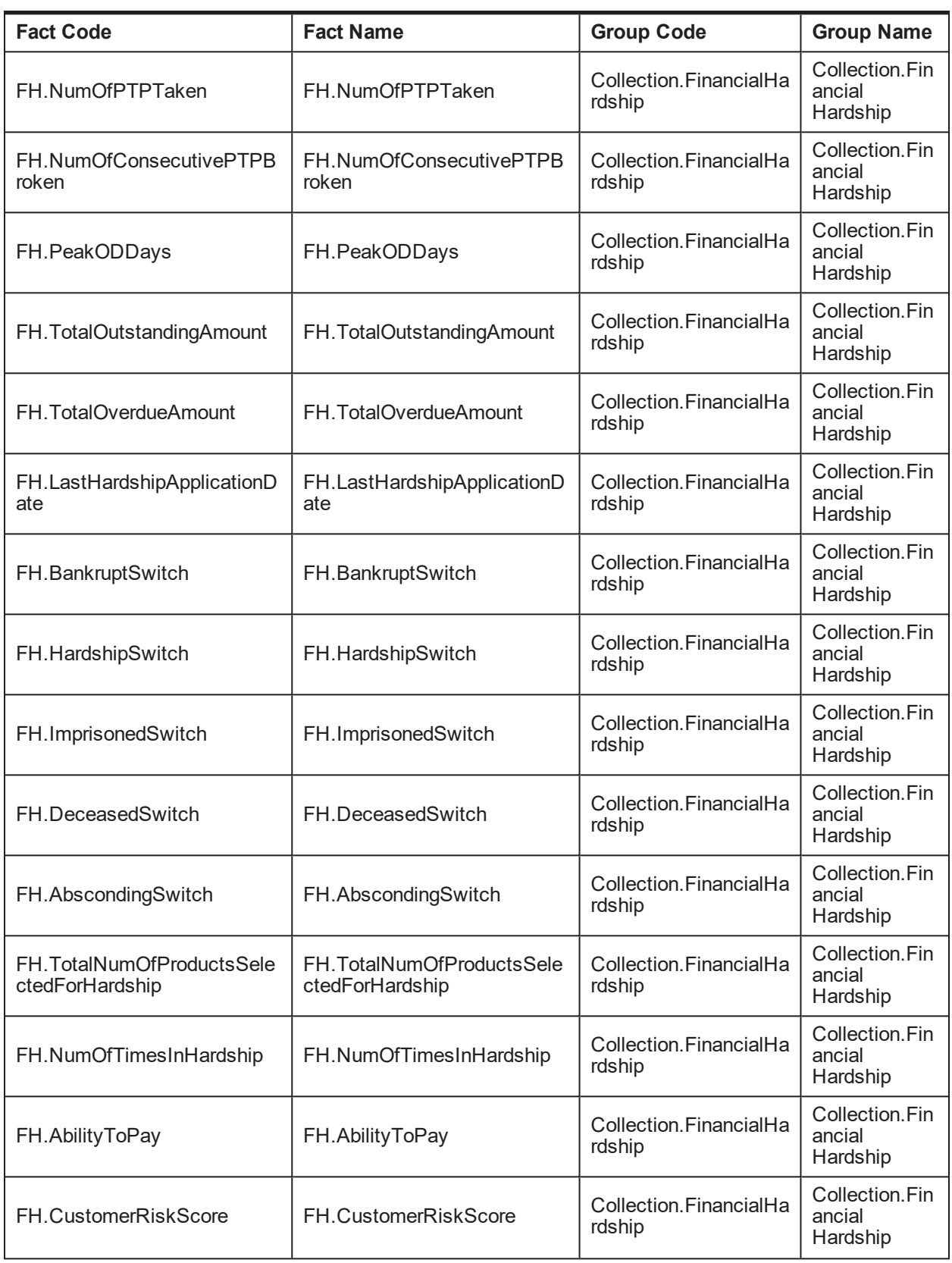

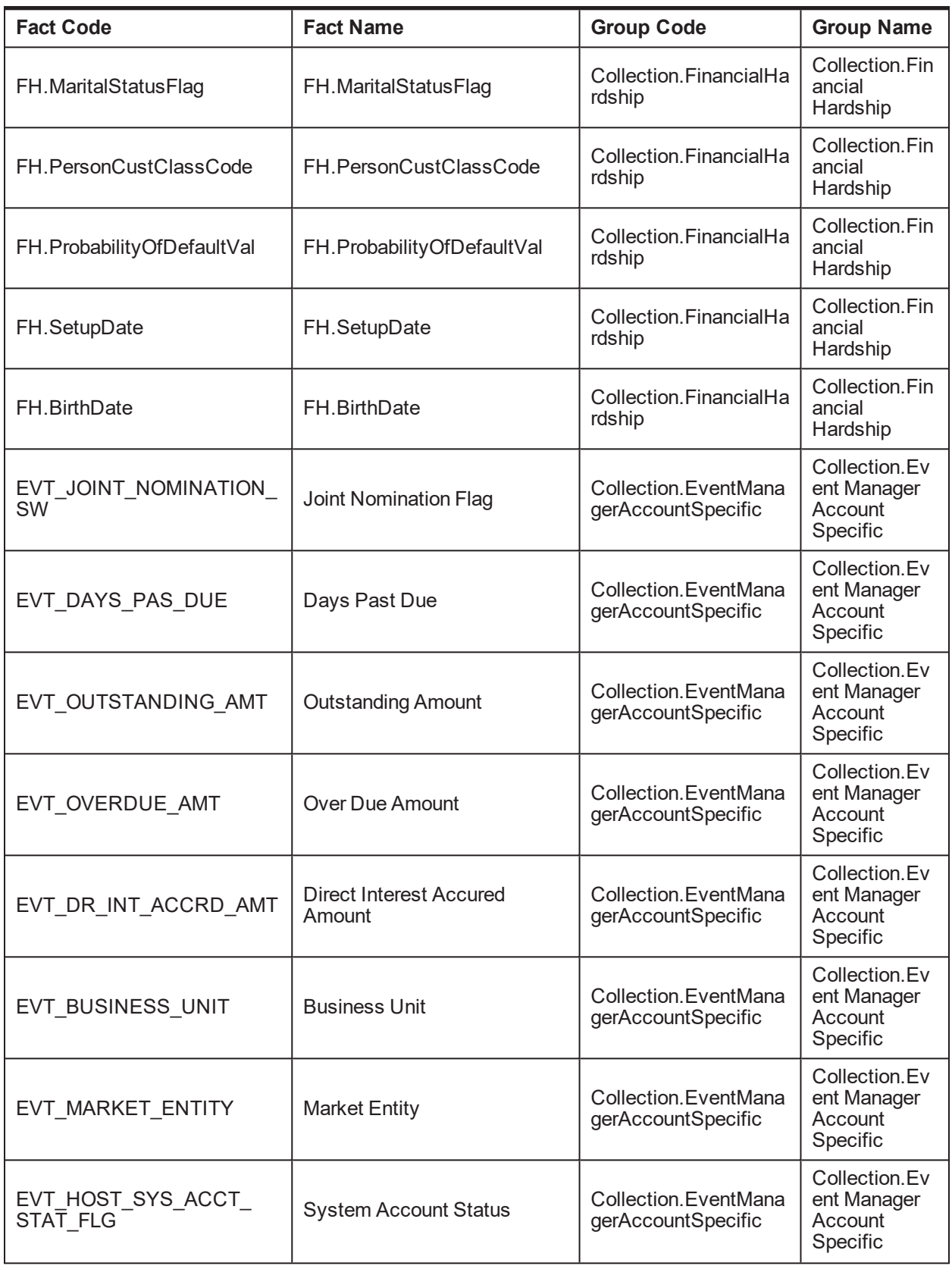

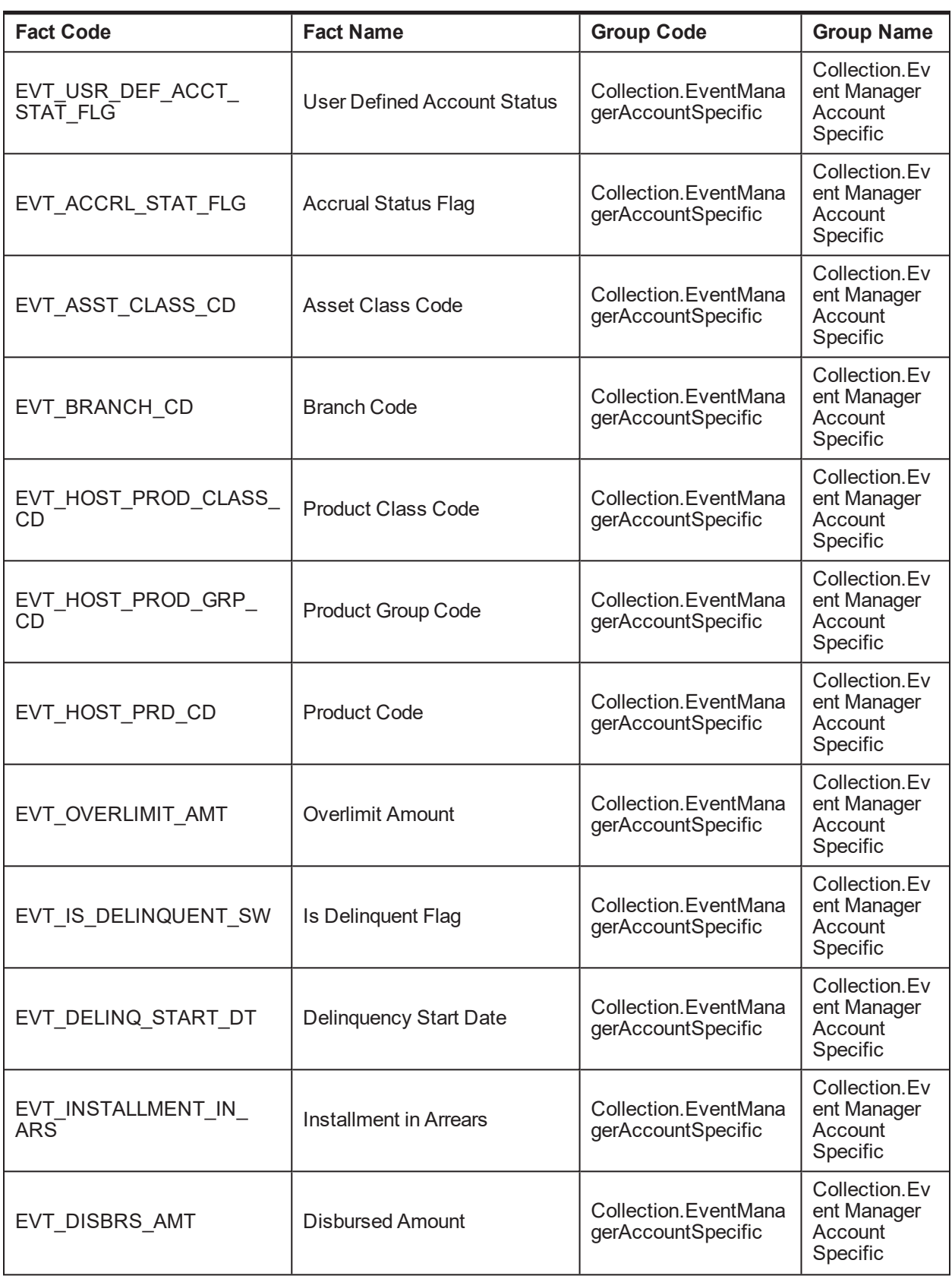

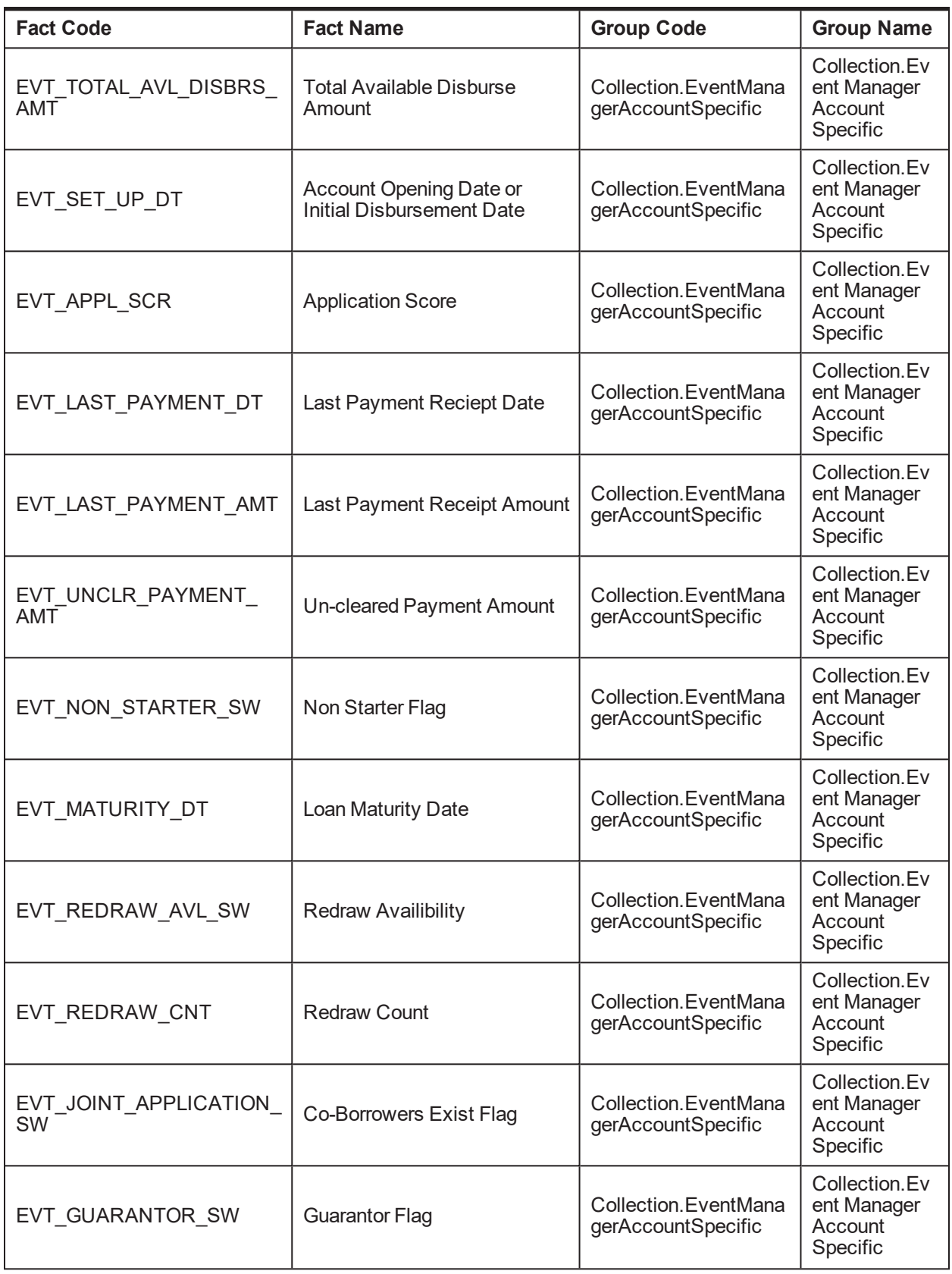

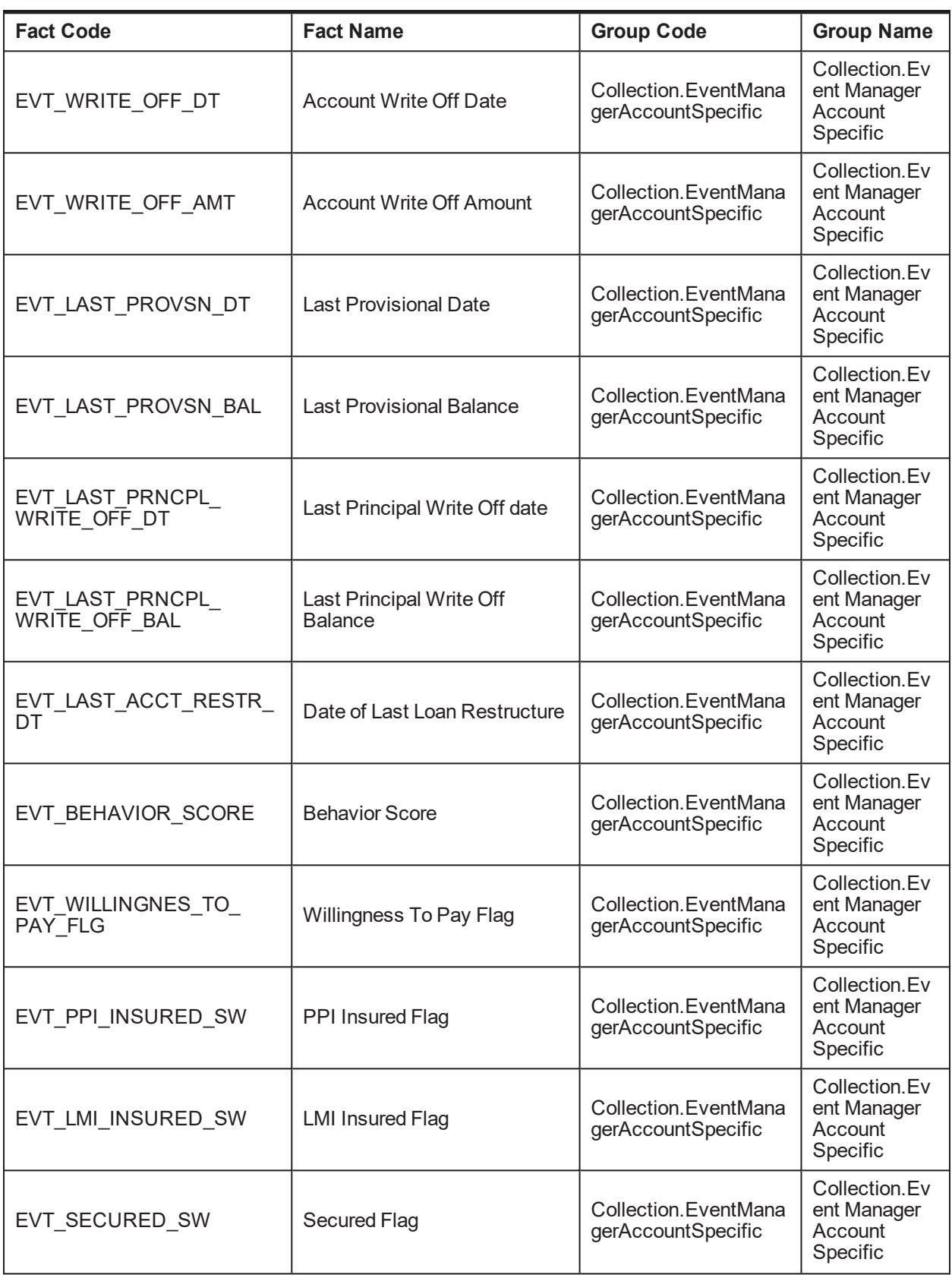

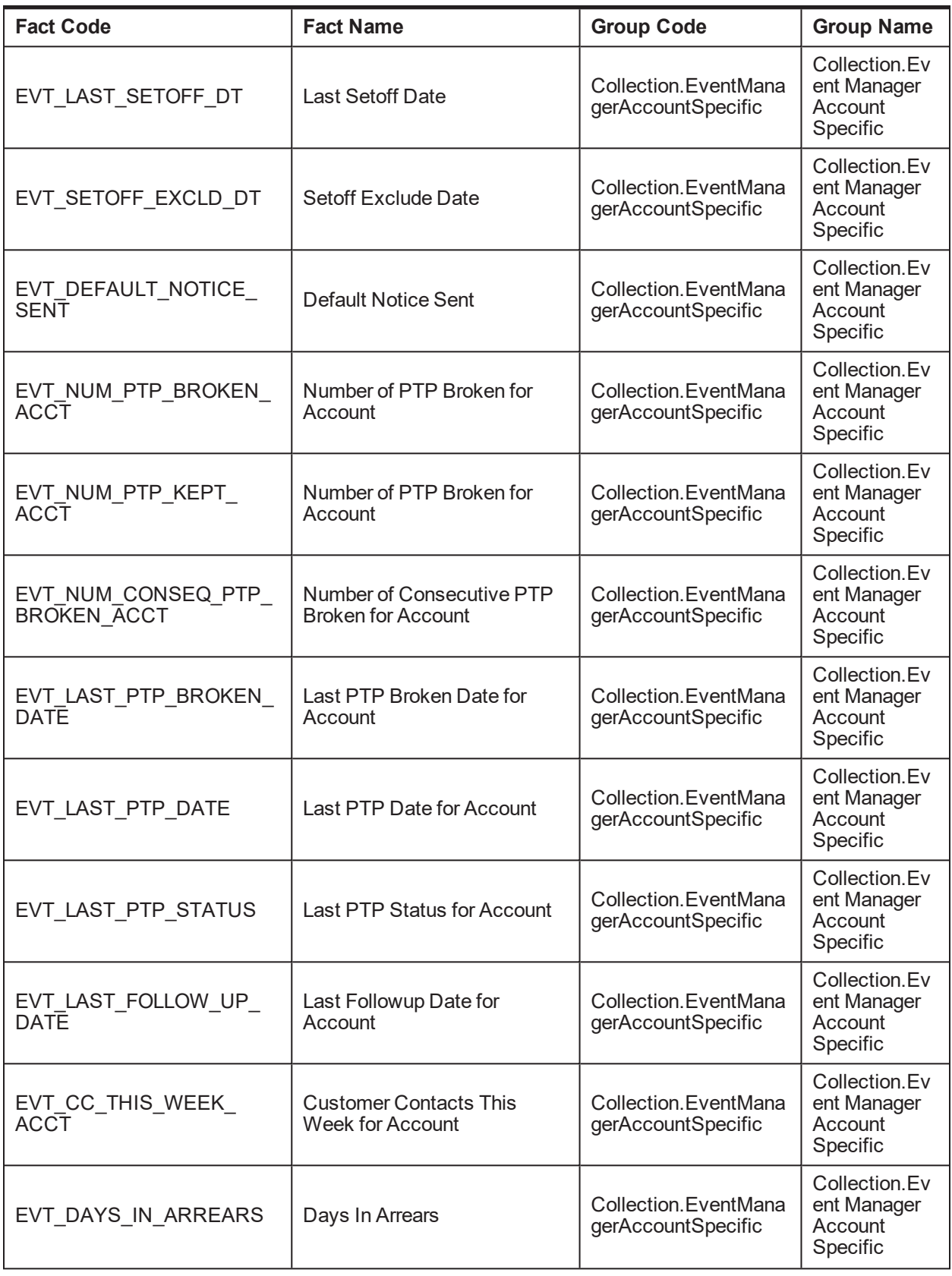

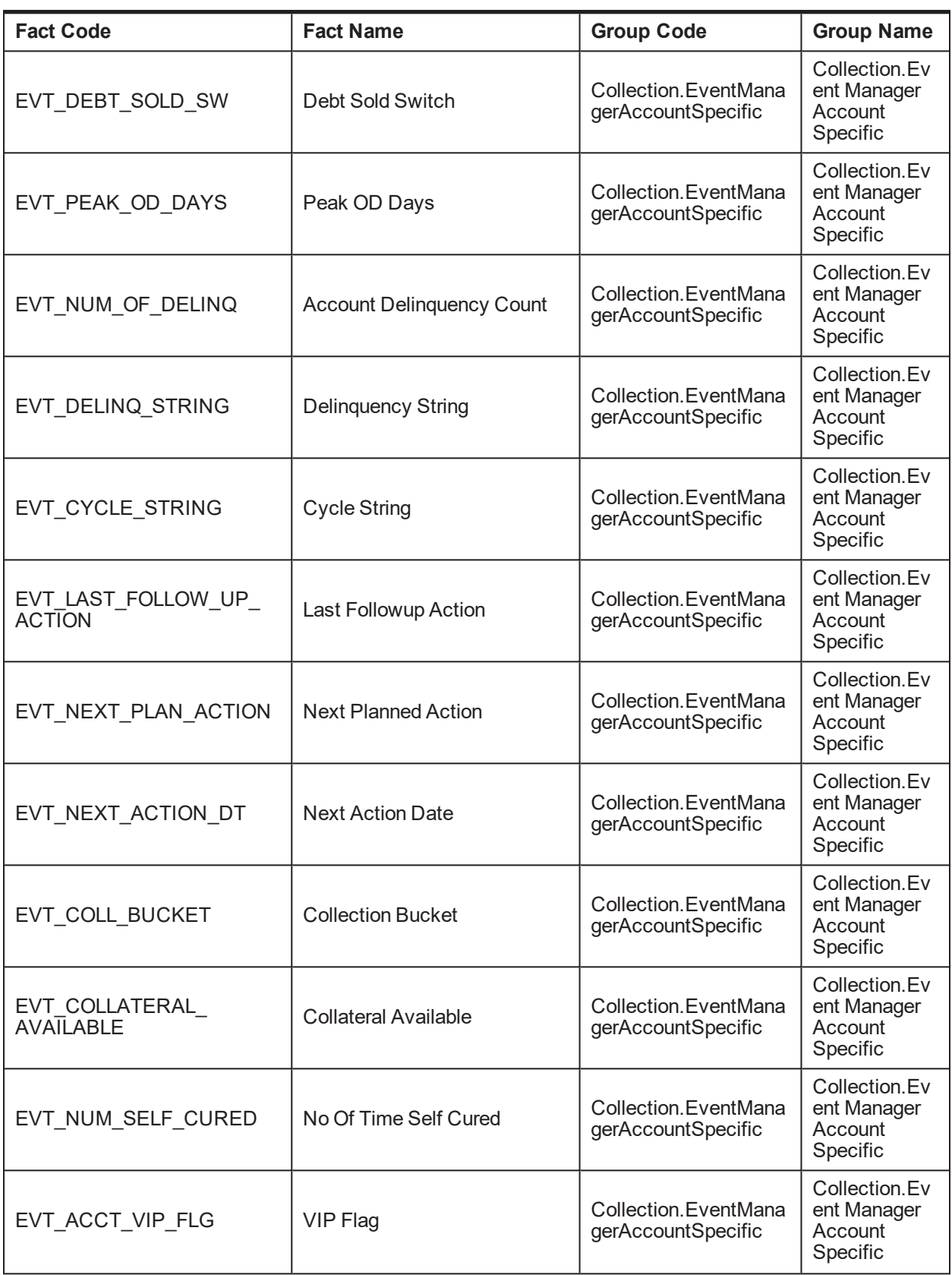

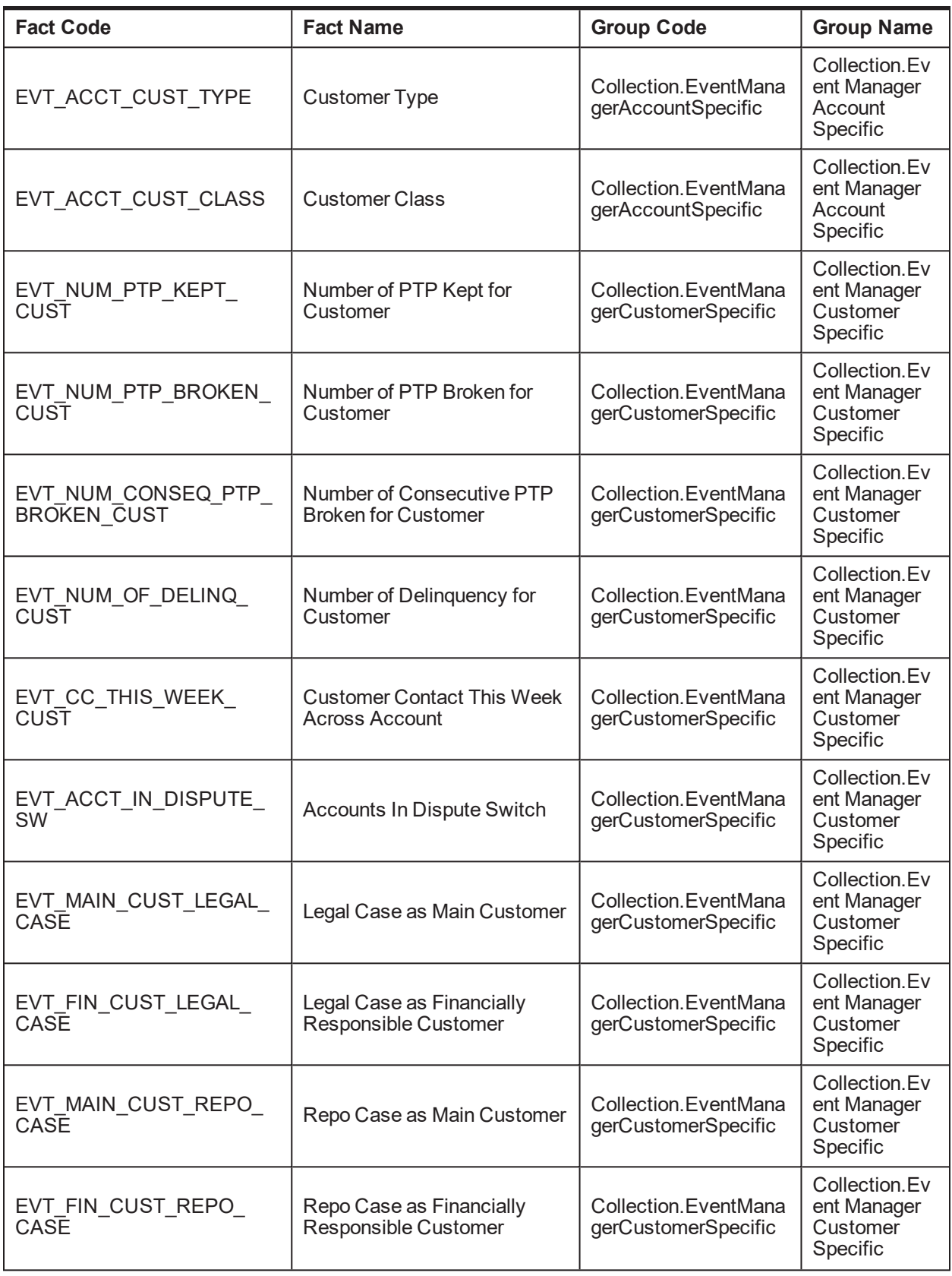

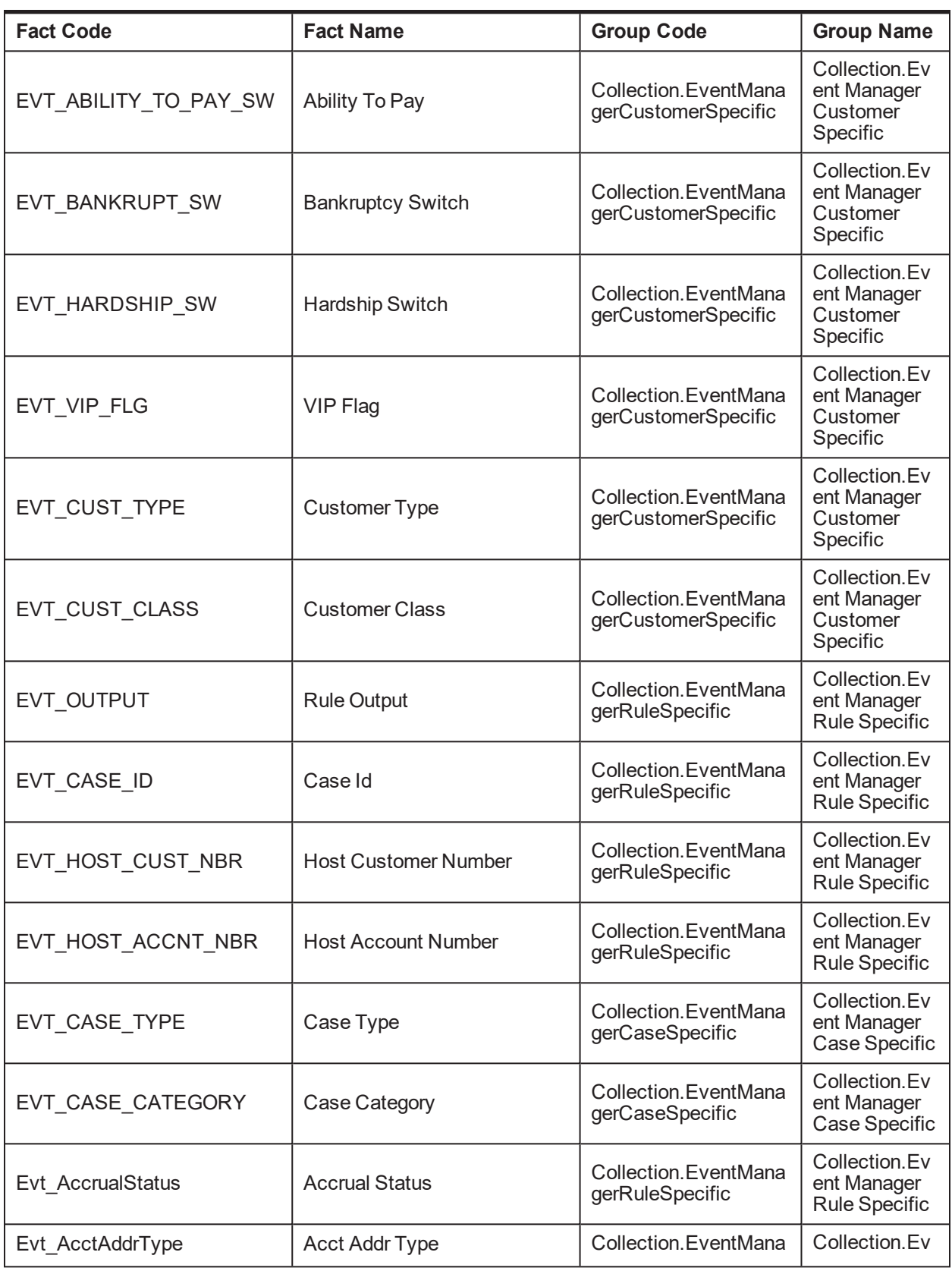

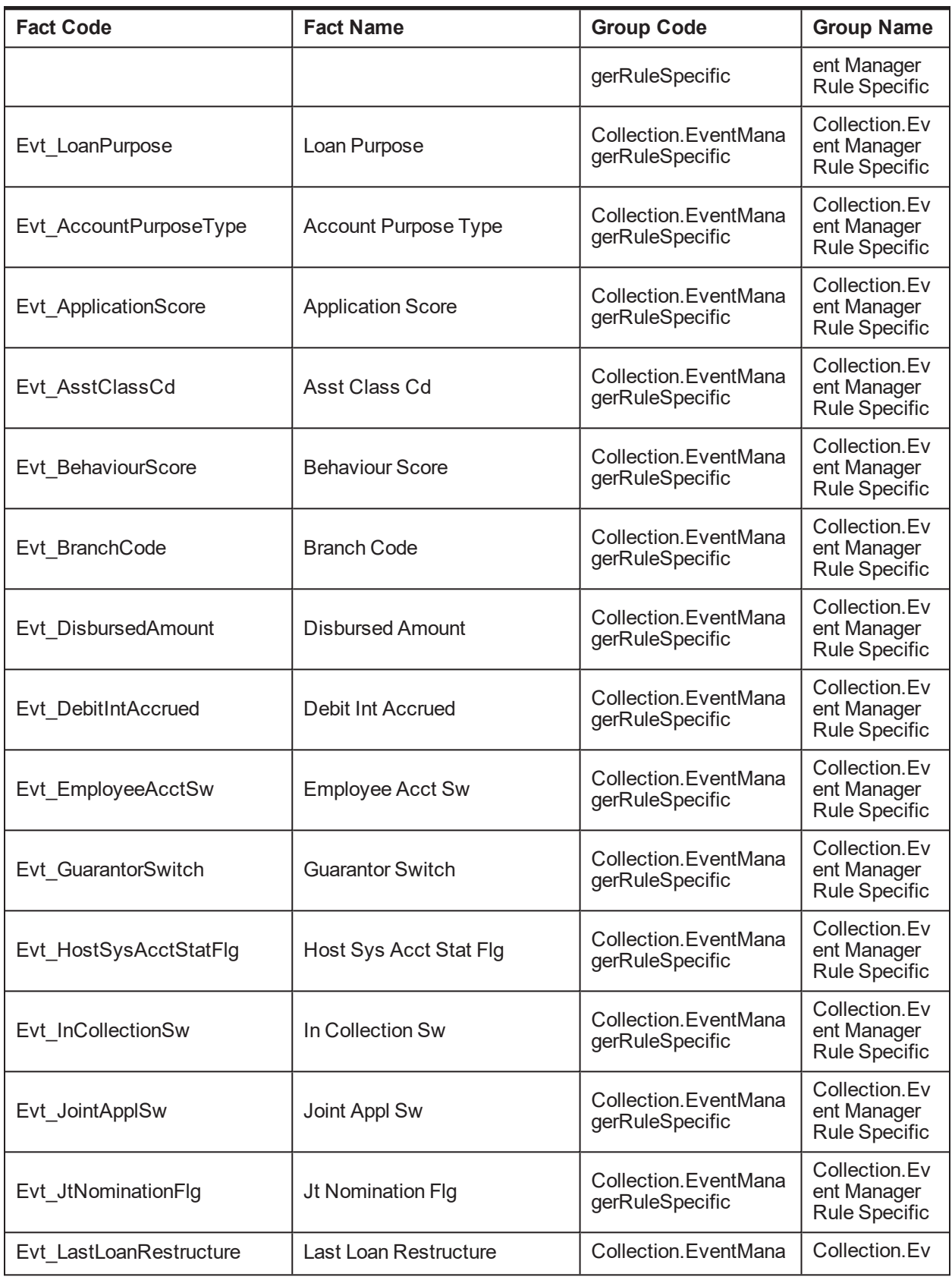
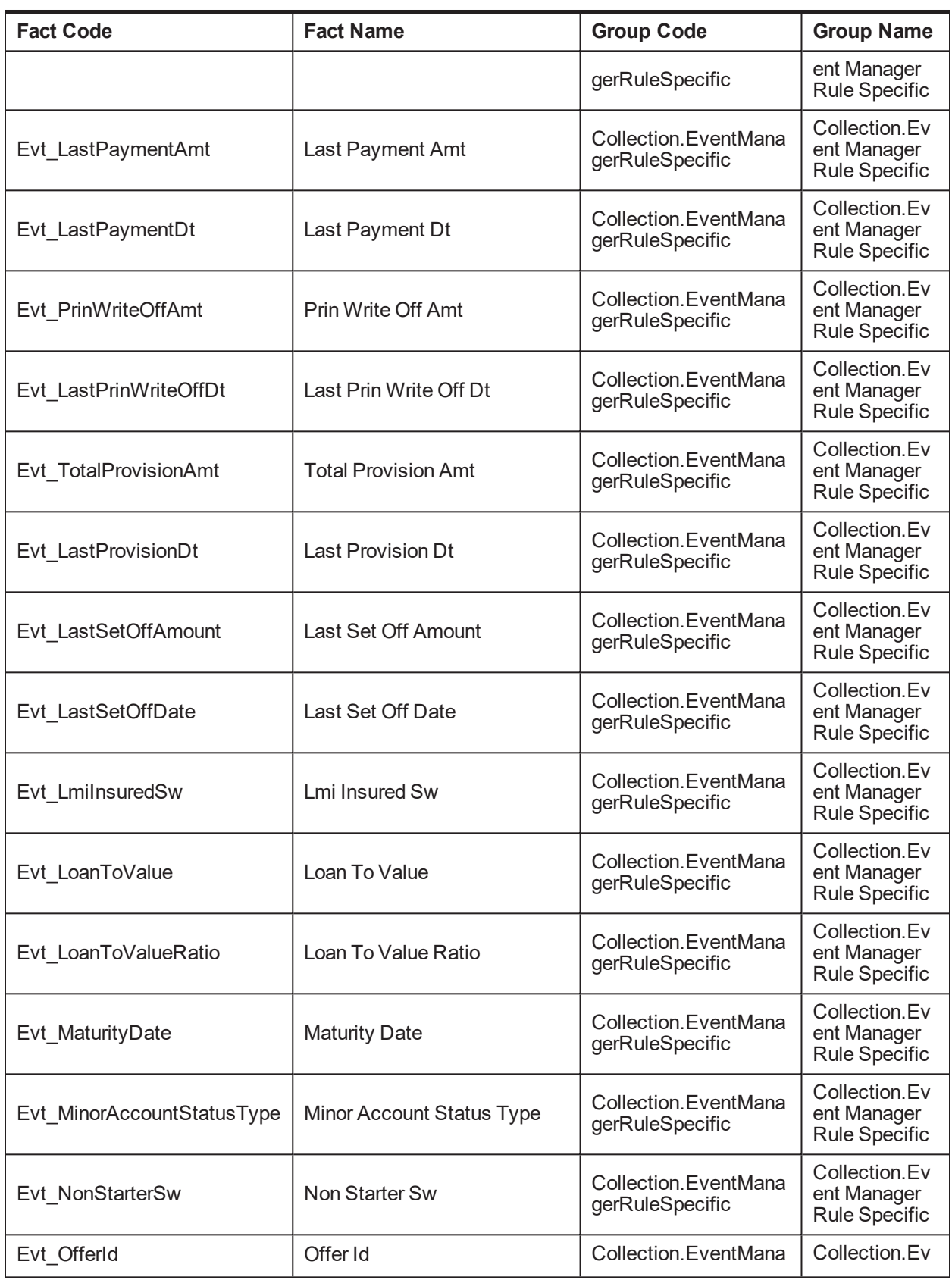

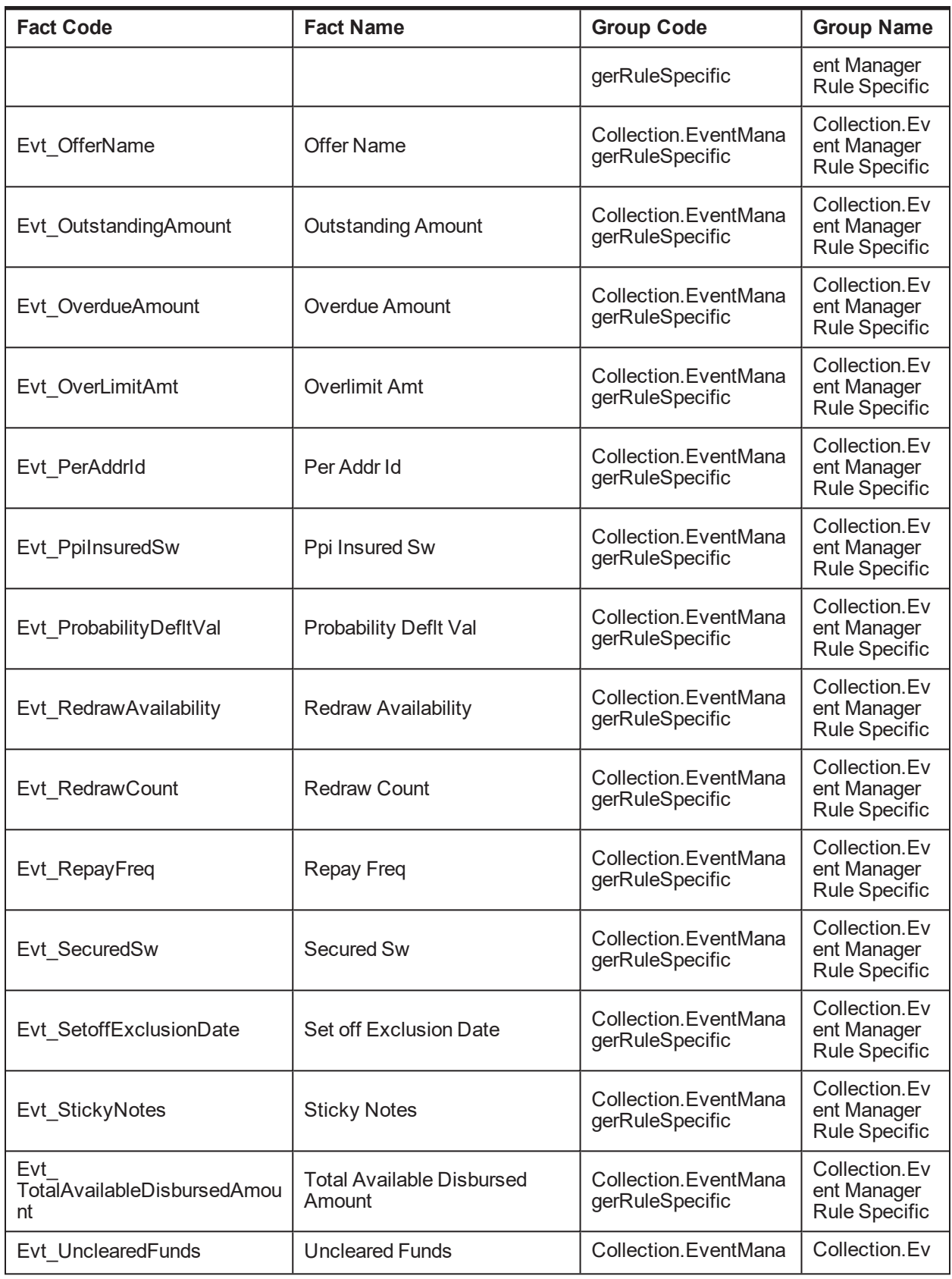

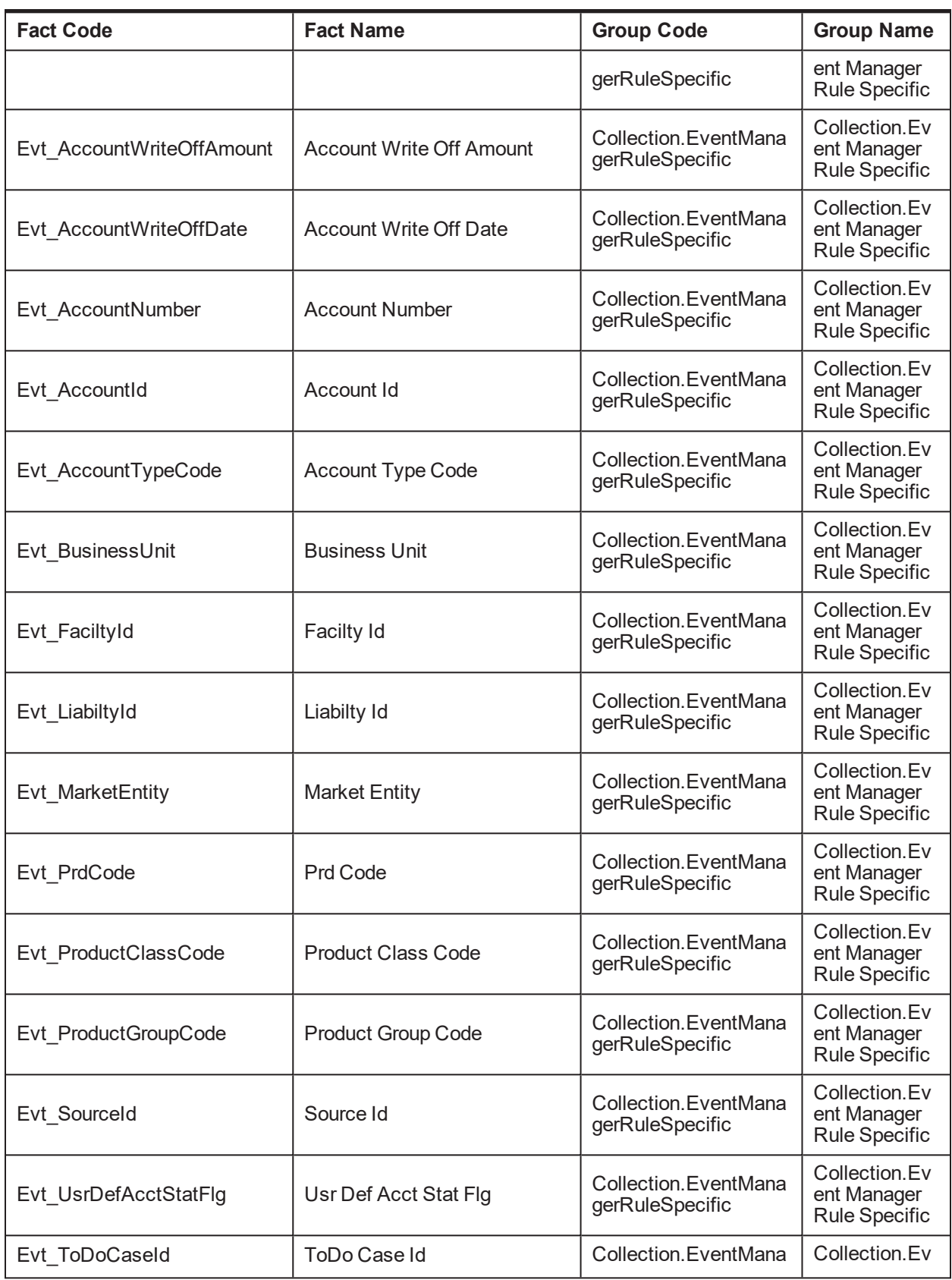

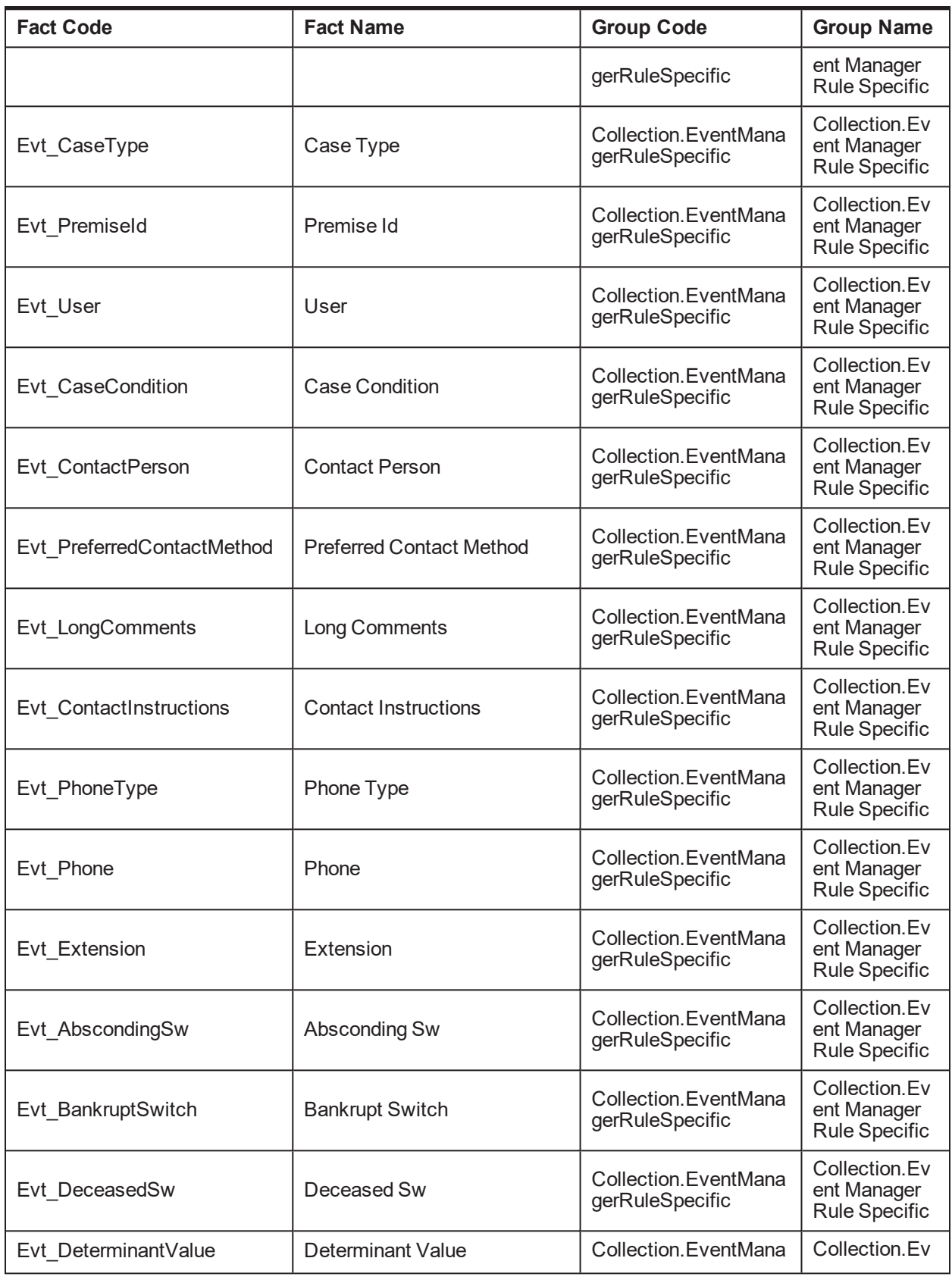

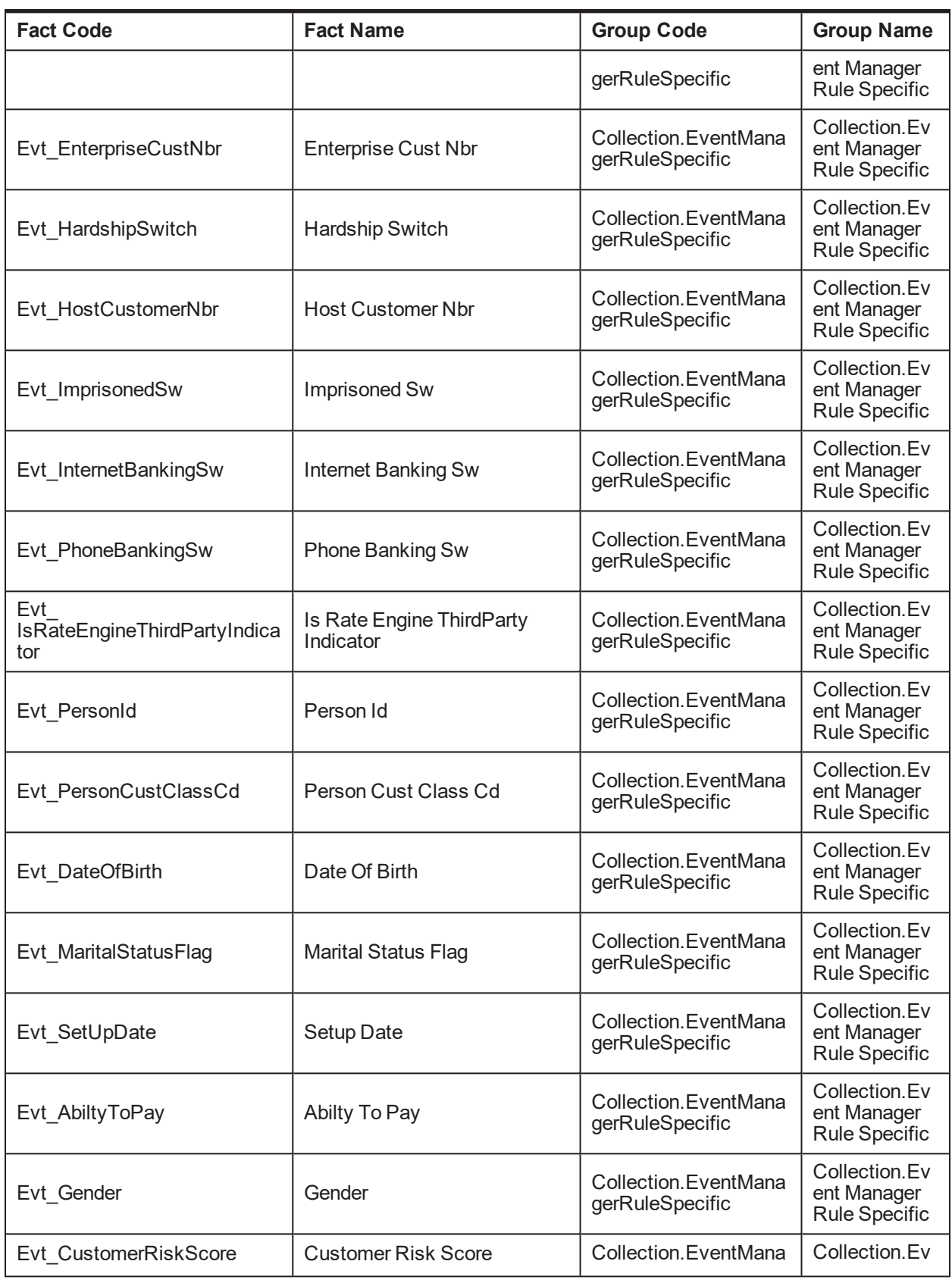

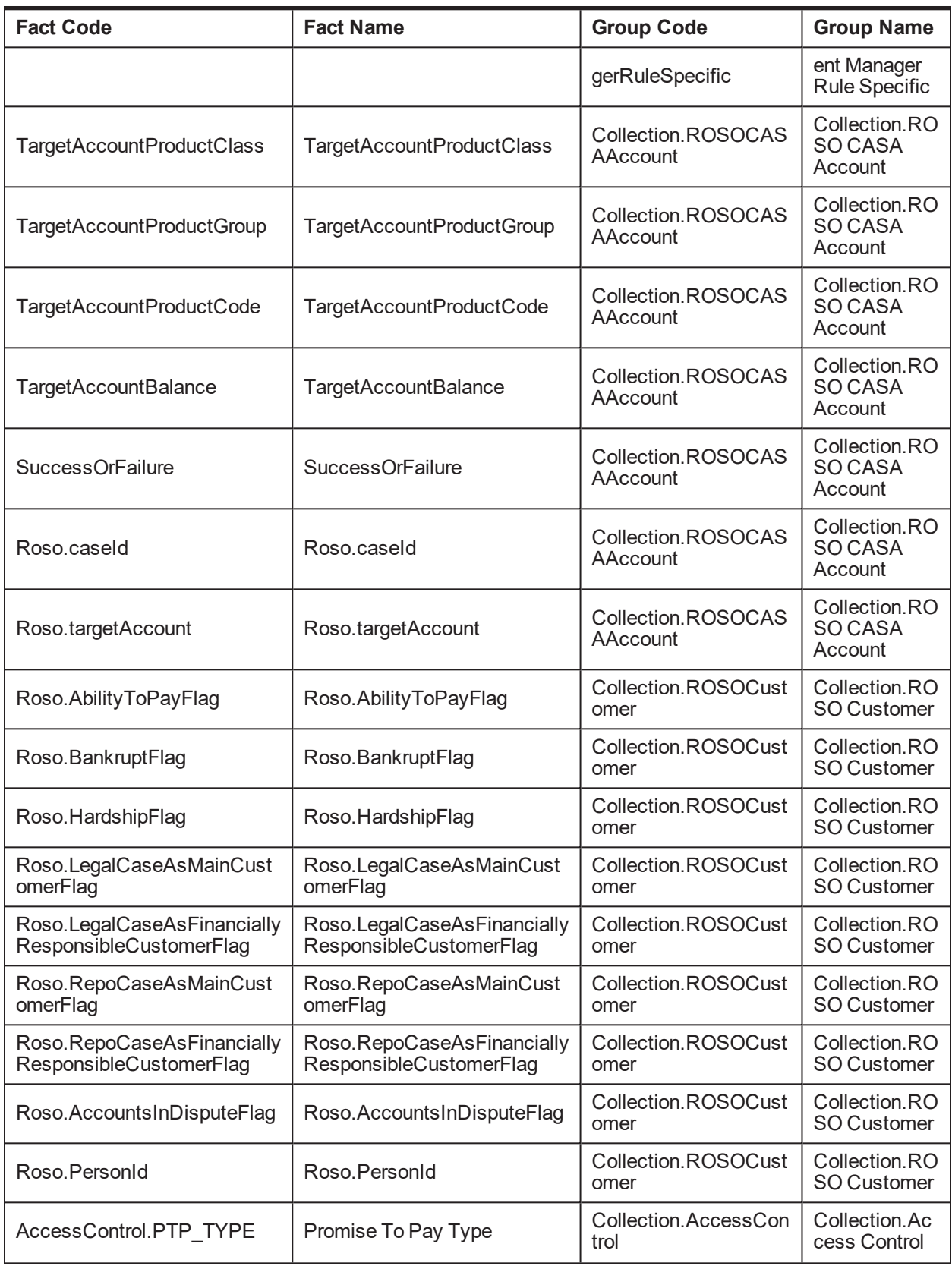

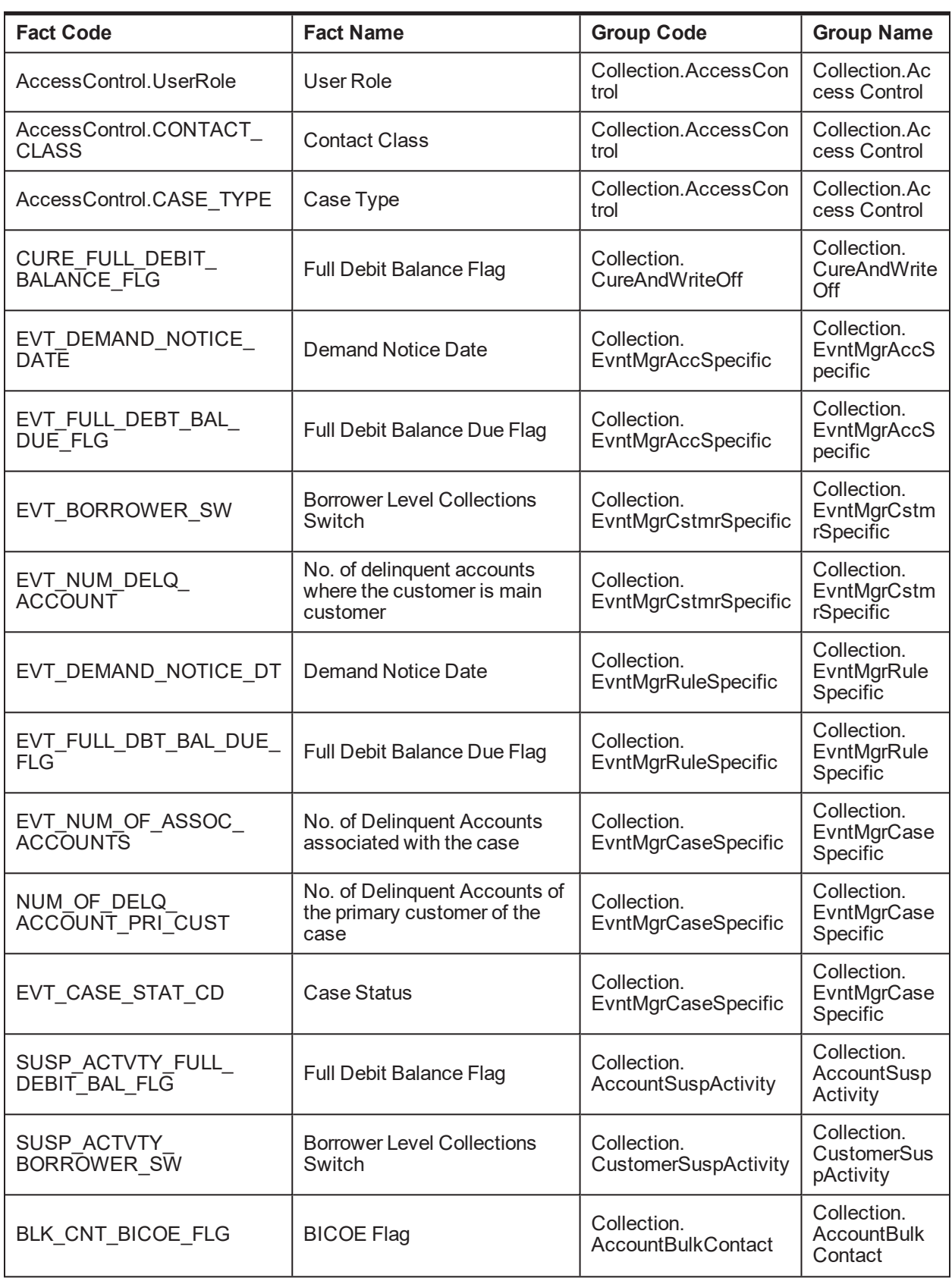

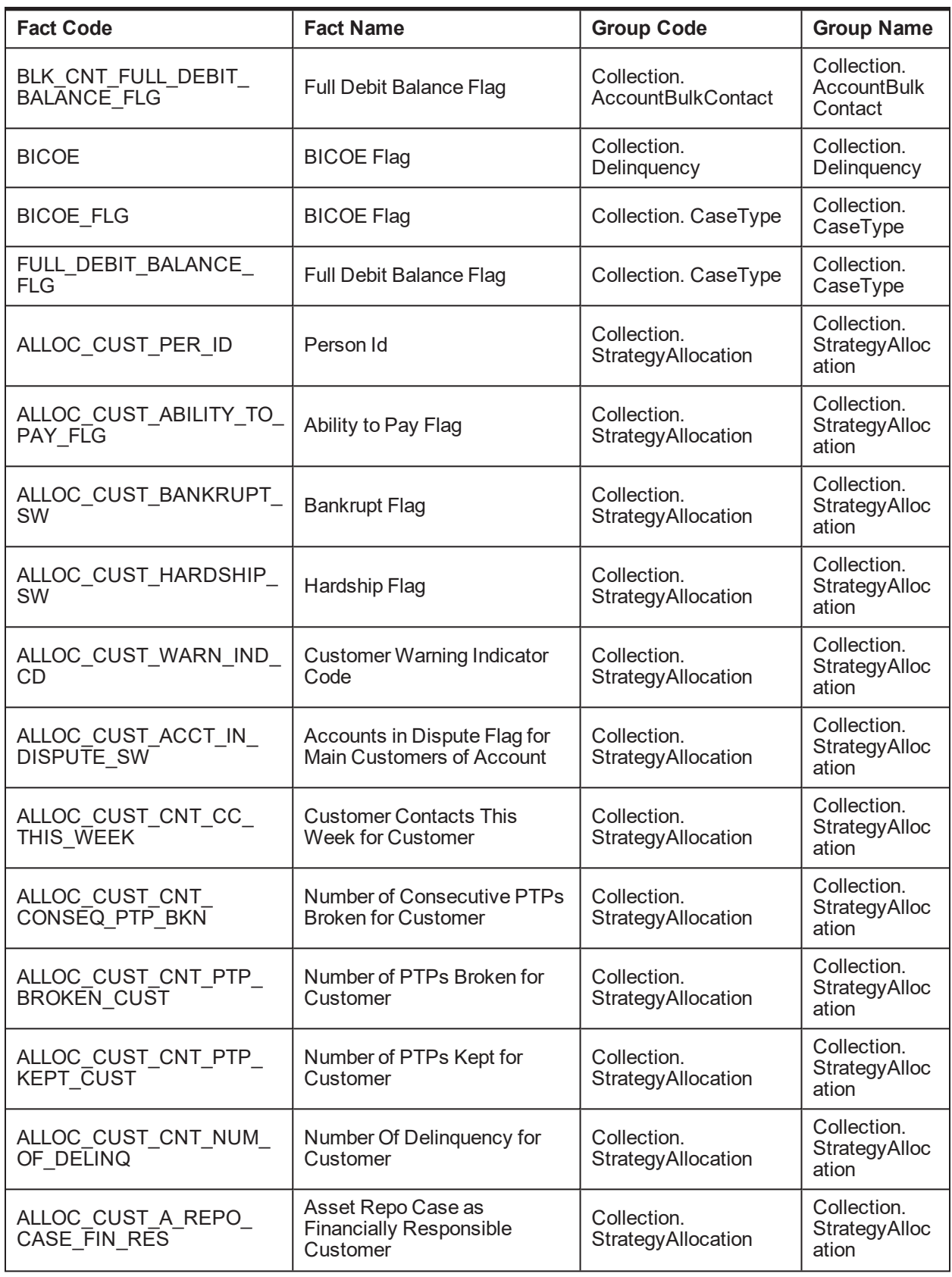

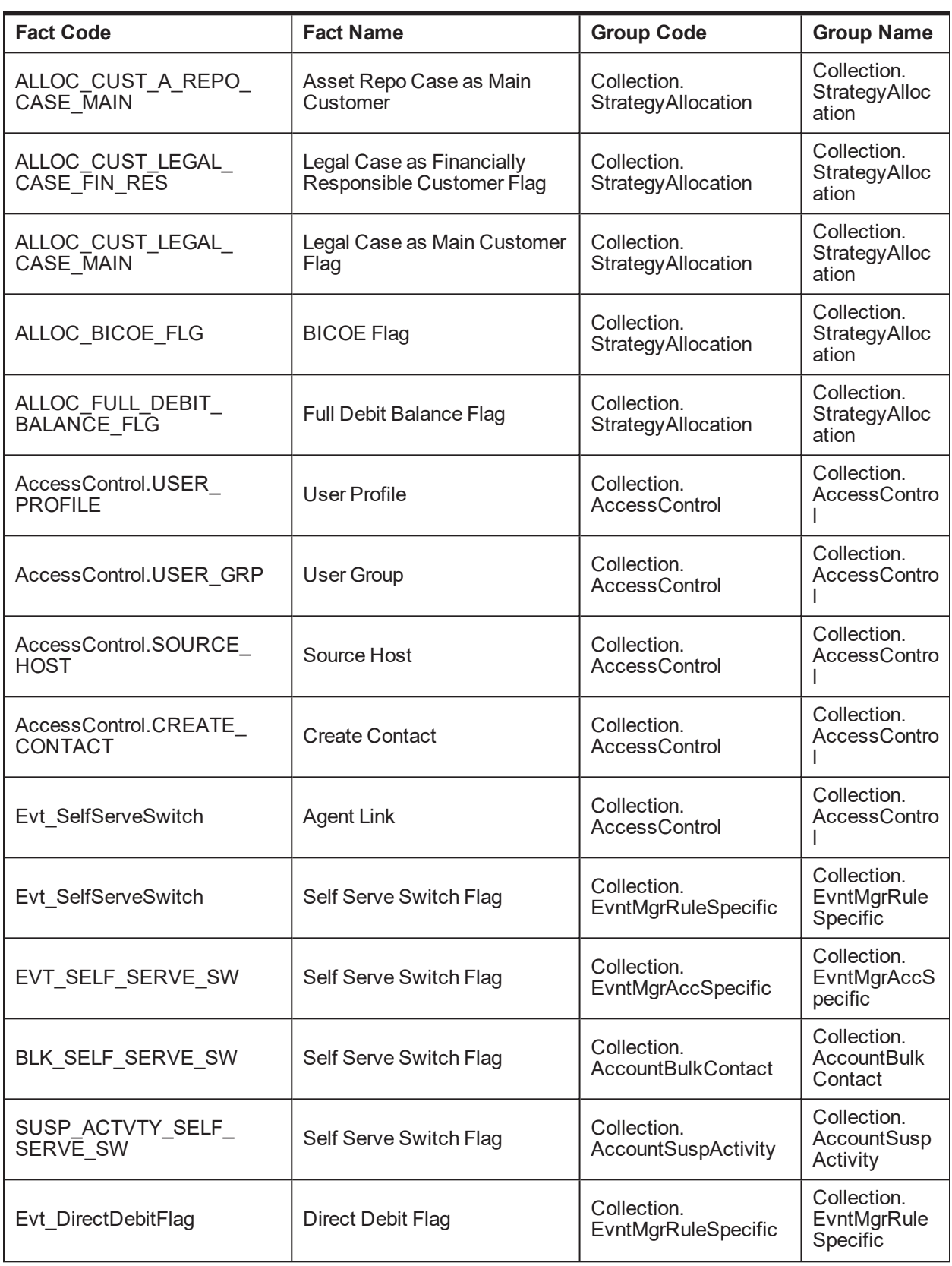

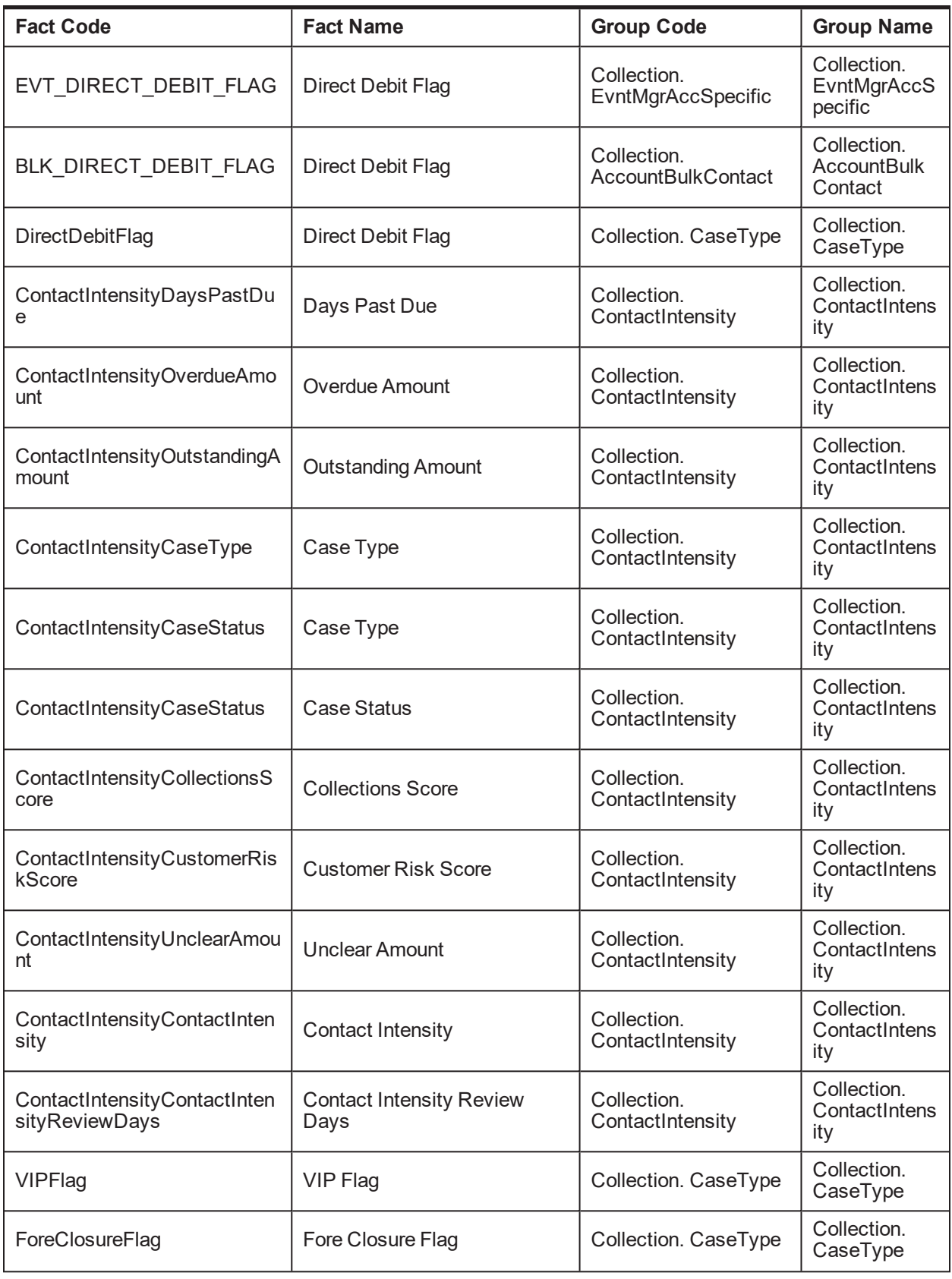

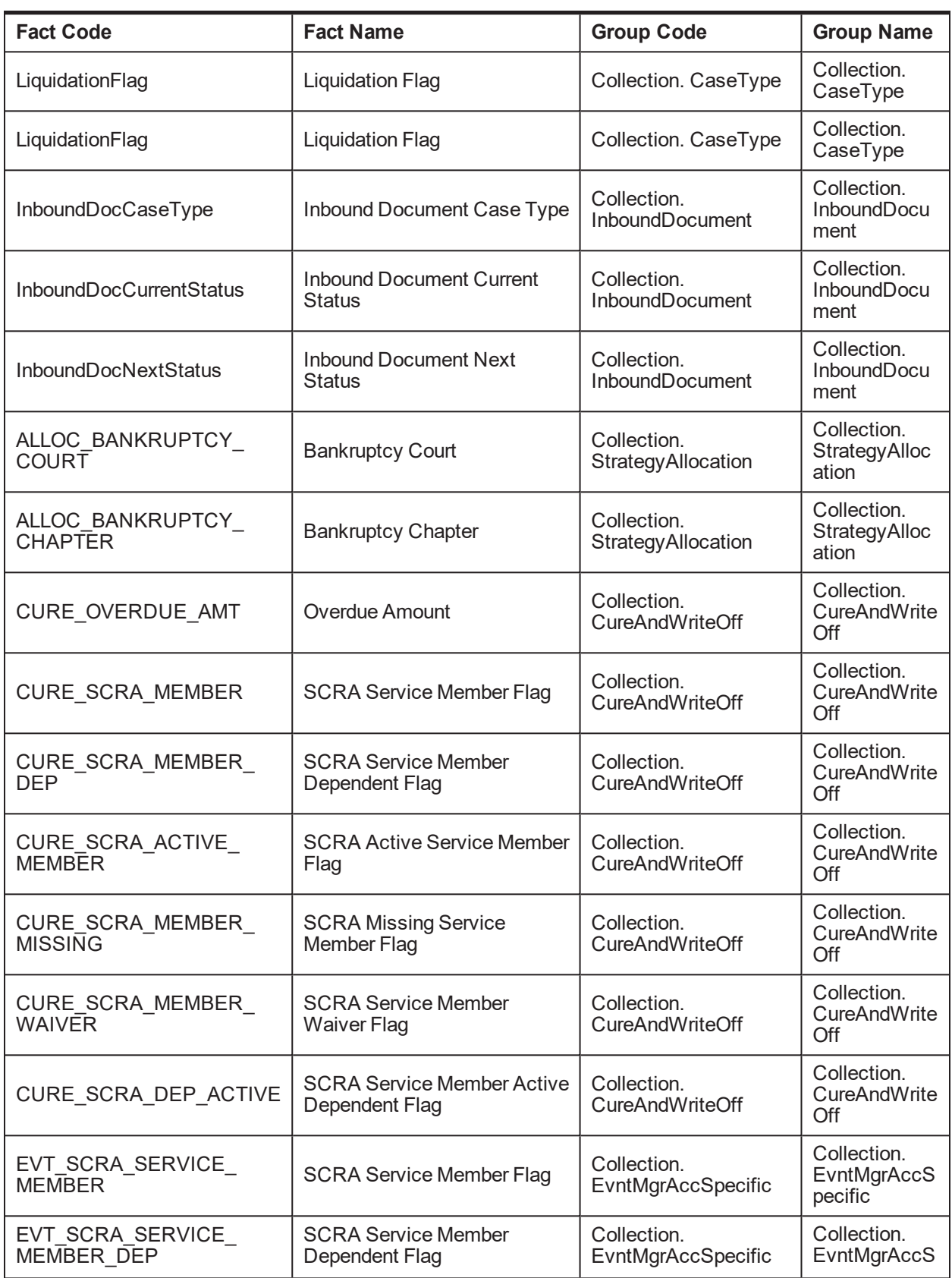

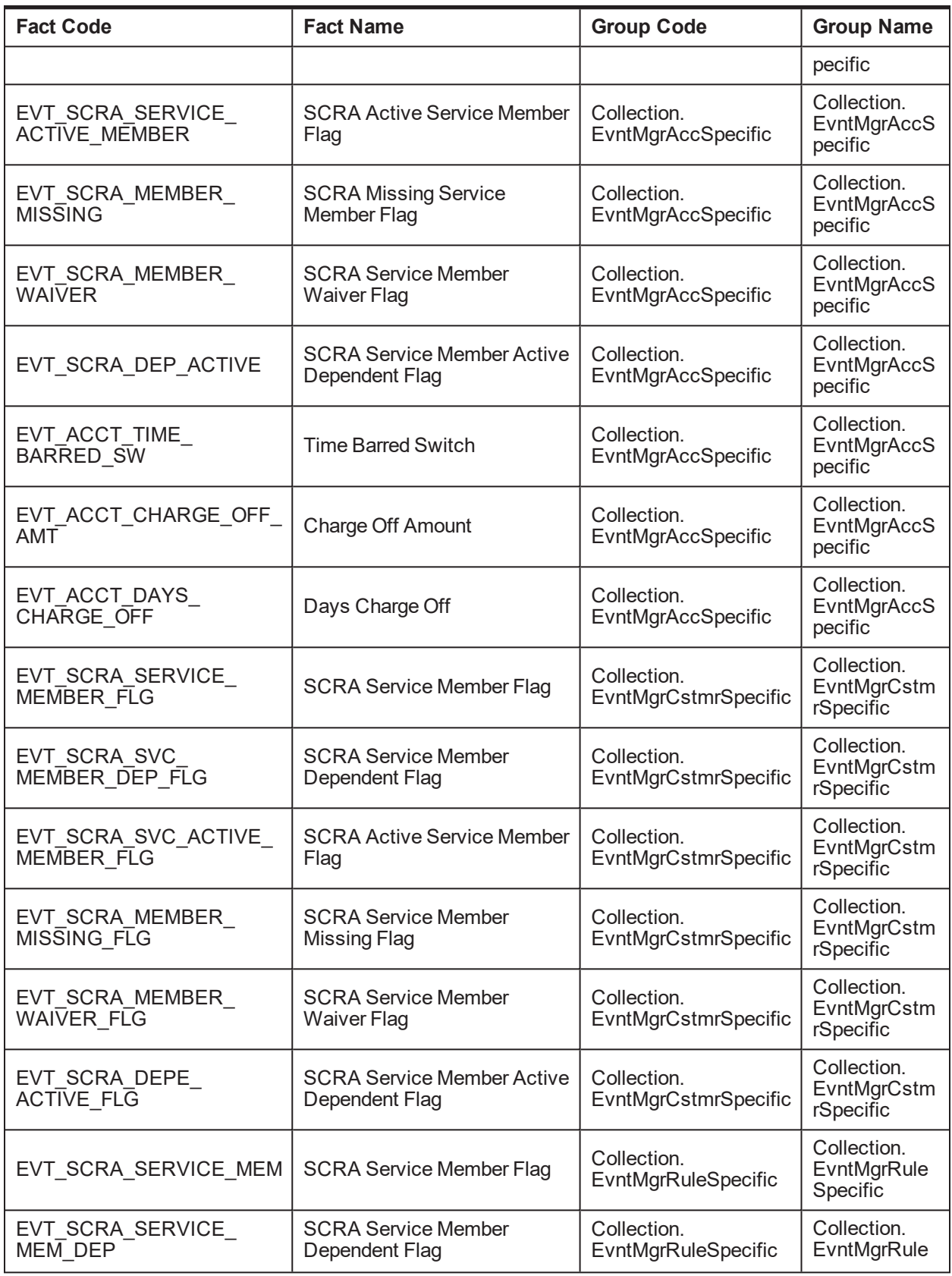

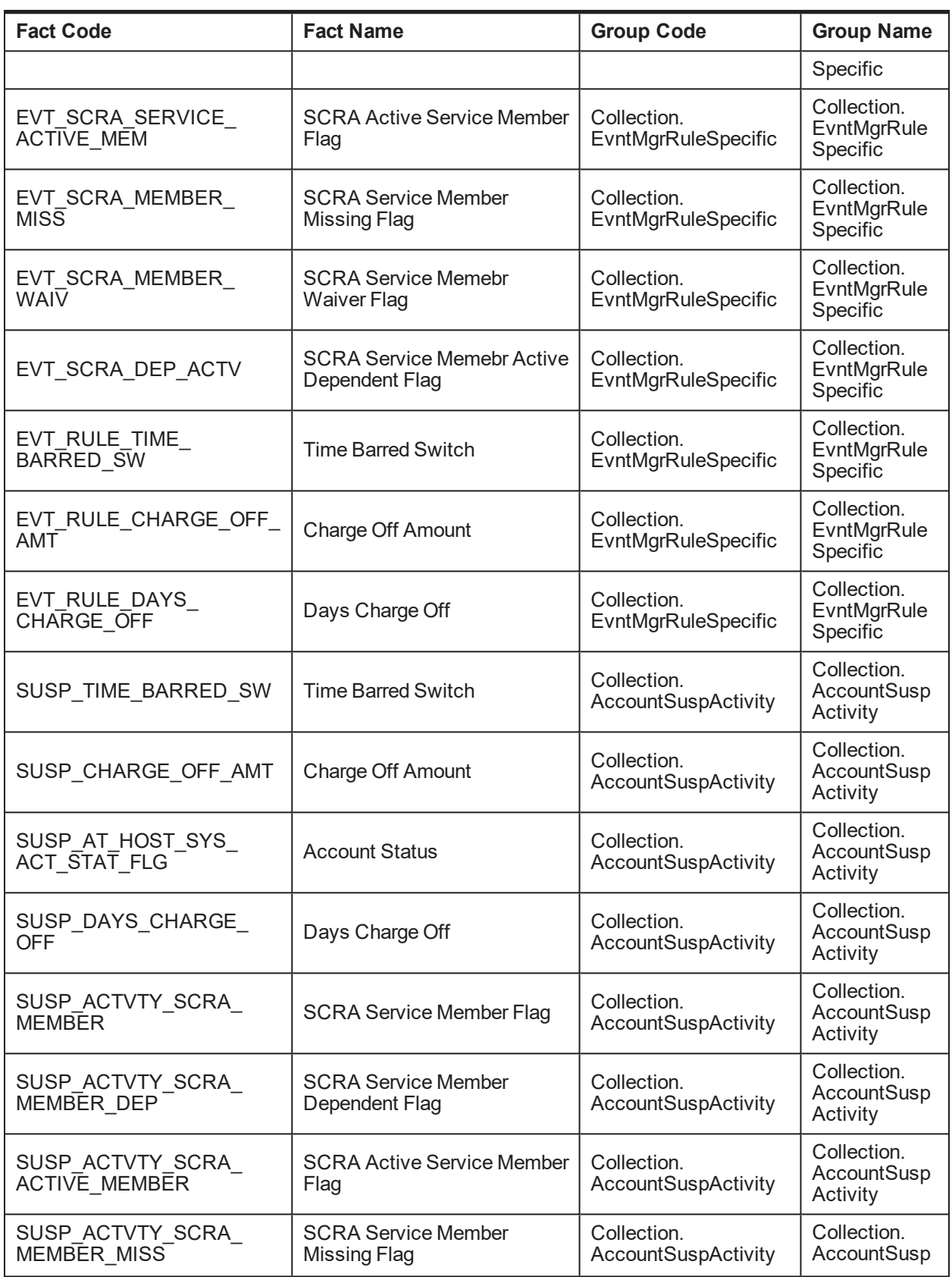

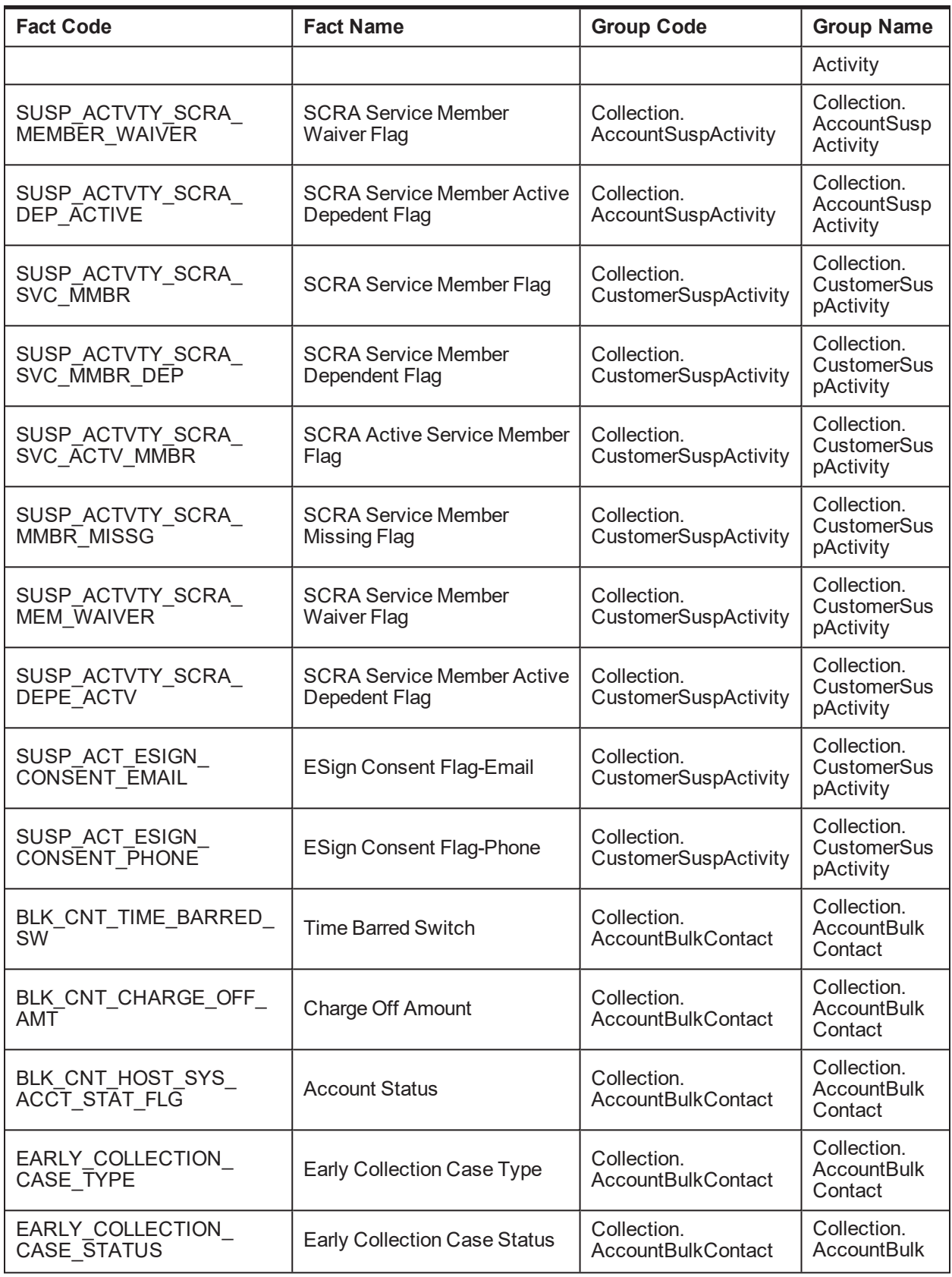

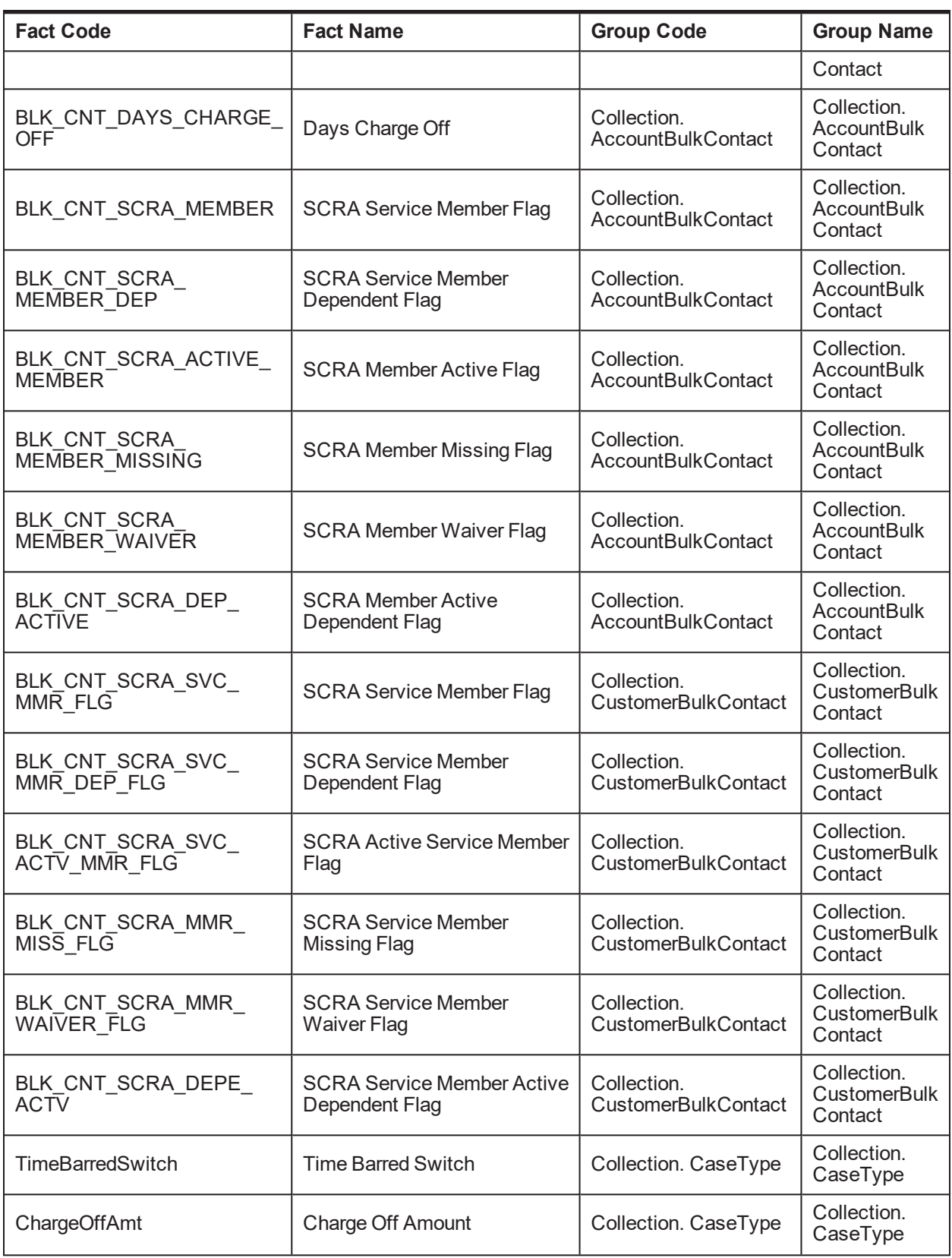

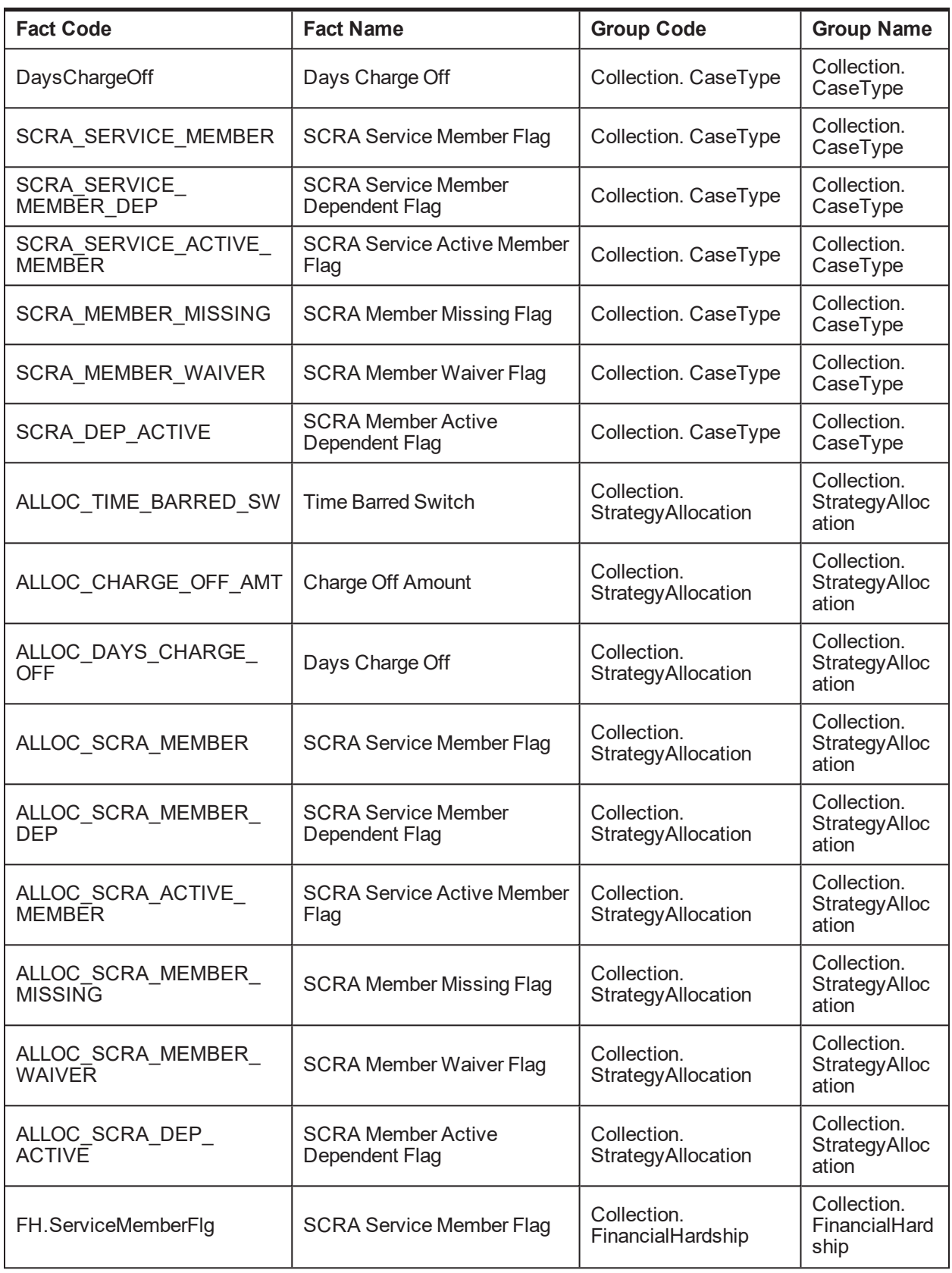

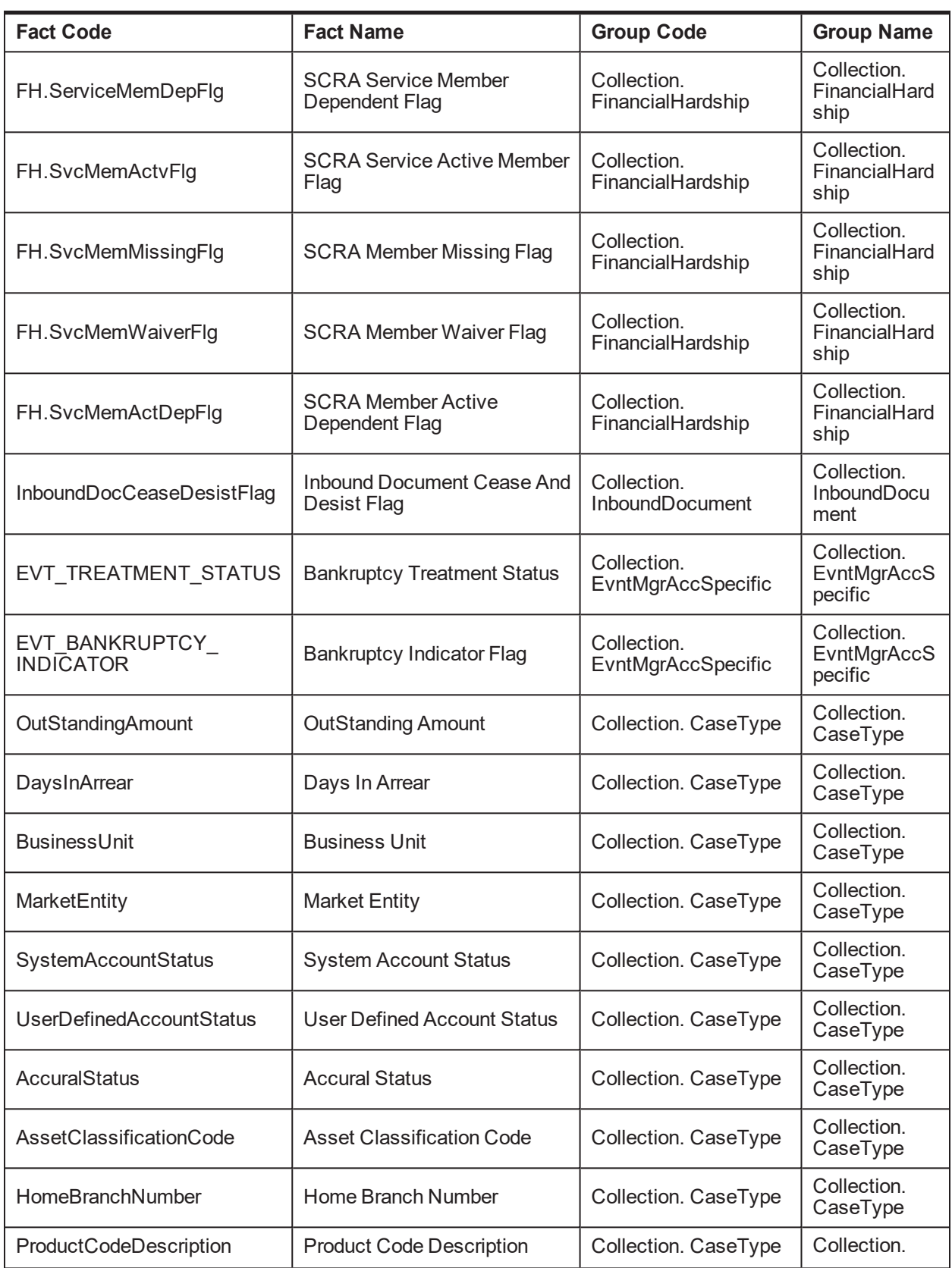

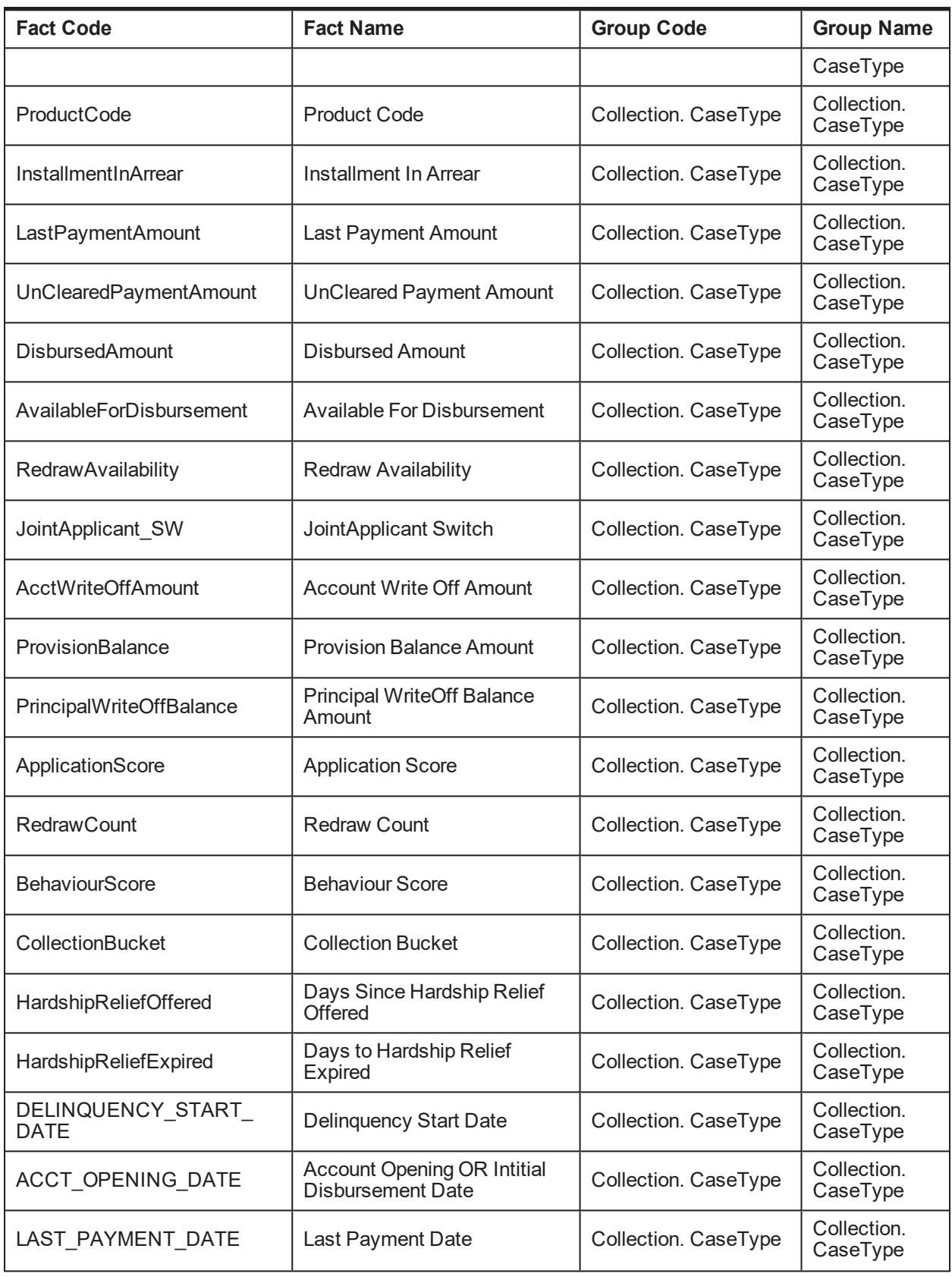

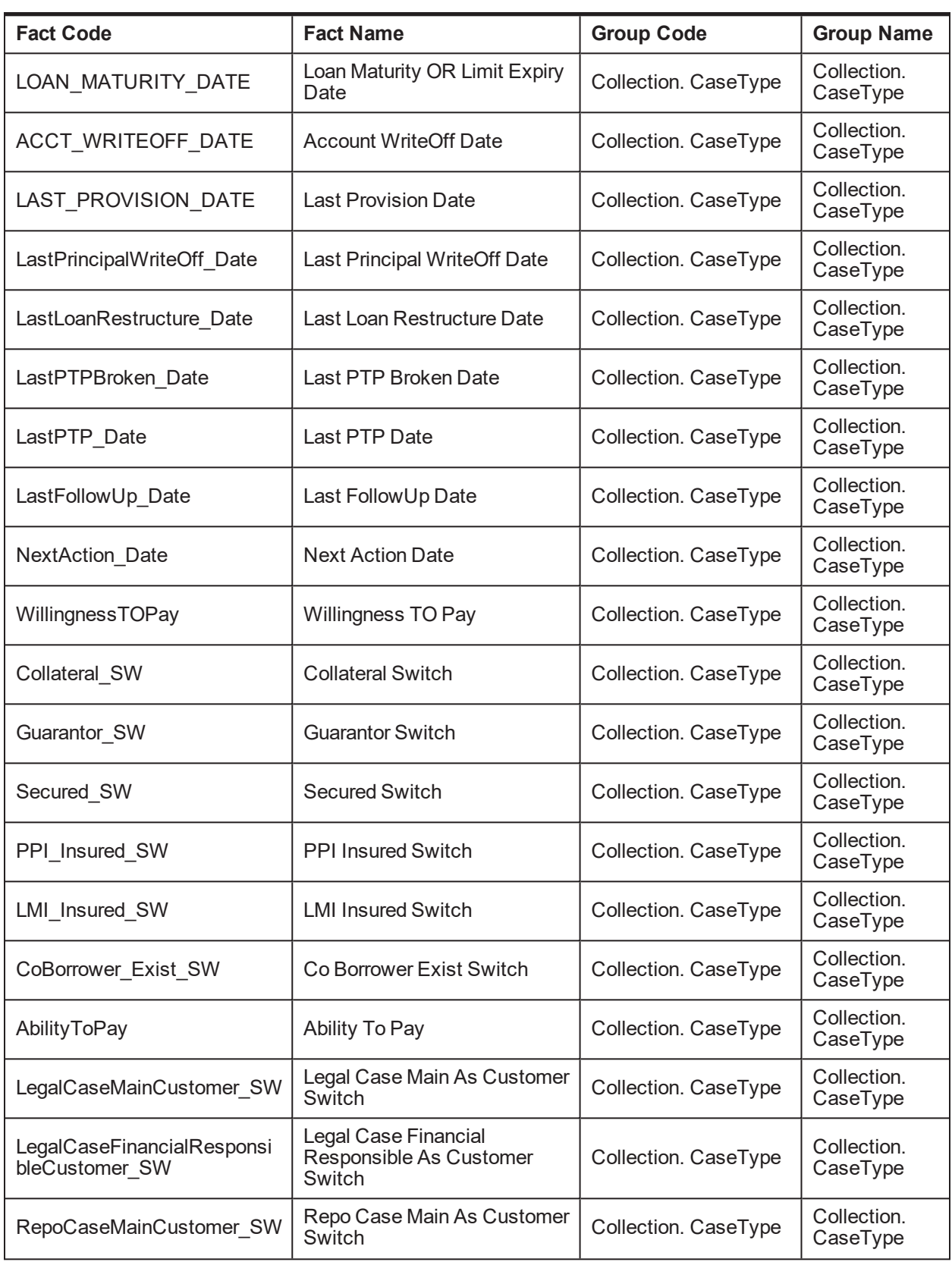

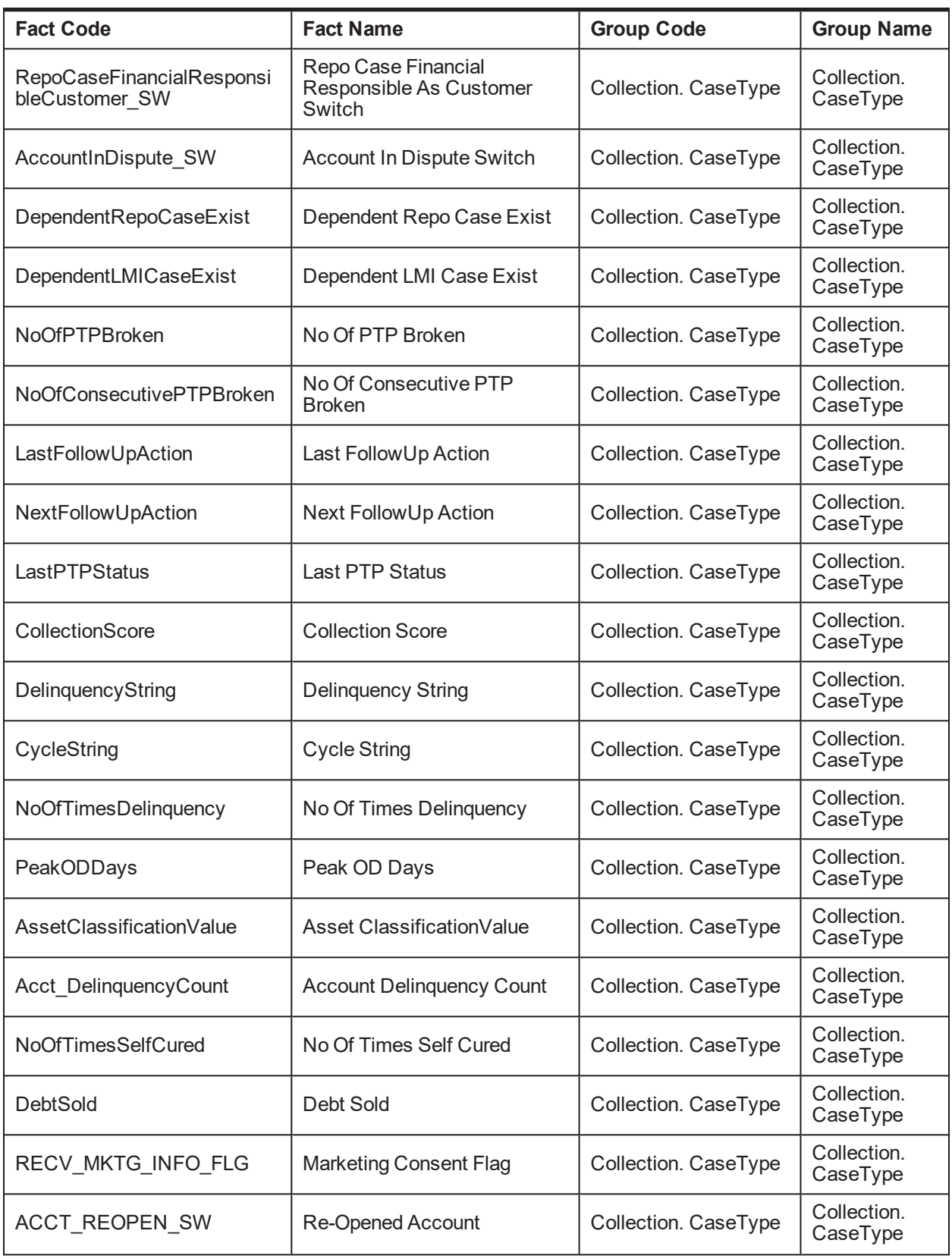

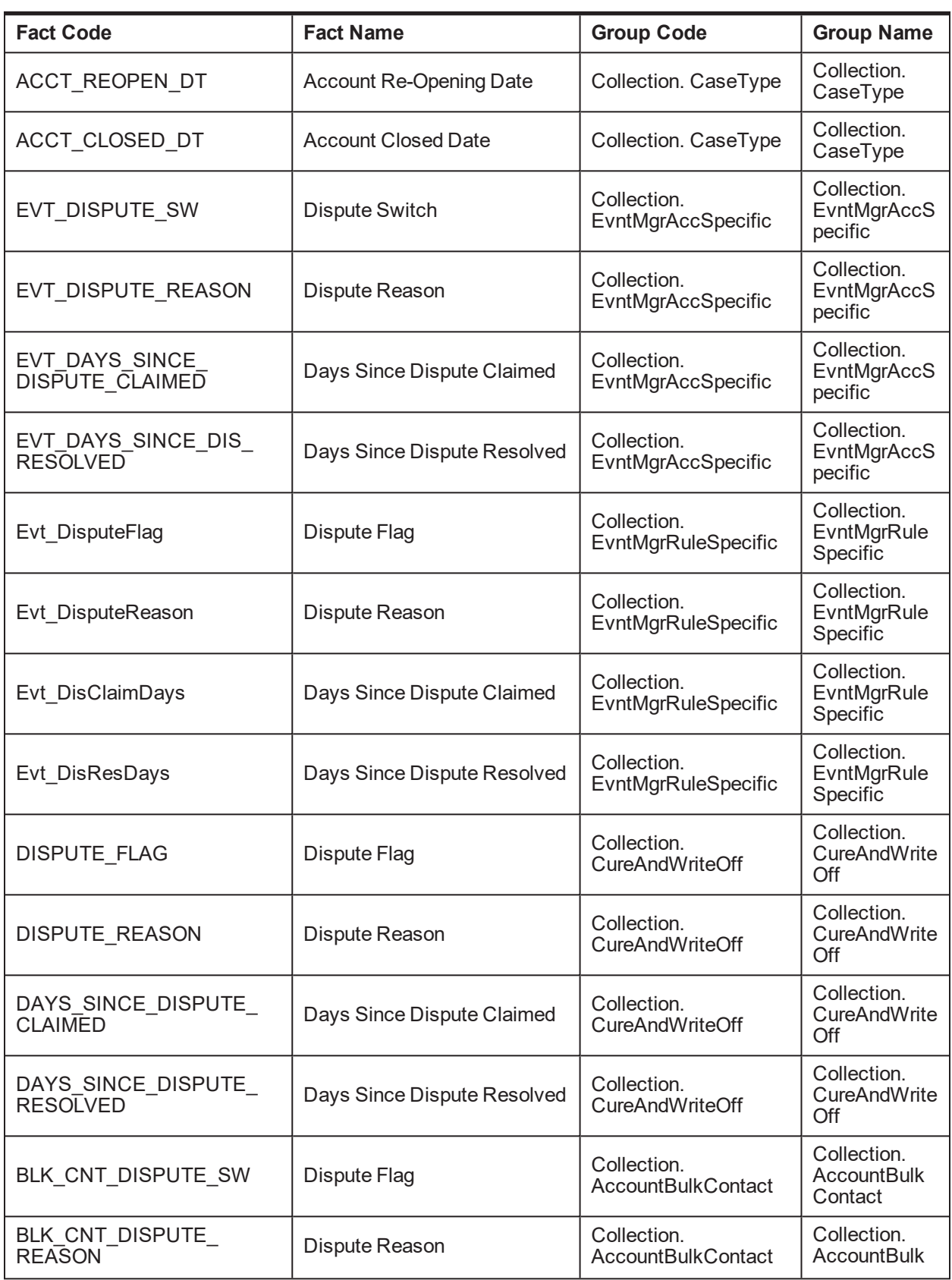

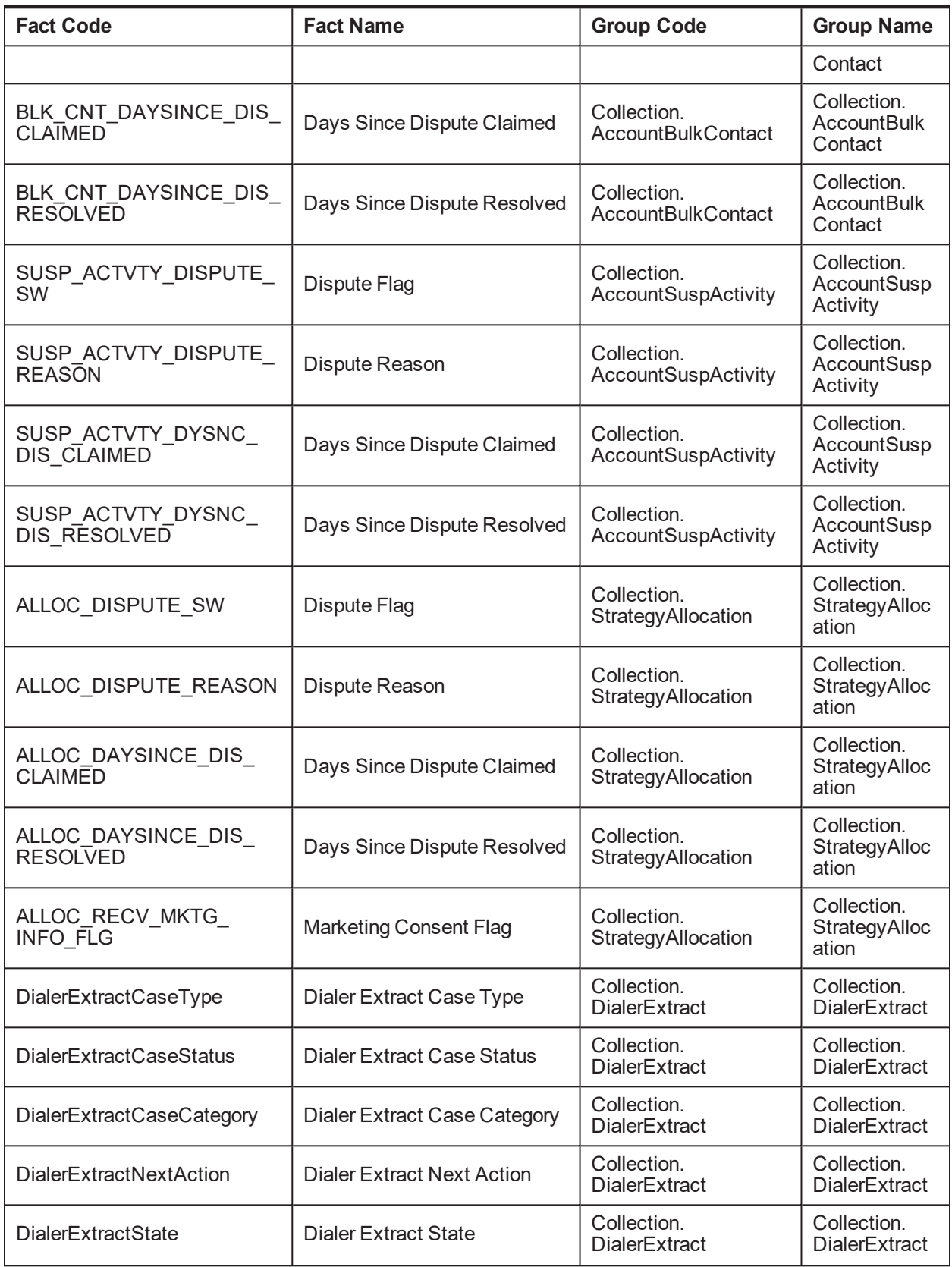

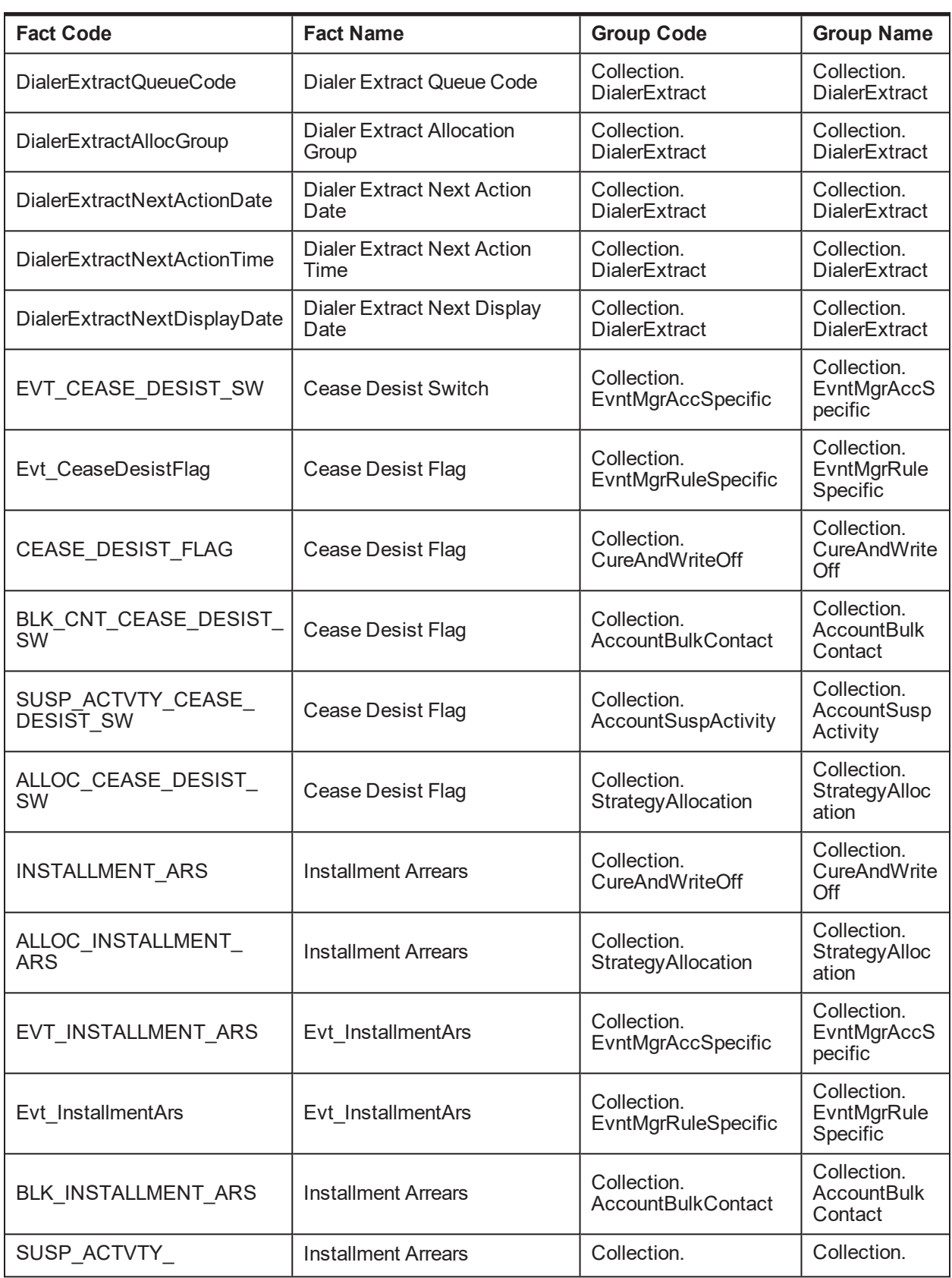

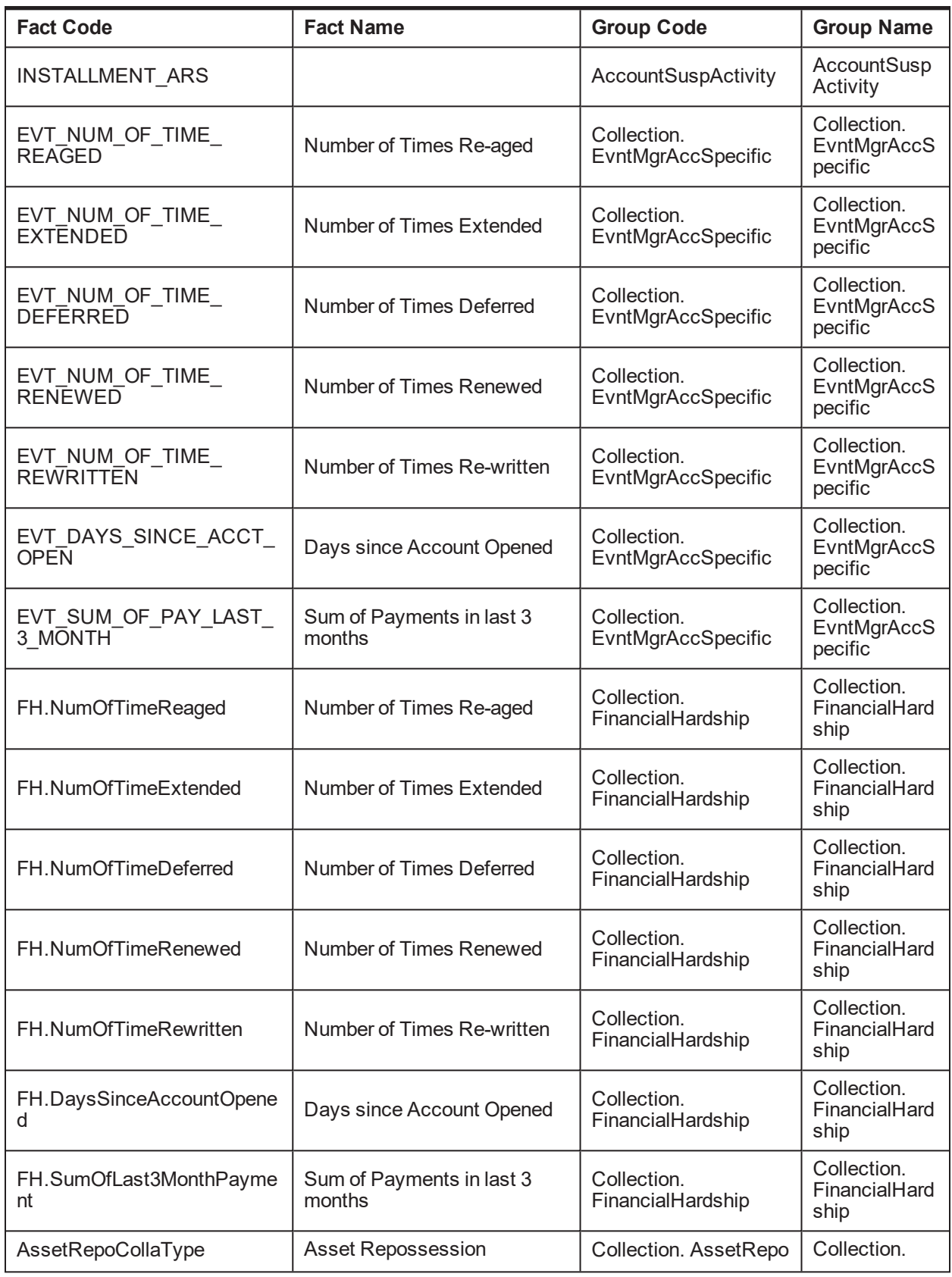

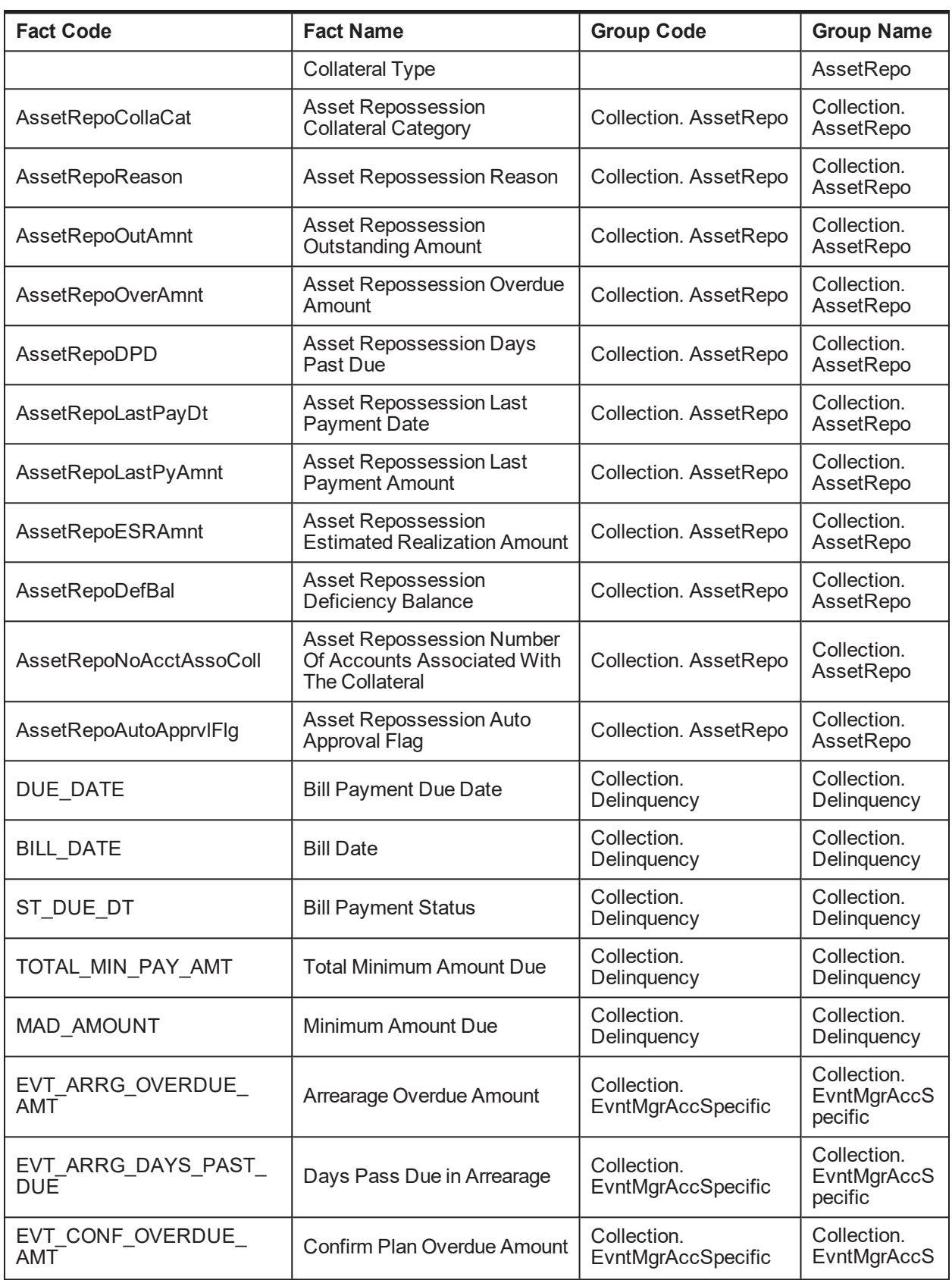

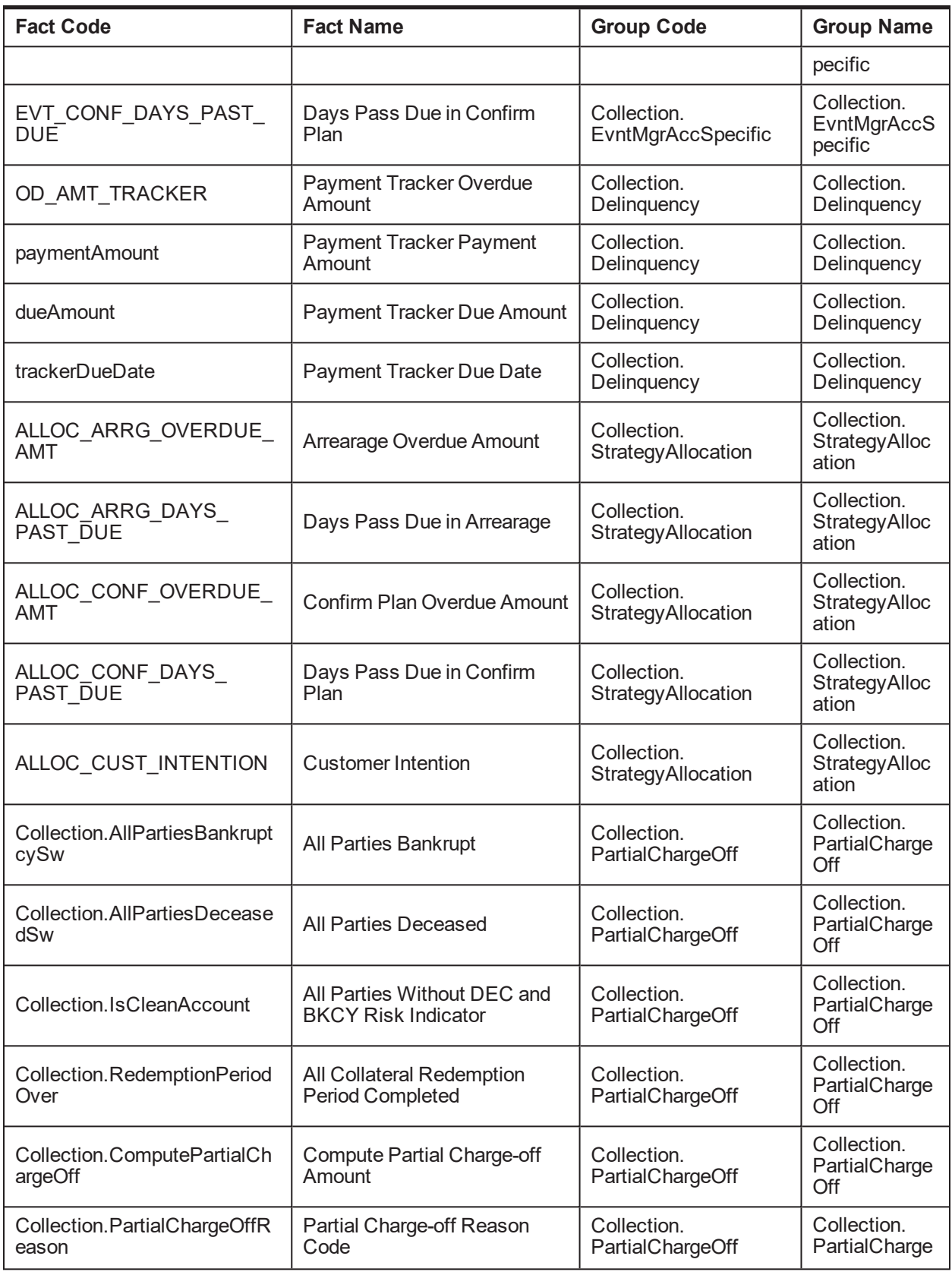

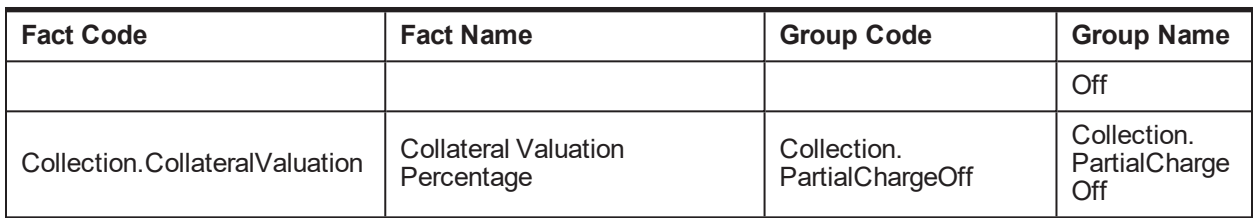

### **2.37 Admin Views and Tables**

This section describes the admin views and table details.

*Table 2–6 Admin Views and Tables*

| <b>Entity</b>          | <b>Views and Tables</b>                                                    |
|------------------------|----------------------------------------------------------------------------|
| <b>Product Class</b>   | ci_prod_class<br>ci prod class I<br>ci_prod_class_vw<br>ci prod_class_I_vw |
| <b>Product Group</b>   | ci_prod_grp<br>ci_prod_grp_l<br>ci_prod_grp_vw<br>ci_prod_grp_l_vw         |
| <b>Product Code</b>    | ci_product<br>ci_product_l<br>ci product vw<br>ci product I vw             |
| <b>Asset Class</b>     | CI ASST CLASS<br>CI_ASST_CLASS_I<br>CI_ASST_CLASS_VW<br>CI ASST CLASS L VW |
| <b>Account Purpose</b> | Ci_Acct_Purps<br>Ci Acct_Purps_I<br>Ci Acct Purps vw<br>Ci Acct Purps I vw |
| <b>Industry Type</b>   | Ci_Industry<br>Ci Industry_I<br>Ci_Industry_vw<br>Ci_Industry_I_vw         |
| Profession Type        | CI PROFESSION<br>CI PROFESSION I<br>CI PROFESSION vw<br>CI PROFESSION I vw |

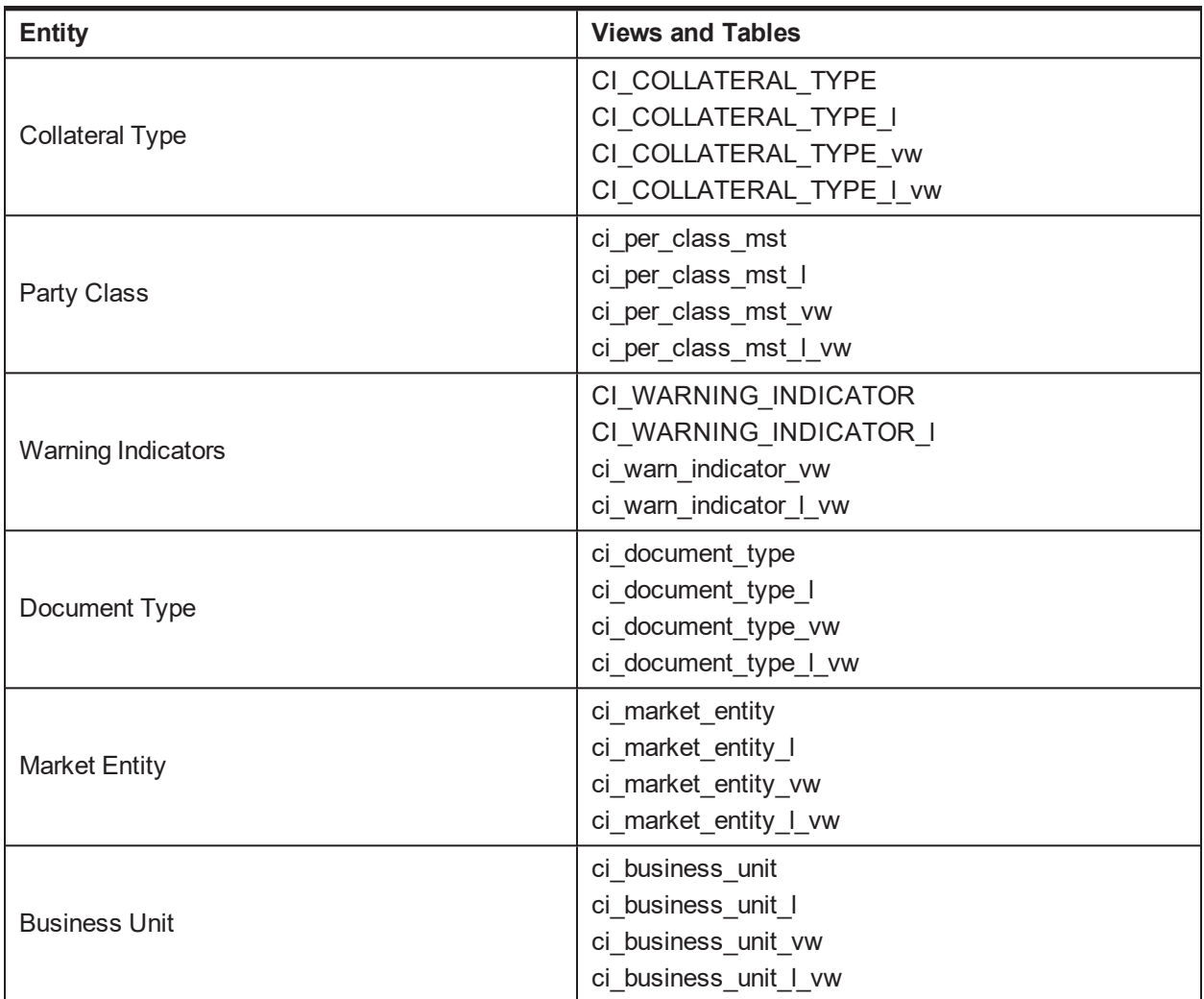

## **2.38 US Localization Specific Setup**

This setup is required specifically in the US Localization environment.

*Table 2–7 US Localization Setup*

| <b>Function</b>          | <b>Menu</b>                                                      | <b>Additional Remarks</b>                  |
|--------------------------|------------------------------------------------------------------|--------------------------------------------|
| Feature<br>Configuration | Admin Menu $>$ F $>$<br>Feature<br>Configuration<br>C1-LOCALIZED | Need to set the value as US                |
| Feature<br>Configuration | Admin Menu $>$ F $>$<br>Feature<br>Configuration<br>C1-ENDISVERI | Flag to Display the DMDC verification link |

# **2.39 Recovery Day 0 Setup**

This setup is required for Recovery.

#### *Table 2–8 Recovery Setup*

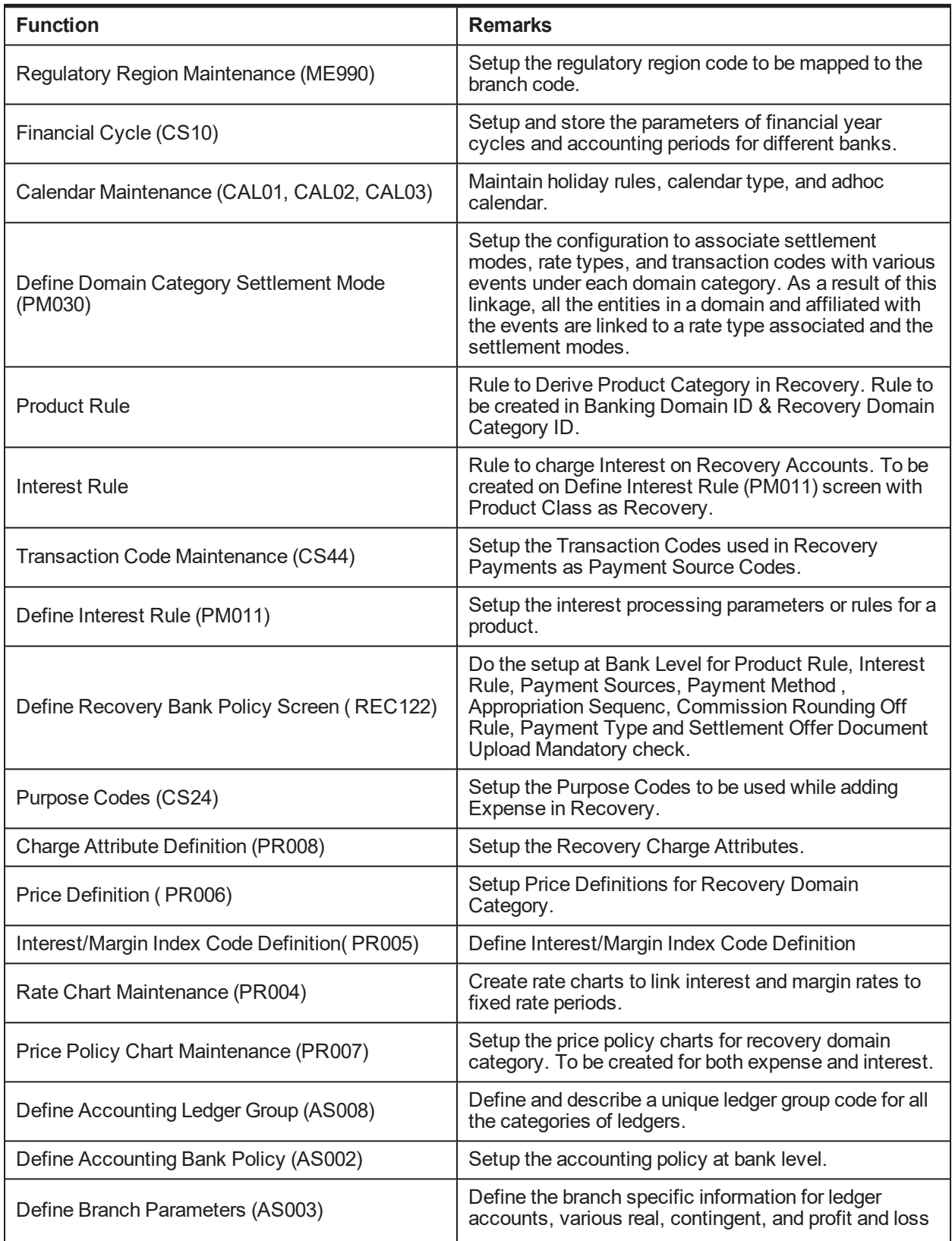

| <b>Function</b>                            | <b>Remarks</b>                                                                                                    |  |  |
|--------------------------------------------|----------------------------------------------------------------------------------------------------|--|--|
|                                            | suspense accounts for its branches. Setup the GAAP<br>practices that would be adopted by each of the bank's<br>branches and default the GAAP codes for the branch. |  |  |
| Define Accounting Ledger (AS009/AS010)     | Setup the Accounting Ledger Codes for Recovery.                                                                                                    |  |  |
| Define Domain Account Role Mapping (AS019) | Setup the Account Role mapping with Ledger Codes.                                                                                                    |  |  |
|                                            | Setup the Reason Codes for:                                                                                                    |  |  |
|                                            | <b>Balance Bucket Adjustments</b>                                                                                                    |  |  |
| Reason Codes (CS16)                        | <b>Modify Recovery Account Status</b>                                                                                                    |  |  |
|                                            | Recovery Expense Reversal                                                                                                    |  |  |
|                                            | ■ Recovery Payment Reversal                                                                                                    |  |  |

*Table 2–9 Other Recovery Setup*

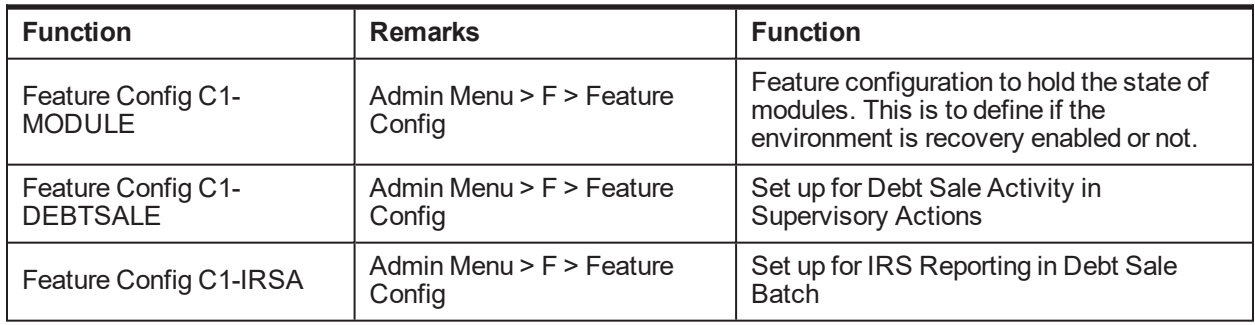

## **2.40 Product-Shipped Batch Controls - Recovery**

This section describes the product-shipped batch control details.

*Table 2–10 Product-shipped Batch Controls*

| <b>Batch Name</b>               | <b>Batch Code</b>     | Single\Multi - Threaded |
|---------------------------------|-----------------------|-------------------------|
| <b>Update Entity</b>            | C1-UPENT              | Multi Threaded          |
| Increment DPD                   | C <sub>1</sub> -INCDP | Multi Threaded          |
| Derived Fields                  | C <sub>1</sub> -DRFLD |                         |
| <b>Suspend Activity Monitor</b> | C <sub>1</sub> -SUSMN |                         |
| <b>Bulk Contact Creation</b>    | C1-BLKCC              | Multi Threaded          |
| <b>Contact Processing</b>       | C <sub>1</sub> -CNTPR | Multi Threaded          |
| <b>Strategy Monitor</b>         | C1-CSMB               | Multi Threaded          |
| Case Life Cycle Tracking        | C <sub>1</sub> -CSTRN | Multi Threaded          |
| Queue Allocation Monitor        | C <sub>1</sub> -ALOCM | Multi Threaded          |

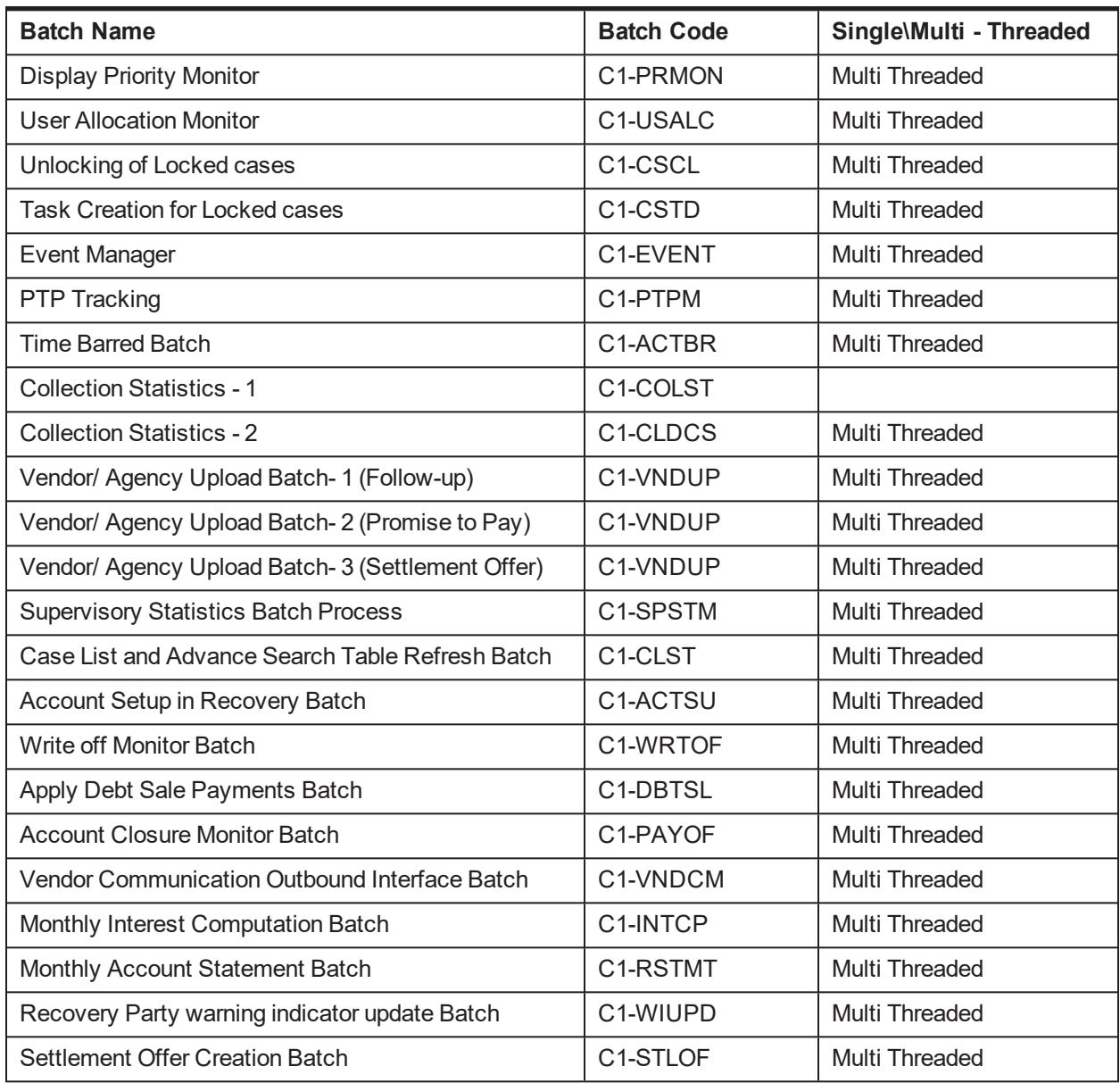

## **2.41 Other Important Product-Shipped Algorithms- Recovery**

This section describes the product-shipped algorithm details used in Recovery.

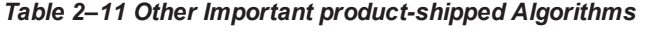

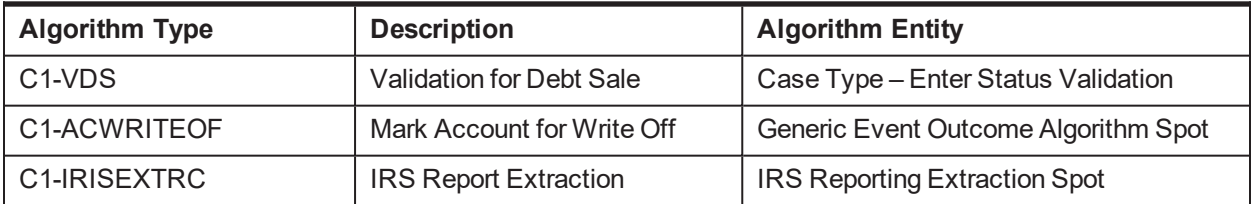

## **2.42 Product Shipped Recovery Facts**

Following is the list of all product-shipped Recovery Facts.

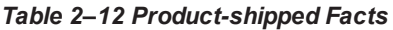

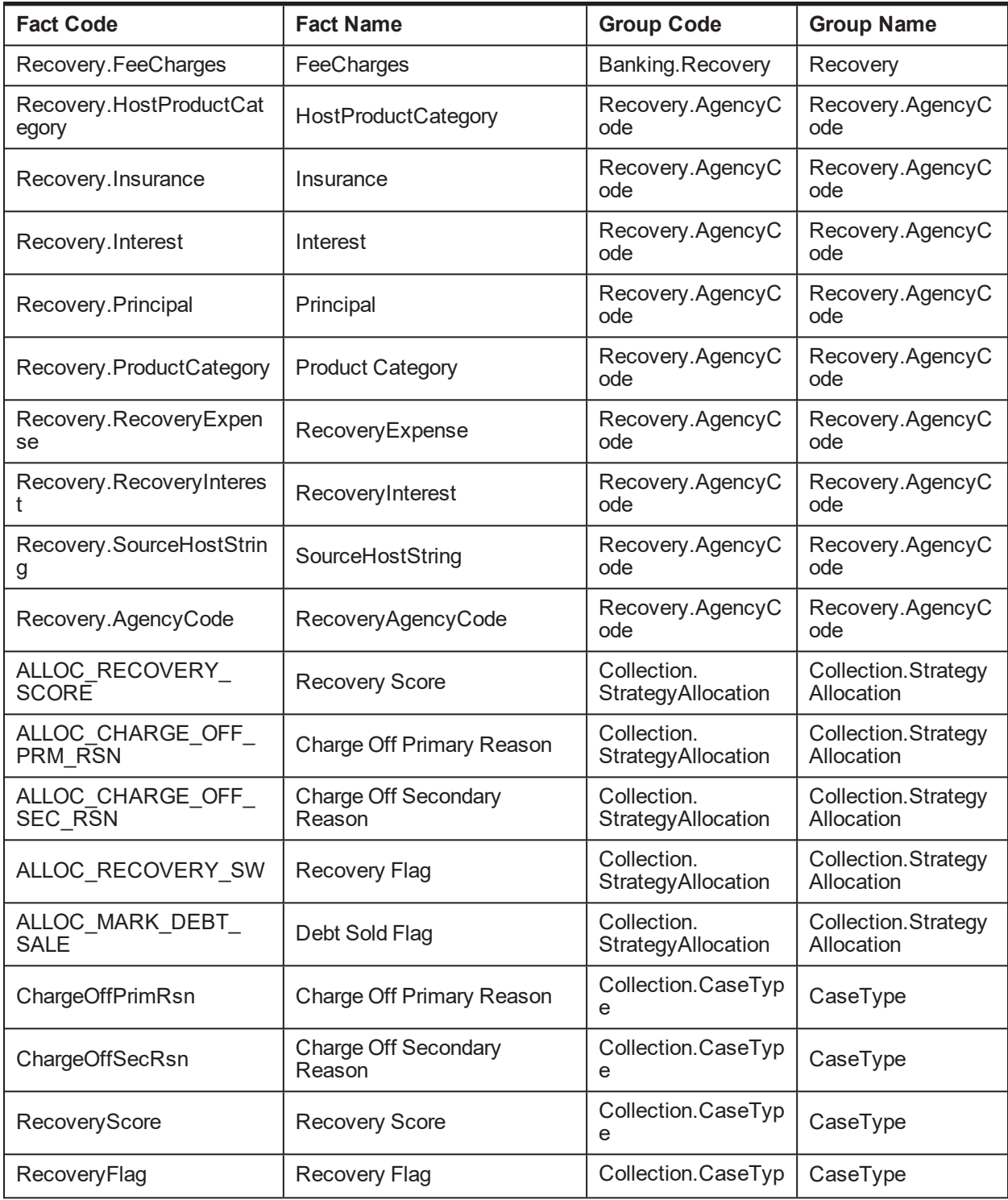

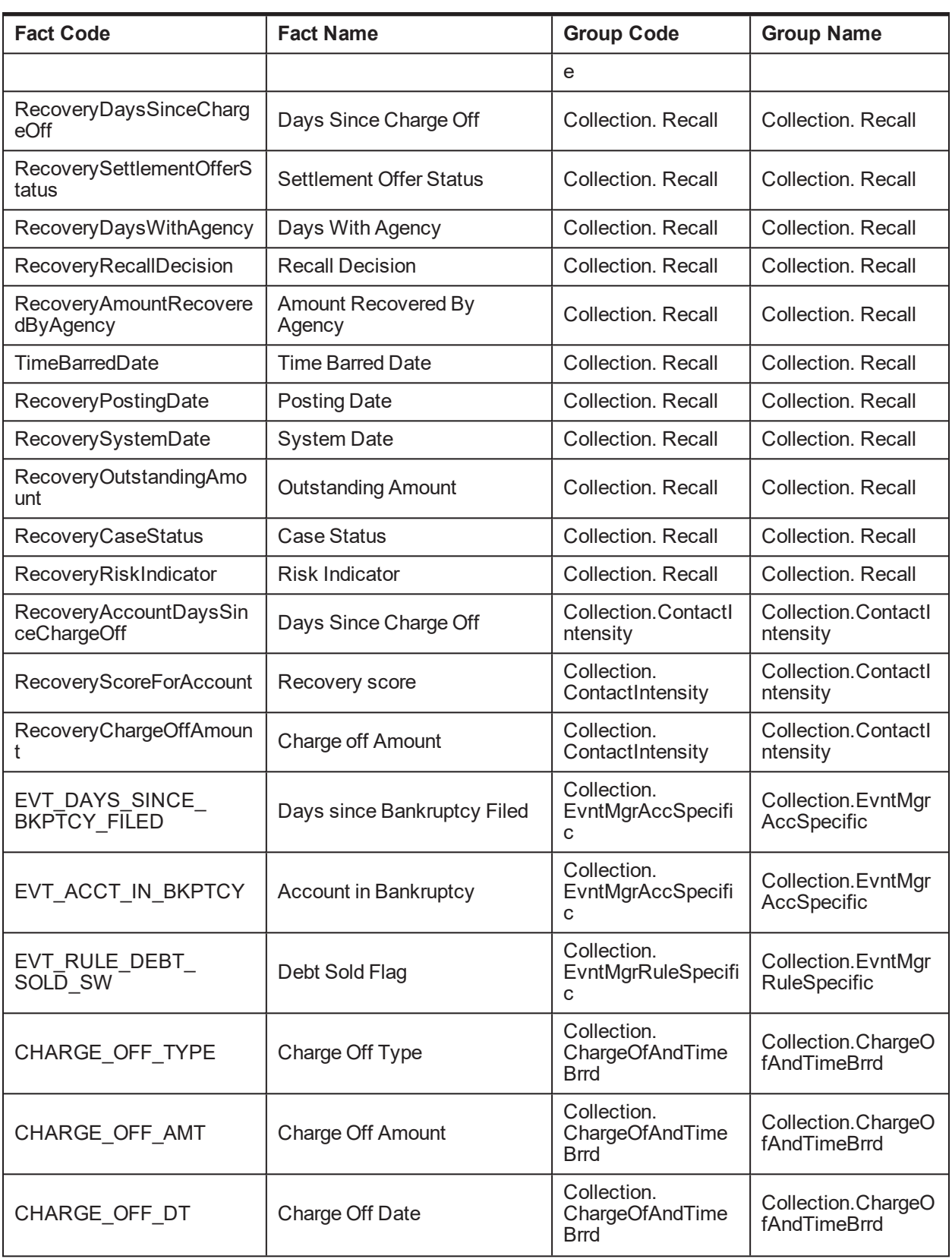

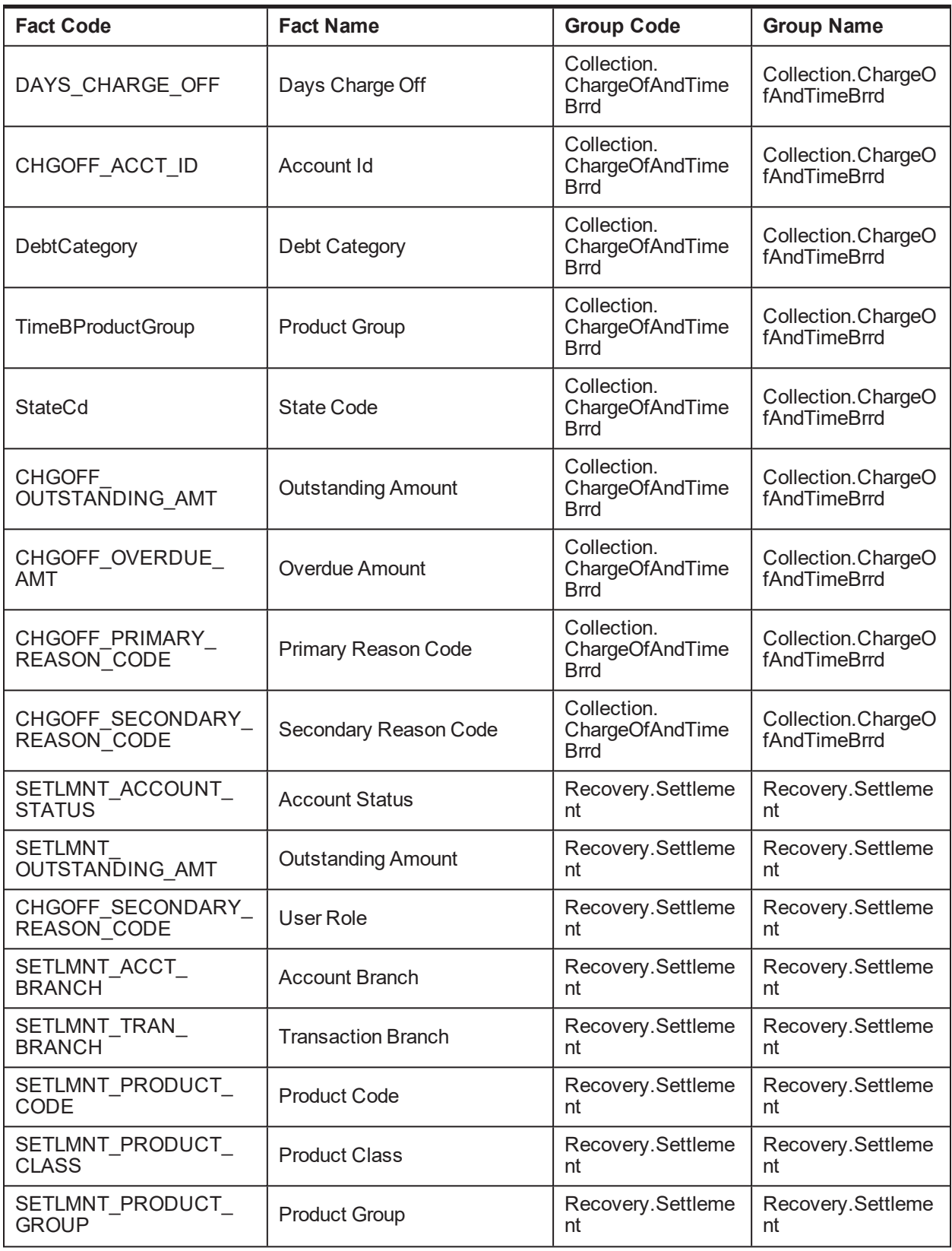

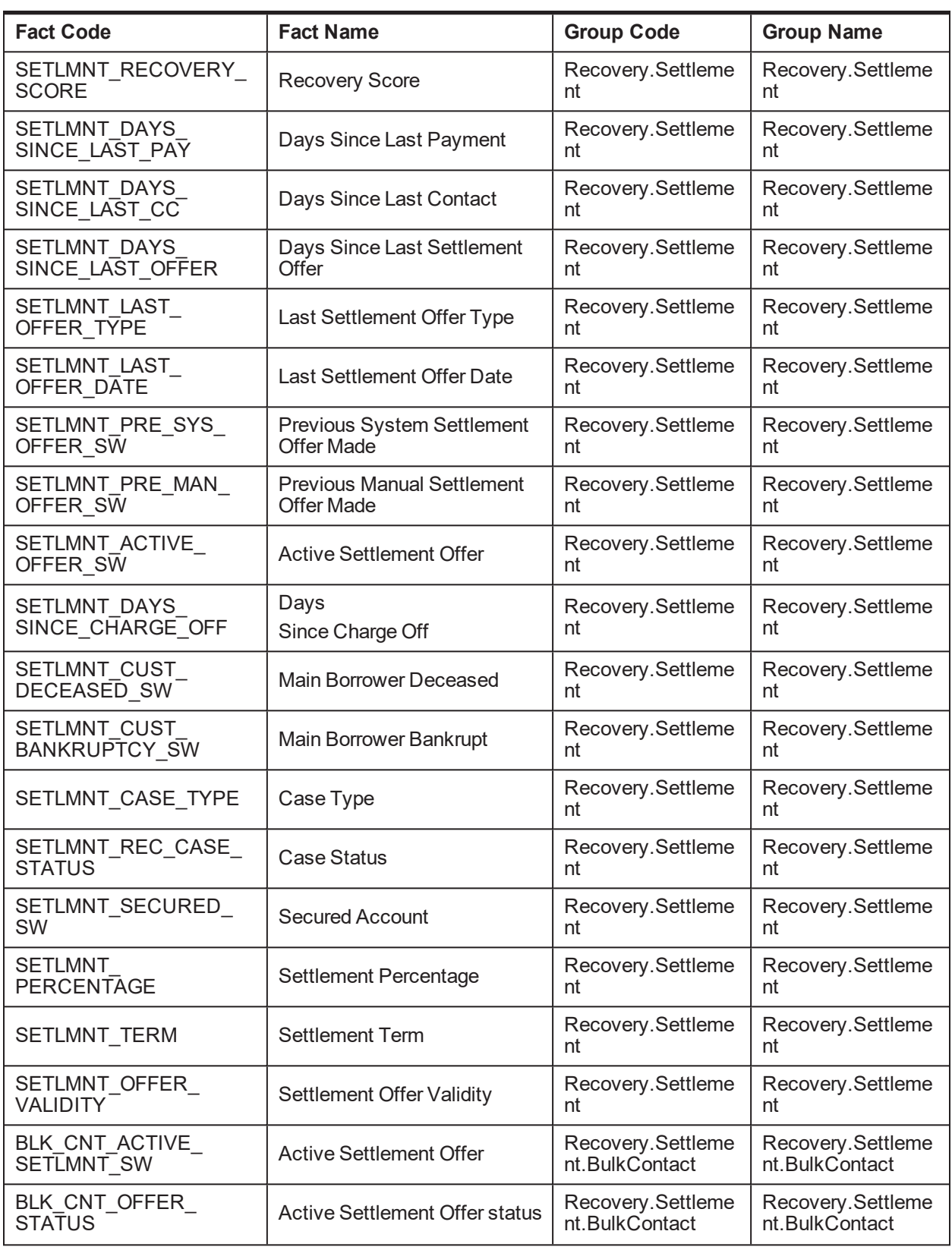

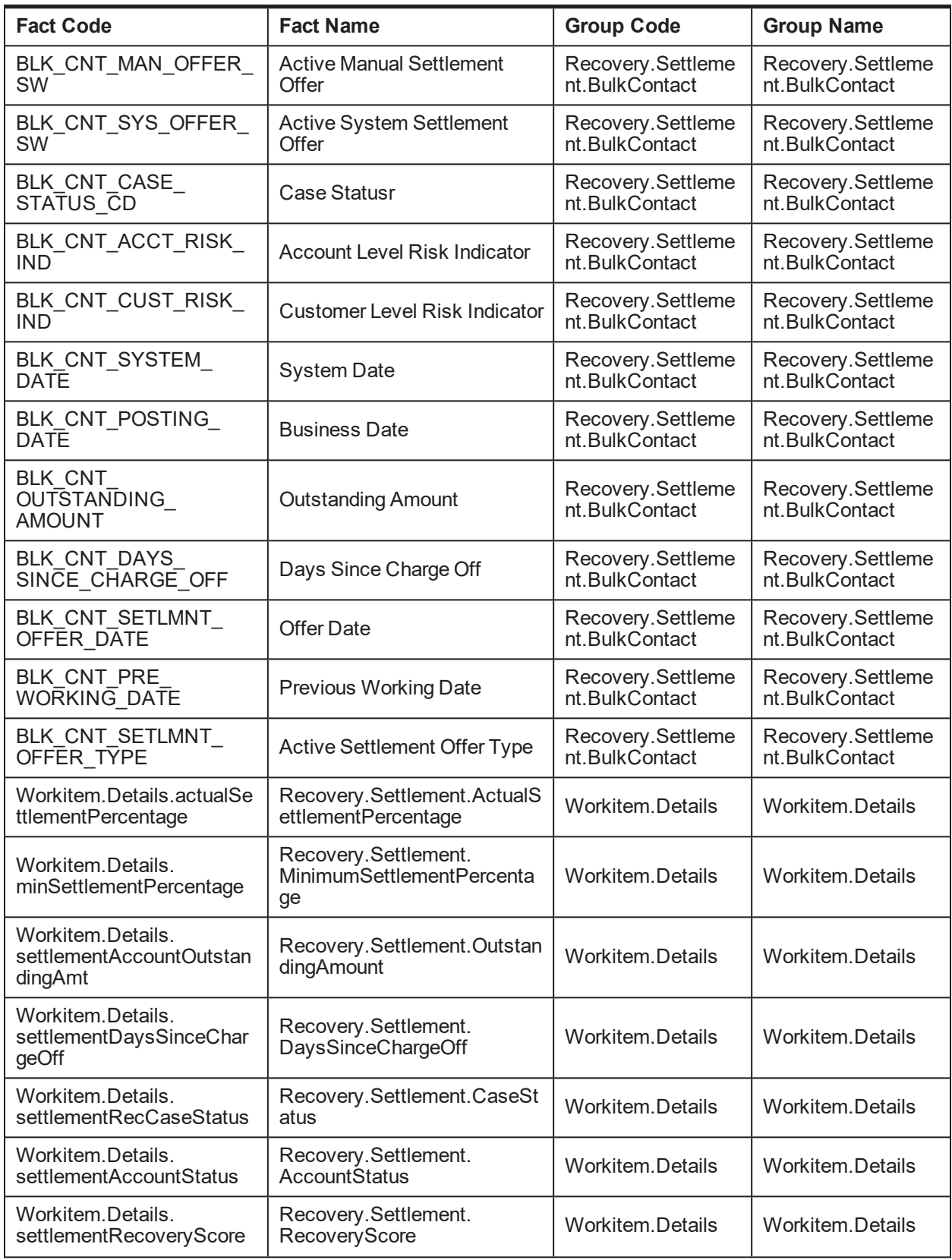
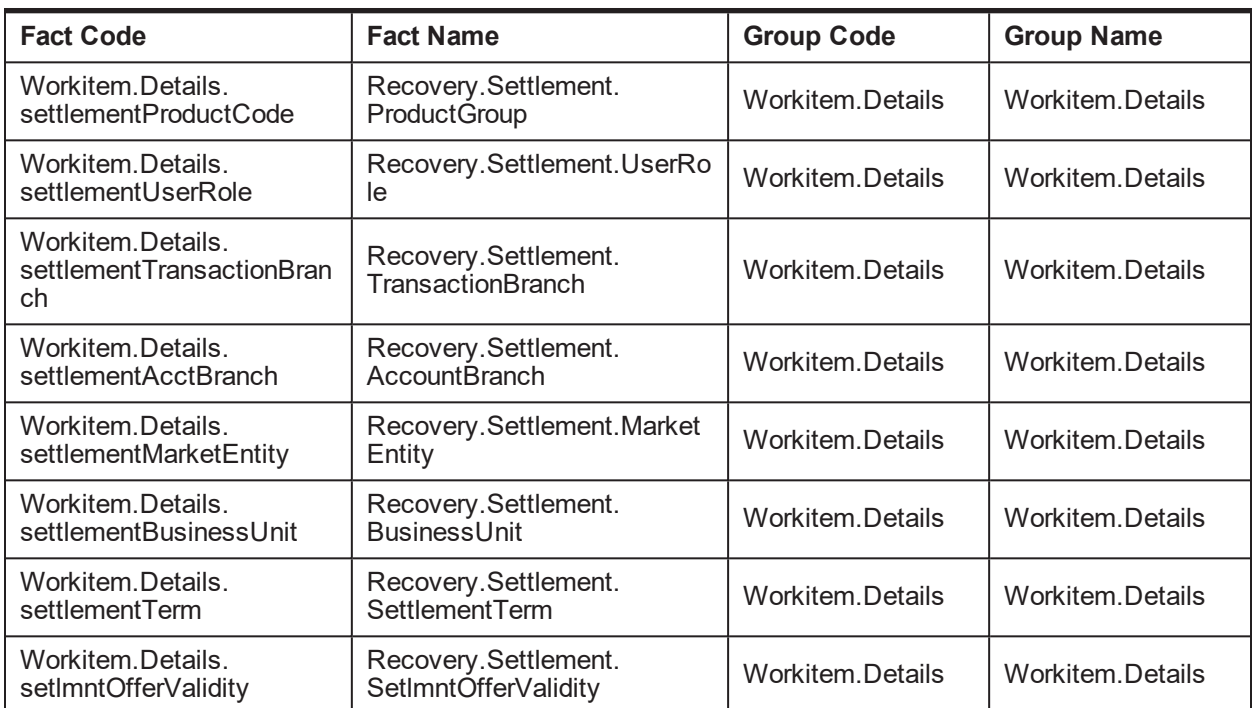